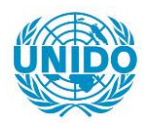

**YFARS** 

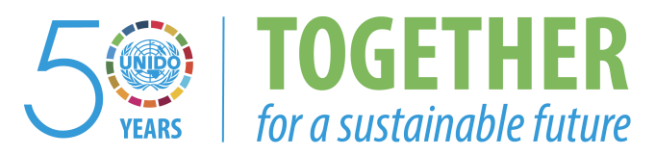

# **OCCASION**

This publication has been made available to the public on the occasion of the  $50<sup>th</sup>$  anniversary of the United Nations Industrial Development Organisation.

**TOGETHER** 

for a sustainable future

#### **DISCLAIMER**

This document has been produced without formal United Nations editing. The designations employed and the presentation of the material in this document do not imply the expression of any opinion whatsoever on the part of the Secretariat of the United Nations Industrial Development Organization (UNIDO) concerning the legal status of any country, territory, city or area or of its authorities, or concerning the delimitation of its frontiers or boundaries, or its economic system or degree of development. Designations such as "developed", "industrialized" and "developing" are intended for statistical convenience and do not necessarily express a judgment about the stage reached by a particular country or area in the development process. Mention of firm names or commercial products does not constitute an endorsement by UNIDO.

# **FAIR USE POLICY**

Any part of this publication may be quoted and referenced for educational and research purposes without additional permission from UNIDO. However, those who make use of quoting and referencing this publication are requested to follow the Fair Use Policy of giving due credit to UNIDO.

# **CONTACT**

Please contact [publications@unido.org](mailto:publications@unido.org) for further information concerning UNIDO publications.

For more information about UNIDO, please visit us at [www.unido.org](http://www.unido.org/)

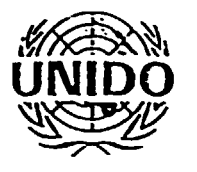

I

I

I

I

I

I

I

I

I

I

I

I

I

I

I

I

I

I

I

I

*I* 1-51/-9

UNITED NATIONS INDUSTRIAL DEVELOPMENT ORGAN!ZATION

PINAL REPORT

PROJECT: DP/RER/87/036

INDUSTRIAL COMPUTERISED SYSTEM

Prepared by:

to (So (

T C Hubbard: Managing Partner, Pierce Management Services.

# PIERCE MANAGEMENT SERVICES

DICKENSOS HOUSE· 30. ALBION STREET· CHIPPING l"ORTO~ ·OXFORDSHIRE· U~ITED KINGDOM· OX7 ~BJ TELEPHONE: 0608-11901

 $\mathbb{R}^n$ 

 $\sim 1$ 

 $\sim 10^{-1}$ 

5 April 1989 REF: UNIDOEU2.REP

 $\pm$ 

 $\pm$ 

 $\mathcal{L}$ 

 $\sim 10^{-10}$  and  $\sim 10^{-1}$ 

 $\pm$ 

 $\sim 10^{-1}$ 

 $\mathbf{u}$  .

#### **CORTERTS**

1. SYNOPSIS

2. INTRODUCTION

- 3. DETAILED REPORT OF PROJECT ACTIVITIES
- 4. CONCLUSION

APPENDIX A. ORIGINAL PROPOSED COURSE PROORAMME

APPENDIX B. ACTUAL COURSE PROGRAMME AS PRESENTED

APPENDIX C. OOURSE HANDOUT

APPENDIX D. OOPY OF UNIOO CORPORATE WIMS LICENCE

APPENDIX E. UNIOO REPORT ON INITIAL TRAINING

 $\bar{1}$ 

 $\mathbf{L}$ 

 $\pm$   $\pm$ 

1. SYNOPSIS

I

I

I

**I** 

I

I

I

I

I

I

I

I

I

I

I

I

I

I

I

I

1.1. The project was carried out in accordance with the Author's Proposal P.88/65 dated 5 December 1988 and the corresponding Contract 88/136 dated 23 December 1988, with additions.

1.2. The project content was to consist of:

- 1.2.1. Supply of a licence to use two modules of the Works Information Management System (WIMS) computerised maintenance software at one National Focal Point Institution and one industrial node in each of seven participating countries.
- 1.2.2. Supply of updated software to the corporate licensed point (INuRGA in Prague, Czechoslovakia) for onward distribution to the other project members.
- 1.2 .3. Supply of 14 DataFlex version 2.3 packages to INORGA for distribution to each of the project members.
- 1.2 .4. Supply of a five-day training course at NTCTC INORGA for members of the participating countries.
- 1.2.5. Two days attendance at ONIDO, Vienna, for briefing, including agreement of the training course programme.
- 1.2 .6. Two days attendance at UNIDO, Vienna for de-briefing, including agreement of the format of the Final Report based on this Draft Final Report.
- 1.2.7. Supply of back-stopping support from the Author's Home Office.

 $\mathbb{F}^{\mathbb{Z}}$  $\sim 10^{-5}$   $\pm\pm$ 

 $\mathbb{F}^{\times}$ 

 $\mathbf{r} = \mathbf{r} + \mathbf{r}$  and  $\mathbf{r} = \mathbf{r} + \mathbf{r}$ 

#### 2. INTRODUCTION

I

I

I

I

I

I

I

I

I

I

I

I

I

I

I

I

I

I

I

I

- 2 .1. The project was carried out in accordance with the terms of the brief, with the following variations:
- 2.1.1. The original proposal was to supply each National Focal Point Institution with a DataFlex Full Development Package, version 2.3, and each node with a DataFlex Runtime Package, version 2.3, both in single-user format for MS-DOS based computers.

Subsequent to the proposal, instructions were given by UNIOO to supply all DataFlex packages as multi-user systems, enabling nodes to applicate in either single or multi-user mode, excluding certain proprietary networking systems.

-- -----------------------

2 .1.2. A licence to use the WIMS applications software was issued to UNIDO on a maximum of 14 separate installations.

> These installations were to have been at one National Focal Point Institution and one node in each of seven participating countries:

- i Czechoslovakia
- ii. Bulgaria
- iii. Cyprus
- iv. Hungary
- v. Malta
- vi. Poland
- vii. Portugal

By request of UNIDO, the Maltese systems were replaced with Yugoslavian, and this change is noted in the corporate licence.

- 2.2. The Czechoslovakian National Focal Point Institution (INORGA) and the node (SNOP-POLDI, KLADNO) were alreadv licensed to use the WIMS applications, this licence was cancelled and the two installations were included in the new corporate licence.
- 2.3. The training programme agreed during the briefing in Vienna was altered during its course, by common agreement with the participating country members and INORGA.

The original programme is attached as Appendix A and the revised accual programme is attached as Appendix B.

 $\mathbf{u}$ 

 $\pm$ 

 $\sim 10^{-1}$  and  $\sim 10^{-1}$  and  $\sim 10^{-1}$  and  $\sim 10^{-1}$ 

 $\overline{1}$ 

2.4. The WIMS applications programs require the host computers to have a printer on line, but due to only one printer being have a printer on line, but due to only one printer being<br>available, it was necessary for the Author's Expert to carrt out emergency operations during breaks between sessions, as detailed in Section 3.

 $\overline{\phantom{a}}$ 

Ţ

ſ

 $\mathbf{r}$ 

 $\bar{\Pi}$ 

 $\mathbb{L}$  $\mathbb{R}^{\mathbb{Z}}$  $\sim$   $\mathbf{L}$ 

 $1.1 - 1.$ 

#### 3. DETAILED REPORT OF PROJECT ACTIVITIES

I

I

I

I

I

I

I

I

I

I

I

I

I

I

I

I

I

I

I

I

- 3.1. A briefing visit was made on 9 and 10 January 1989 to UNIDO in Vienna, during which the following arrangements were agreed:
- 3.1.1. It was expected that the training course would involve 2 members from each participating country, making a total of 14, with a possibility of a further member. in an observing capacity, from USSR.
- 3.1.2. On the basis of the above, the Author's Expert suggested that a minimum of 7 computers would be appropriate, with ideally one printer to each computer.
- 3.1.3. The proposed course programme was presented and discussed and was agreed as incorporating all the requirements as detailed in the Proposal.

It was agreed that some variation to this programme might be necessary, depending on the course members' computec literacy and requirements.

- 3.1.4. The dates and venue were agreed, 6-10 February 1989 at NTCTC, INORGA, Prague.
- 3.1.S. The method of issue, and the implications to INORGA, of a single, corporate licence were explained, and accepted by UNIDO.

It was noted that the Director of INORGA would sign the licence on behalf of UNIDO.

- 3.1.6. The arrangement was understood, that INORGA, as the  $corporte$  licensee, would be responsible for:
	- a. Holding master copies of the WIMS programs.
	- b. Issuing copies to no more than 2 installations in each of the 7 participating countries.
	- c. Acting as a reference point for all users for the collection and reporting to the Authors of any statement errors in the programs, receiving and distributing corrections and maintaining a master working system with any corrections applicated.
	- d. Informing the Authors ot issues made to the maxima detailed in each of the 7 countries.

 $\parallel$   $\parallel$ 

 $\left| \cdot \right|$ 

3.1.7. It was also agreed that the DataFlex packages would be delivered to INORGA, for distribution to the National Focal Point Institutions during the training course.

5

3.2. It should be noted that each recipient of a DataFlex Package must complete the licence form included in the Package and return it to the suppliers as indicated on the form.

I

I

I

I

I

I

I

I

I

I

I

I

I

I

I

I

I

I

I

 $\overline{\phantom{a}}$ 

The user will then receive a Licence Agreement Number which will be entered into the system in order to prove ownership.

The Authors confirm their willingness to supply upgrades to individual users, or additional Packages, but the Licence Agreement Nwnber must be quoted in any such requests.

·3.3. The Authors have also indicated availability of additional WIMS licences for more than one node in each country, under the auspices of the UNIDO corporate licence for this project, at a cost of £1COO per installation, excluding the relevant DataFlex Package.

The cost of the DataFlex Packages will vary according to the number involved in each order, and discounts currently apply to more than 10 Packages supplied as one lot.

- 3.4. The five-day training programme was held from 6-10 February 1989 at NTCTC, INORGA, Prague.
- 3 .4 .1. The training facilities provided by INORGA were generally excellent, but the following points were noted as being slight hindrances to the smooth progress of the course:
	- a. The working areas, although adequate, could have been arranged better physically, but were not able to be altered due to location of power points.
	- b. Only one printer was available between the 7 computers. Certain parts of the WIMS routines need a printer on line, for example, running History Updating Routines, printing dockets and reports.

This shortcoming was overcome by the Tutors demonstrating these routines on the Tutor's computer with the aid of the attached LCD OHP display.

The resultant data files were taken from the Tutor's computer and copied to the members' computers during inter-session breaks.

c. Although the Authors were assured that no translators would be necessary, the course being presented in English, some course members found difficulty in communicating their questions to the Tutors.

However, all members assured the Tutors that they had understood the tuition as presented.

d. Due to other systems residing on the computers. lack of disc space occurred, which meant piecemeal loading of the course systems between sessi'ons.

6

 $\mathbb{F}^2$  $\mathbf{u}$   $3.4.2.$ Reference to the originally agreed course programme indicated an assumption of computer literacy by all course members.

> However, it transpired that tuition was needed for some members in program and system loading.

> It was, therefore, decided to include supervised course-member loading of both the DataFlex and WIMS Packages, resulting in alterations to the session headings on day 1 and subsequent alterations in the later part of the course.

- 3.4.3. By agreement with INORGA, because members had expressed no dnticipated use for the Purchase Ordering section of WIMS, the Stock Control and Purchase Orders module tuition was shortened and the two spare sessions were used to catch up with the two sessions on the Asset Management module lost earlier.
- 3.4.4. Certain of the DataFlex routines had been covered in the opening sessions, including the DataFlex overview, so that the DataFlex utilities on days 4 and 5 were shortened accordingly.
- 3 .4 .s. The original programme is shown in Appendix A and the actual programme in Appendix B.
- 3 .4 .6. The course membership consisted of:
	- 2 from Portugal
	- 3 from Yugoslavia
	- 2 from Poland
	- 2 from Czechoslovakia (INORGA)
	- 2 from Bulgaria
	- 2 from Cyprus
	- 2 from Hungary
	- 1 from USSR

 $1 + 1$ 

16 in total, of mixed disciplines, e.g. Production, Maintenance, Computer Services and Academic.

3 .4. 7. The provision oi 7 computers gave a distribution of 2 or 3 members per computer, and gave all a maximisation of "hands-on" practice.

> Attendance was almost 100% by all members for all sessions, only 2 or *3* members were called away from occasional sessions by other business.

> The provision of an LCD transparent screen as an attachment to the OHP was very much welcomed, enabling members to follow the Tutors' key patterns on a large projection screen.

> Thanks are in order to the INORGA staff for their help in the keying exercises.

3 .4 .8. The following details the content of the programme sessions:

Day l: Session 1

Broad overview of the WIMS philosophy assisted by flow charts showing the dataflow, objectives and methods of achieving them.

Day 1: Session 2

Introduction to the DataFlex Relational Database System, loading the system, directory structures, configuration files, setting DOS paths.

Day 1: Session 3

Introduction to the WIMS system, loading the system, application of coding philosophies, with practical examples, use of Flexkeys.

Day 1: Session 4

Coding and entering Asset Header Blocks and Type of Equipment Codes in preparation for use of the Asset Management module.

Day 2: Session l

Use of data gathering forms, provision of completed examples, use of the Asset Inventory and the various search parameters.

Day 2: Session 2

The philosophy and data content of Planned Preventive Maintenance Jobs (PM Jobs), Account Codes, use of PM Job Numbering system, relevant data gathering forms, provision of completed examples, analysis of PM Jobs using search criteria, entry of examples, labour commitment reports, tabulated and graphical analyses.

Day 2: Session 3

Defect Jobs, methods of recording, Status Codes, entry of data using prepared examples, analyses using search criteria.

Day 2: Session 4

 $1 - 1 - 1$ 

Explanation of the Job Planning feature, searching the plan, tabulated and graphical reports, printing work dockets, customisation of dockets.

 $\mathbf{u}$ 

 $\sim 10^{-1}$  $\sim 1$  Day 3: Session 1

I

I

I

I

I

I

I

I

I

I

I

I

I

I

I

I

I

I

I

I

Feedback exercise, using PM and Defect Job dockets, Status Codes, work flow, operational organisation, History Updating, backlog work, Spares Identification facility.

Day 3: Session 2

Analysis of History (Technical and Financial), Plant History Sheet, Labour Performance, Reliability Statistics, tabulated and graphical reports, replanning backlog jobs, labour cost reporting relative to Account Codes.

Day 3: Session 3

Name and Address file, Asset Technical Details, replacement costs and dates reports.

Day 3: Session 4

Advice Notes, cross-referencing to PM and Defect Jobs, Check Lists, uses and various methods of application.

Reference to module objectives, questions and answers.

Day 4: Session 1

Overview of Stock Cortrol and Purchase Orders system, flow chart of operation procedures, creating Stock Inventory from prepared forms. audit trails, data gathering

Day 4: Session 2

Analysis of Stock Inventory, transactions reports, stock evaluation, operational procedures, use of barcoding techniques for stock transactions, description of the Author's "BARSYS" package, interface with Asset History files.

Day 4: Session 3

Requirements of a database management system, based on knowledge attained on the course.

Day 4: Session 4

Use of DataFlex utilities, DFFILE, FILELIST.

9

 $\mathbb{L}$ 

Day 5: Session 1

I

I

I

I

I

I

I

I

I

I

I

I

I

I

I

I

I

I

Creation of a database program, DFEDIT, compiling, DFCOMP, modifying menus, MENUDEF, password protection.

Day 5: Session 2

Application of modifications and corrections to DataFlex programs, language translation for local National purposes.

Day 5: Sessions 3/4

Creation of a DataFlex program, compiling, use of all previously taught utilities.

Closing forum, restatement of course objectives.

3.4.9. The course exercises had been pre-prepared and printouts of all the documentation and reports were presented to each member in a bound hand-out.

> This was athieved by preparing the data files in advance and dilowing the course members to enter their own additional data in accordance with pre-prepared data gathering forms, and then to produce their own reports.

> The final hand-out was a record of the data in a form which the members should have produced.

> This hand-out will provide a useful reference for future real WIMS and DataFlex installations.

A copy is included as Appendix C.

3.5. The new corporate licence was signed by the Director of INORGA on behalf of UNIDO on 6 February 1989, and the revised DataFlex version 2.3 WIMS programs were handed over.

A copy of the licence is included as Appendix D.

Oistribution of the WIMS programs and documentation was not immediately effected by INORGA, due to the large administrative effort involved.

It must be noted that the graphics version of WIMS will only run on computers with EGA graphics capabilities, and that computers which are not so equipped should have the standard version 1 oaded.

 $\overline{1}$ 

 $\mathbf{L}$  $\mathbf{L}$  3 .6. The DataFlex Packages were delivered and handed to INORGA on 7 February 1989. These were distributed to the course members for safe keeping and ultimate use in their own countries before their departure from NTCTC.

The original DataFlex version 2.2 Packages which were initially issued to INORGA/SNOP were upgraded to version 2.3 with the Author's compliments.

The WIMS programs and data files have been copied and distributed by UNIDO to all the participating National Focal Point Institutions during March 1999.

3. 7. Each course member completed a questionnaire form relating to the course content and quality, and although the Authors contributed to the format of this form, they were not shown the completed forms.

This report is considered to be not complete without at least a summary of the major points extracted from the completed forms, which have not been received from INORGA.

3.8. A report from INORGA dated 14 February 1989 is attached as Appendix E and relates to the initial training carried out at INORGA  $6 - 10$  February 1989.

I

1

I

I

I

I

I

I

I

I

I

 $\pm$  1.

#### **-I** • CORQ.USIORS

I

I

I

I

I

I

I

I

I

I

I

I

I

I

I

I

- 4.1. A reminder is again considered to be in order relating to registration of the DataFlex Packages.
- 4.2. A further reminder is felt to be justified regarding the distribution and registration of the WIMS supplies to the member countries.
- 4.3. The training course was very well received, and it is understood that a further course will be required within one of the participating countries in September/October 1989, and the Authors look forward to receipt of draft course contents and invitations to present the course.
- 4 .4. Indications from course members are that perhaps up to seven nodes will require WIMS installations in some of the countries, and this prompts a reminder that a World-wide lic~nce for WIMS may well prove to be more cost effective in the long term than a one-off charge for each installation.
- 4.5. The Authors wish to express their willingness to continue participation in this and similar projects, but must stress that each individual National Focal Point Organisation and node can only attain cost-effective installations by node can only acturn cost effective installations by utilisation of the Author's services and the Author is most anxious to further this concept with the individual users in each country.
- 4.6. The Authors acknowledge and thank officers of UNIDO and INORGA, and the course members for the attention to detail, absorption of the tuition, help and hospitality extended and look forward to assisting in the successful expansion of the project.

Finally, a recommendation is included that the Authors should be commissioned to make distributions of the WI MS programs to the users entitled under the corporate licence, in order to relieve INORGA of the large and complex administrative tasks involved.

Tilble

T C Hubbard

Pierce Management Services 24 February 1989

 $\pm 1$ 

### APPENDIX A

I

I

 $\bullet$ 

1

 $\blacksquare$ 

8

8

8

I

1

1

 $\blacksquare$ 

H

t

ORIGINAL PROPOSED COURSE PROGRAMME

 $\bar{1}$ 

 $\mathbf{r}$  $\overline{\phantom{a}}$   $\bar{1} = -1$ 

 $\pm$   $\pm$ 

 $\mathbf{L}$ 

 $\bar{1}$ 

WORKS INFORMATION MANAGEMENT SYSTEM - (WIMS)<sup>C</sup>

### DATAFLEX AND WIMS FAMILIARIZATION COURSE PROGRAMME

#### $6 - 10$  February 1989

# VENUE: NTCTC, NARODNI STREET, PRAGUE, CZECHOSLOVAKIA

COURSE TUTORS: HAYDN EVANS AND TIM HUBBARD, PIERCE MANAGEMENT SERVICES, U.K.

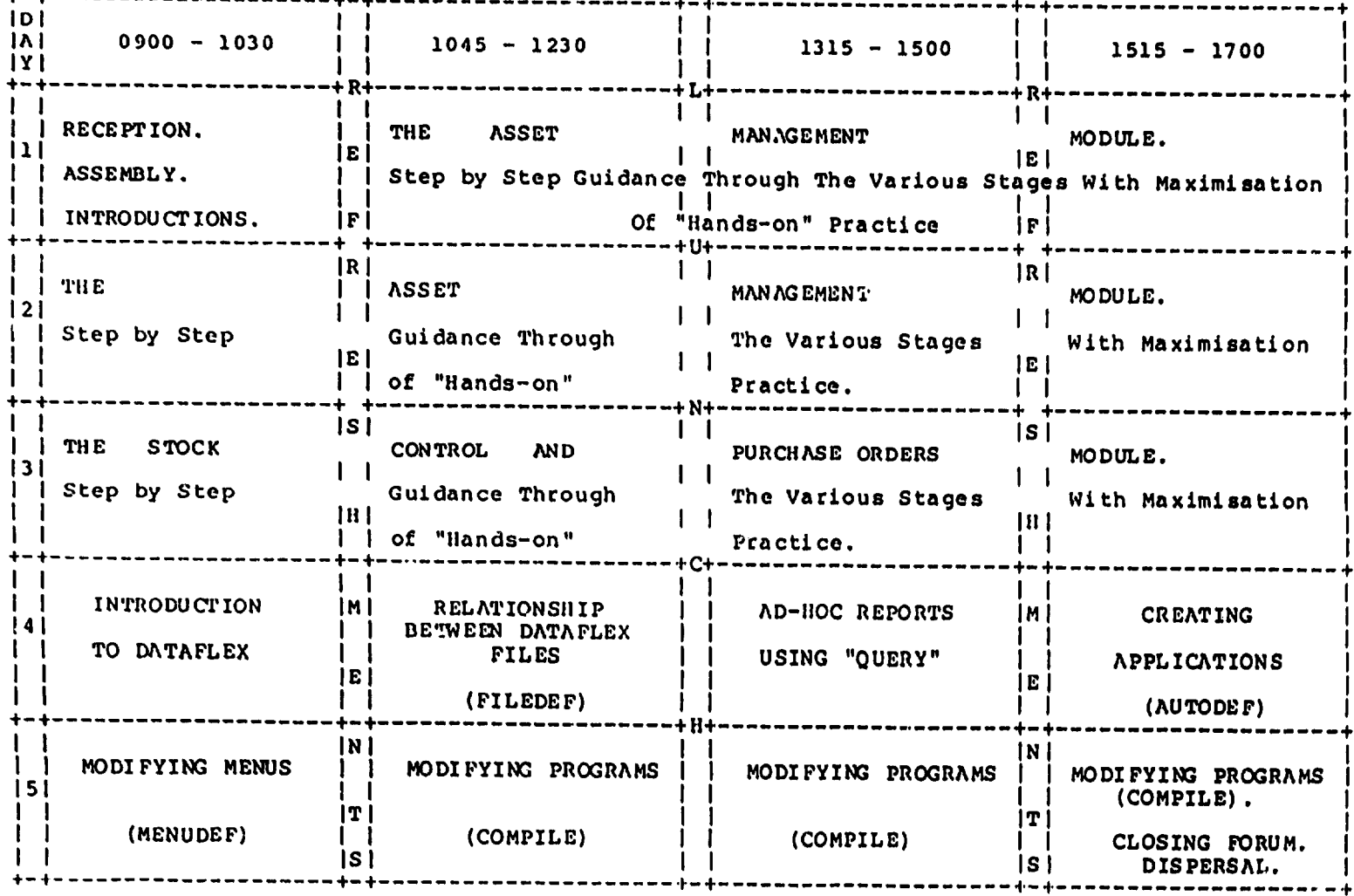

C U.K. CROWN COPYRIGHT 1981

REF: UINFICDF. PRG

 $\bullet$ 

APPENDIX B

 $\blacksquare$ 

 $\blacksquare$ 

l

B

8

**I** 

l<br>I<br>I<br>I

 $\blacksquare$ 

 $\blacksquare$ 

 $\vert$ 0

I

I

I

1

1

 $\blacksquare$ 

 $\blacksquare$ 

 $\overline{\phantom{a}}$ 

 $\overline{1}$ 

ACTUAL ( )URSE PROGRAMME AS PRESENTED

 $\mathbf{r}$ 

 $\sim 10^{11}$  km  $^{-1}$ 

 $\mathbf{r}$ 

 $\overline{1}$ 

 $\mathbf{r}$ 

#### WORKS INFORMATION MANAGEMENT SYSTEM -  $(WIMS)^C$

# REVISED DATAFLEX AND WIMS FAMILIARIZATION COURSE PROGRAMME

#### $6 - i0$  February 1989

# VENUE: NTCTC, NARODNI STREET, PRAGUE, CZECHOSLOVAKIA

COURSE TUTORS: HAYDN EVANS AND TIM HUBBARD, PIERCE MANAGEMENT SERVICES, U.K.

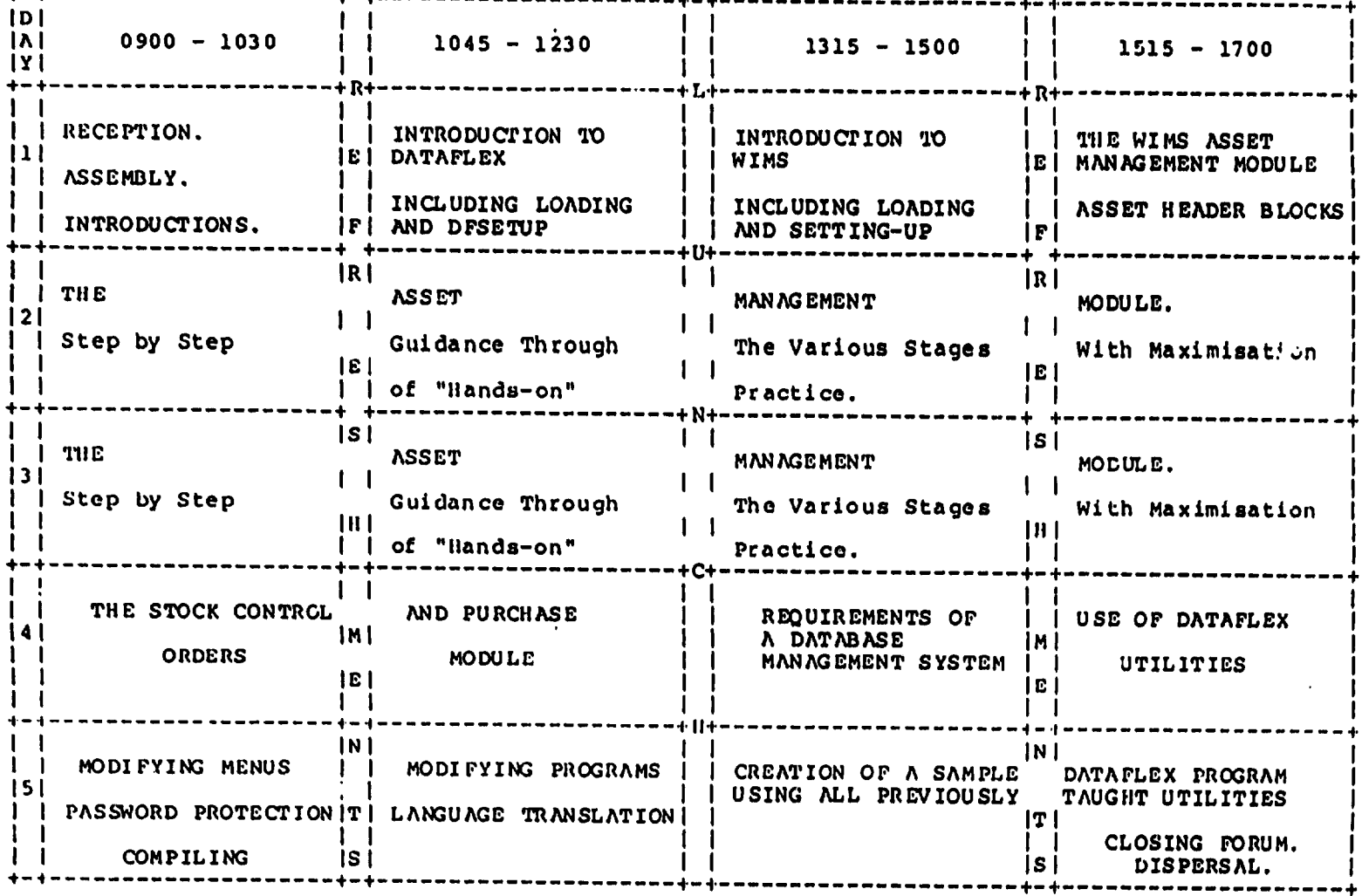

C U.K. CROWN COPYRIGHT 1981

المنجوة

. The contract  $\mathcal{L}(\mathcal{L})$ 

 $\cdots$ 

REF: UINFICD1. PRG

# APPENDIX C

 $\overline{\mathcal{L}}$ 

 $\overline{\phantom{a}}$ 

 $\blacksquare$ 

 $\overline{\phantom{a}}$  $\sim$ 

I

COURSE HANDOUT

 $\ddot{\phantom{0}}$ 

 $\bar{1}$ 

 $\mathbf{1}=\mathbf{1}$ 

 $\sim 10^{11}$ 

 $\mathbf{1}^{\mathrm{H}}$ 

ī.

 $\bar{\mathbb{F}}$ 

 $\bar{\Gamma}$ 

 $\bar{1}$ 

 $\mathbf{r}$ 

 $\mathbf{L}$ 

**UNITED NATIONS** 

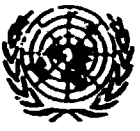

NATIONS UNIES

# UNITED NATIONS INDUSTRIAL DEVELOPMENT ORGANIZATION

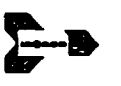

 $\pm1$ 

 $\mathbf{r}$ 

 $\mathbf{r}$ 

**INORGA - Institute for Automation and Industrial Management CZECHOSLOVAK UNDPAUNIDO PROJECT** NATIONAL TECHNICAL CONSULTANCY AND TRAINING CENTRE

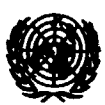

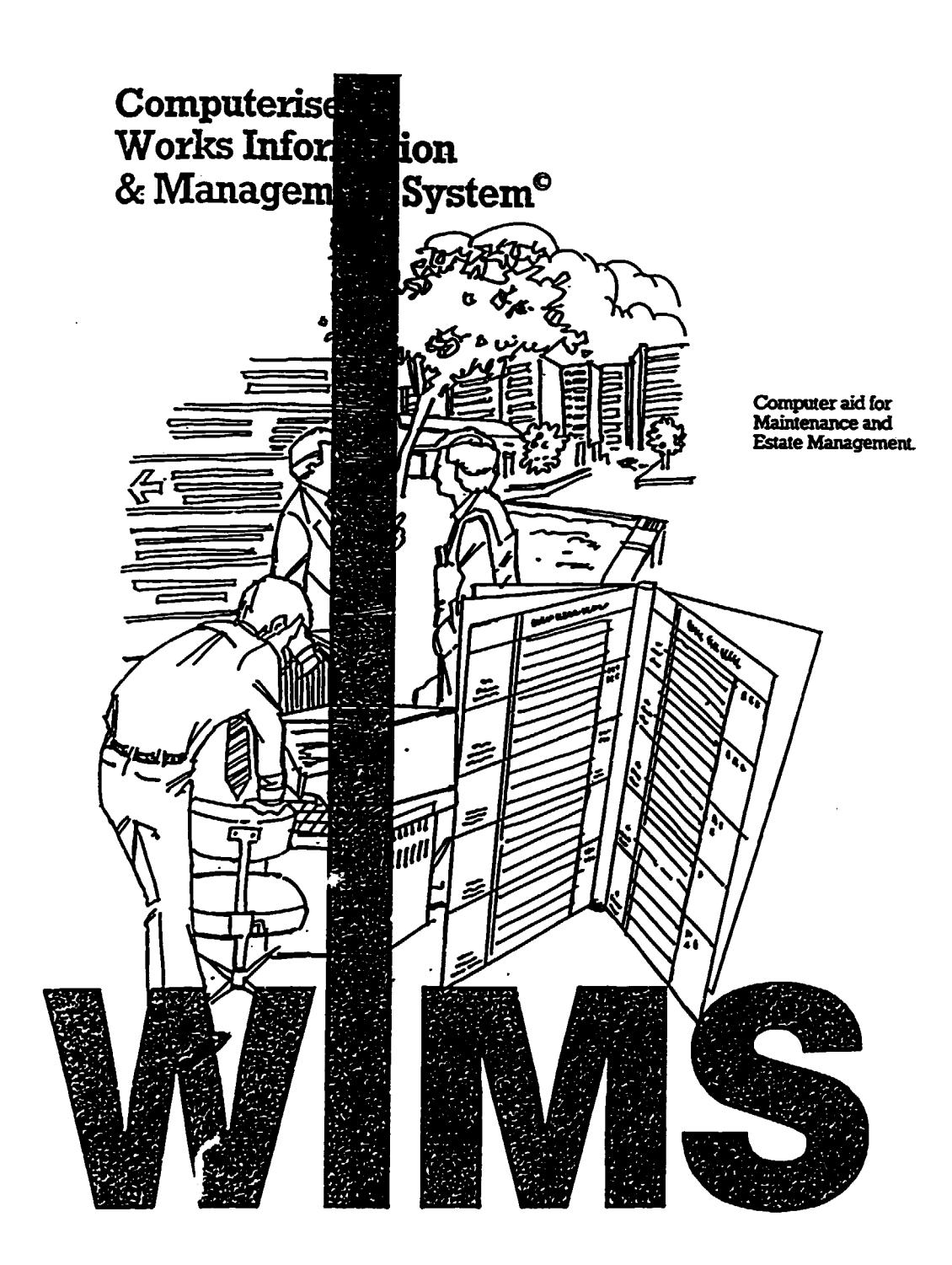

#### ASSET MANAGEMENT MODULE EXERCISE

WIMS TRAINING FOR PARTICIPANTS OF UNDP/UNIDO REGIONAL PROJECT NO. DP/RER/87/036 COMPUTERISED INDUSTRIAL MANAGEMENT SYSTEM.

 $\mathbf{r}$ 

### WIMS TRAINING PPOVIDED FOR PARTICIPANTS OF UNDP/UNIDO REGIONAL PROJECT NO. DP/RER/87/036, COMPUTERISED MANAGEMENT SYSTEM

 $\sim 10$ 

 $\alpha=10^{-10}$ 

 $\pm$ 

 $\bar{\rm T}$ 

PIERCE MANAGEMENT SERVICES DICKENSON HOOSE 'ALBION STREET 'CHIPPING NORTON 'OXFORDSHIRE 'OX7 SBJ 'UNITED KINGDOM

 $\sim 10^5$ 

 $\pm$  $\sim 10^5$ 

I

ł

I

I

I

I

I

I

I

I

I

ı

H

 $\mathbf{L}$ 

TEL: +44-608-41901 TLX: 83448 PMS G PAX: +44-608-41881

 $\Gamma = \Gamma$ 

WIMS "STANDARD" ASSET CODING STRUCTURE

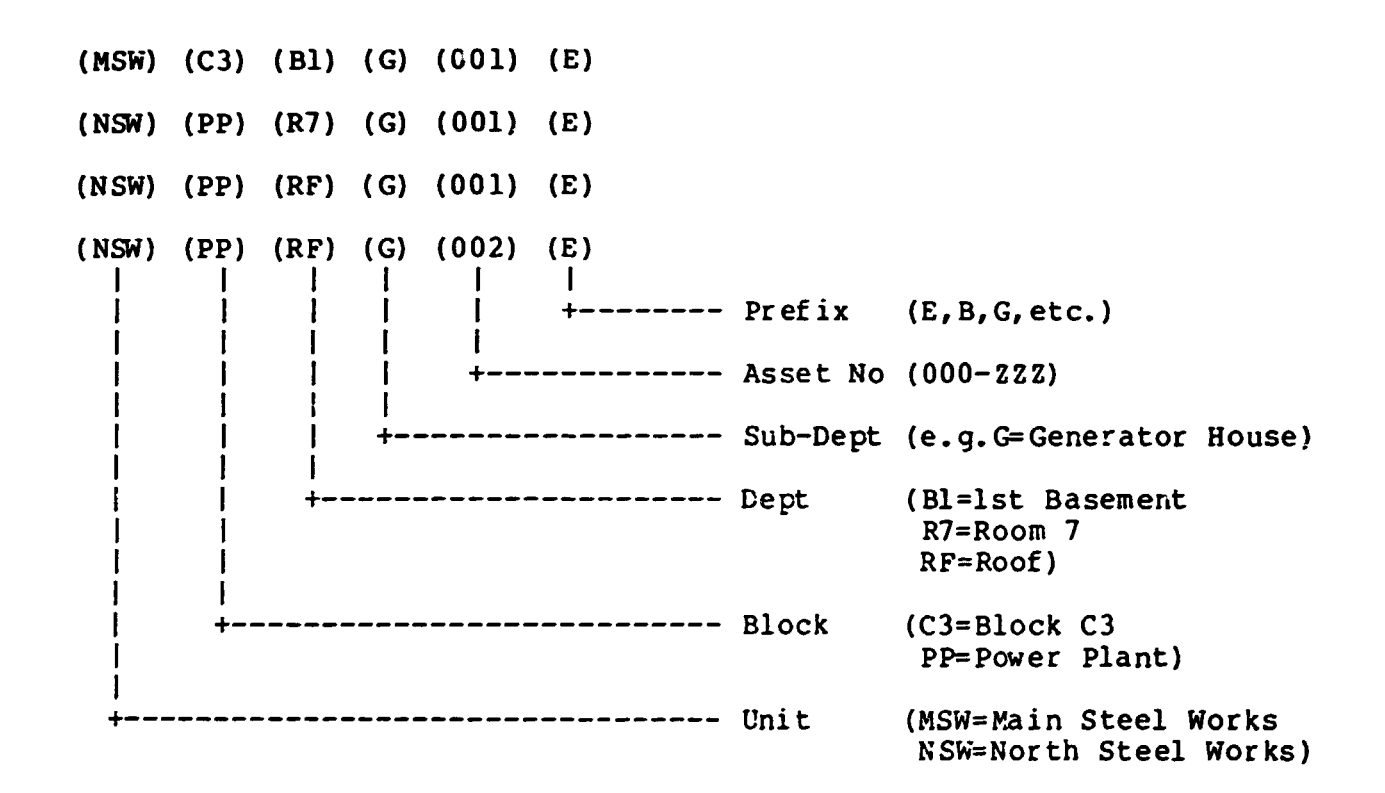

1

 $1.7.7.1$ 

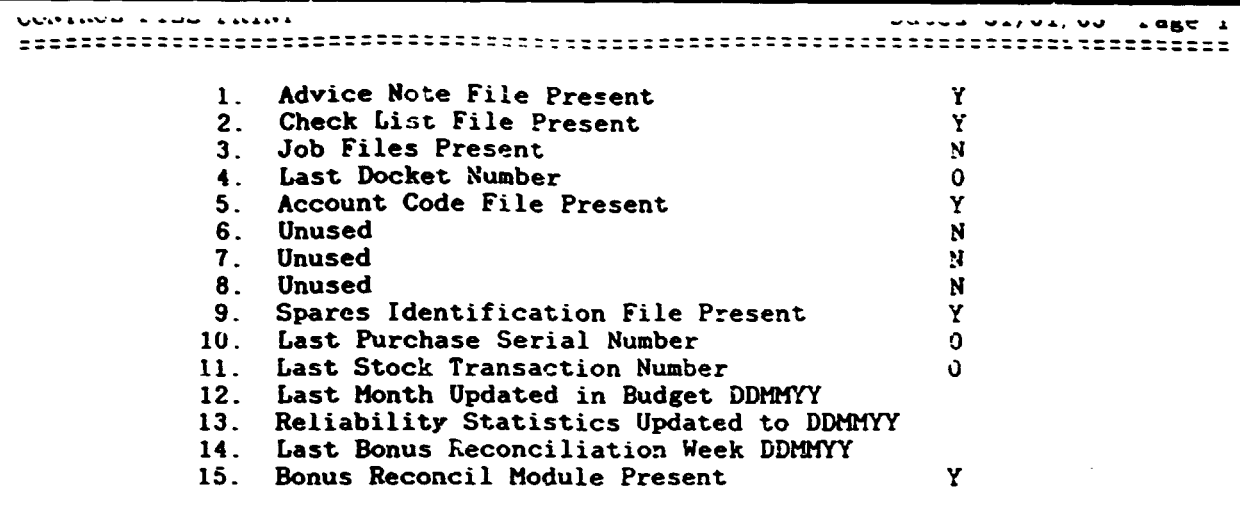

000 END OF REPORT 000

I

 $\blacksquare$ 

 $\blacksquare$ 

 $\blacksquare$ 

8

I

 $\blacksquare$ 

 $\vert \ \vert$ 

 $\bar{\rm{1}}$ 

 $\bar{1}$ 

 $\pm$ 

 $\bar{\Gamma}$ 

 $\sim 0.1 \times 10^5$ 

 $\hat{\mathbf{r}} = \hat{\mathbf{r}}$  .

 $\mathbf{E}^{(1)}$ 

 $\mathbf{r}$ 

 $\pm$ 

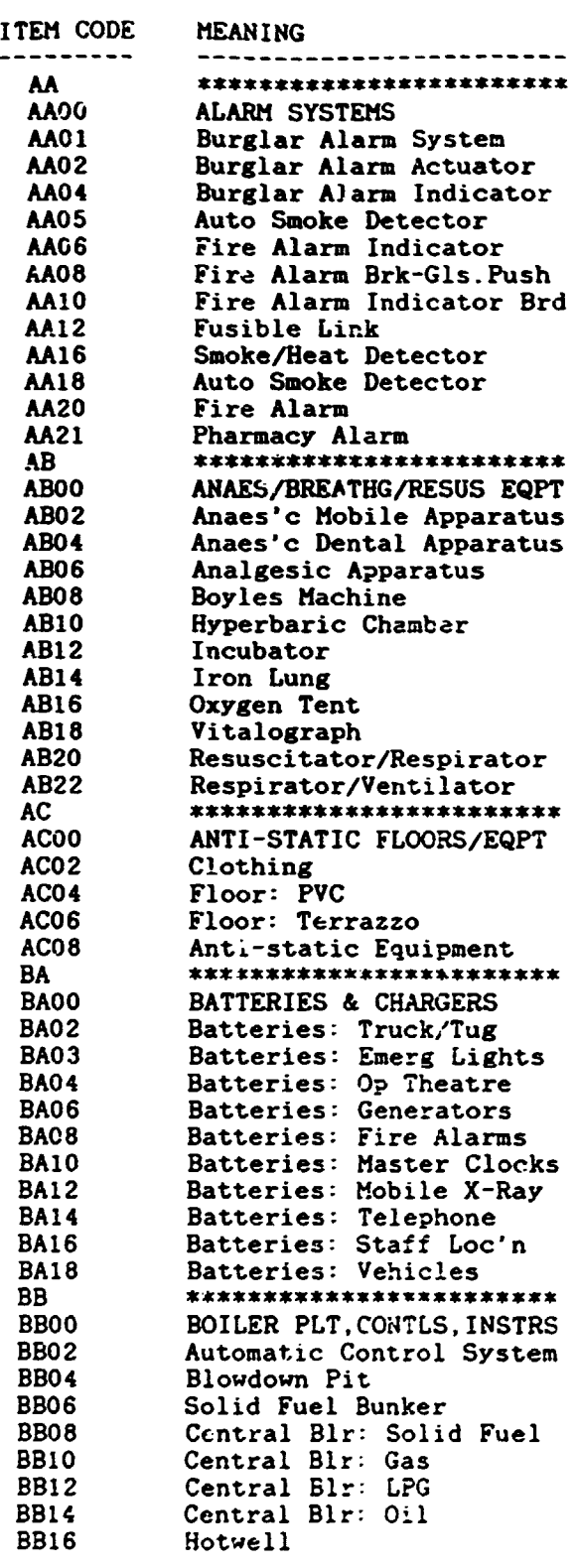

=============~====~----·-------~~========;~---------------------------~~=======

1  $\ddot{\phantom{0}}$ 

 $\blacksquare$ 

 $\blacksquare$ 

 $\blacksquare$ 

 $\blacksquare$ 

 $\blacksquare$ 

 $\blacksquare$ 

 $\blacksquare$ 

I

I

 $\blacksquare$ 

I

I

1

 $\bar{1}$ 

 $\ddot{\phantom{0}}$  .

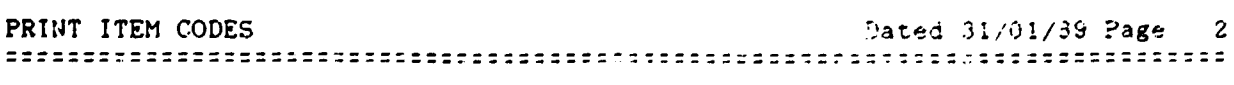

2

 $\hat{\mathbf{r}}$ 

 $\bar{\rm{r}}$ 

 $\bar{1}$ 

 $\bar{\rm I}$ 

 $\bar{\rm I}$ 

 $\bar{\rm I}$ 

 $\bar{1}$  $\left( \begin{array}{c} 1 \\ 1 \end{array} \right)$  $\bar{1}$ 

 $\bar{1}$  $\bar{\Gamma}$  $\bar{1}$  $\bar{1}$  $\bar{\Gamma}$  $\bar{1}$ 

 $\bar{1}$ 

 $\bar{1}$ 

 $\bar{\rm I}$ 

 $\bar{0}$ 

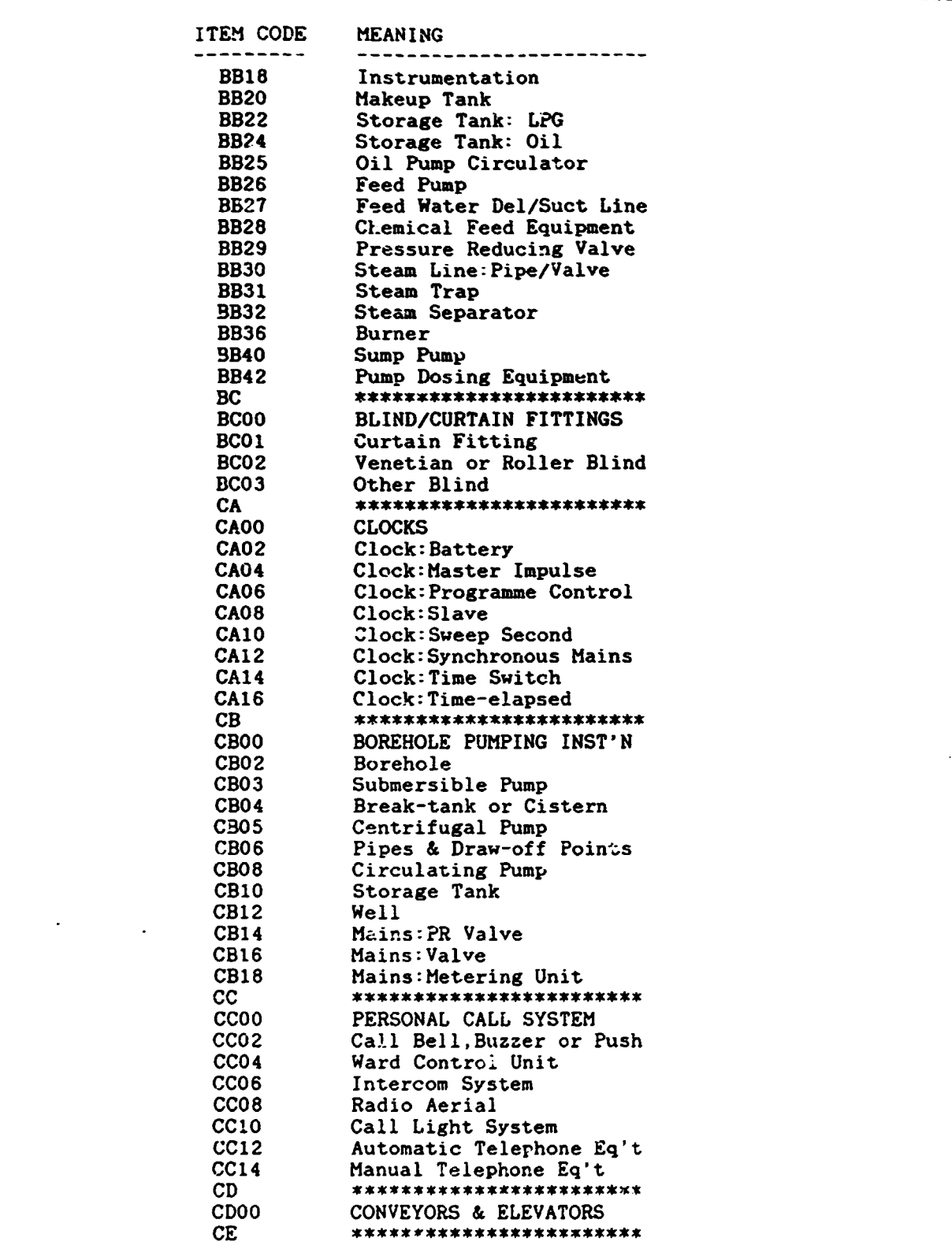

۰

I

 $\blacksquare$ 

 $\blacksquare$ 

 $\blacksquare$ 

 $\blacksquare$ 

 $\blacksquare$ 

I

1

 $\blacksquare$ 

R

 $\overline{\phantom{a}}$ 

 $\sim$   $\sim$  $\sim$   $\sim$ 

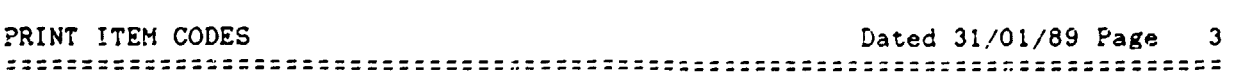

 $\bar{1}$  $\bar{1}$  $\bar{1}$ 

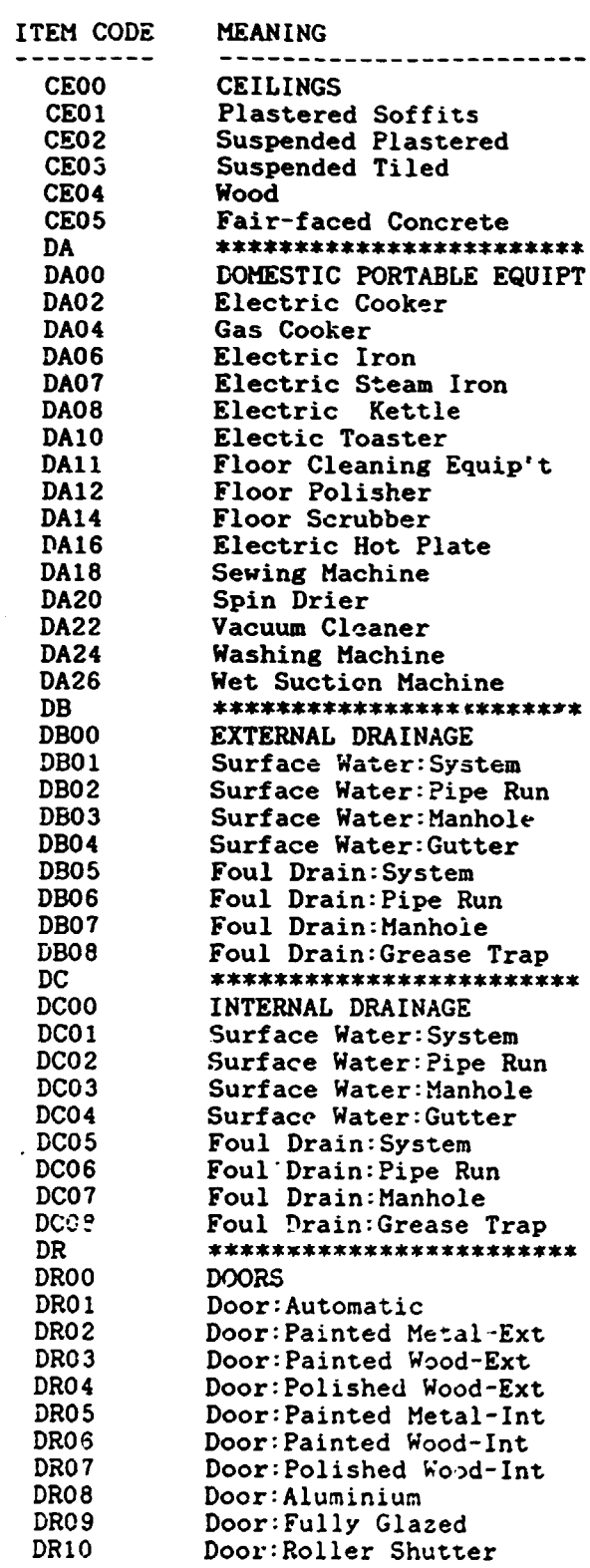

 $\bar{\mathcal{A}}$  $\ddot{\phantom{a}}$ 

 $\overline{\mathbf{a}}$ 

 $\blacksquare$ 

 $\blacksquare$ 

 $\blacksquare$ 

 $\blacksquare$ 

I

 $\blacksquare$ 

ſ

 $\bar{1}$ 

 $\mathbf{L}$ 

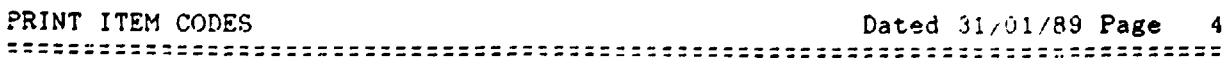

 $\bar{\rm I}$  $\bar{A}$ 

 $\left\vert \cdot \right\vert$ 

 $\mathbf{u}$ 

 $\hat{\mathbf{L}}$ 

 $\vert \vert$ 

# 

J

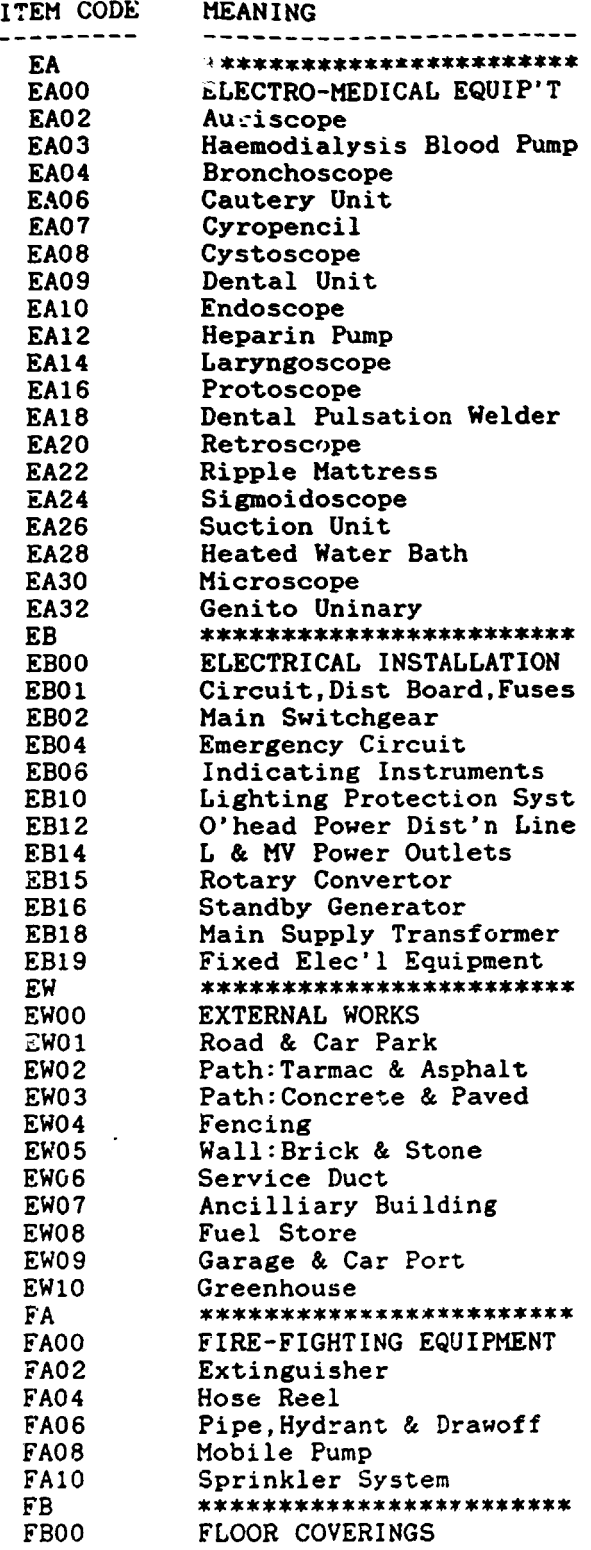

 $\mathcal{L}_{\text{max}}$  ,  $\mathcal{L}_{\text{max}}$ 

 $3a$ 

 $\mathbf{E}^{(1)}$ 

 $\hat{\mathcal{L}}_{\text{max}}$  and  $\hat{\mathcal{L}}_{\text{max}}$ 

 $\bar{1}$  $\mathbf{u}$ 

 $\mathbf{L}$  $\bar{\Gamma}$ 

 $\hat{\mathbf{u}}_i = \hat{\mathbf{u}}_i$ 

 $\mathbf{u} = \mathbf{u}$  .

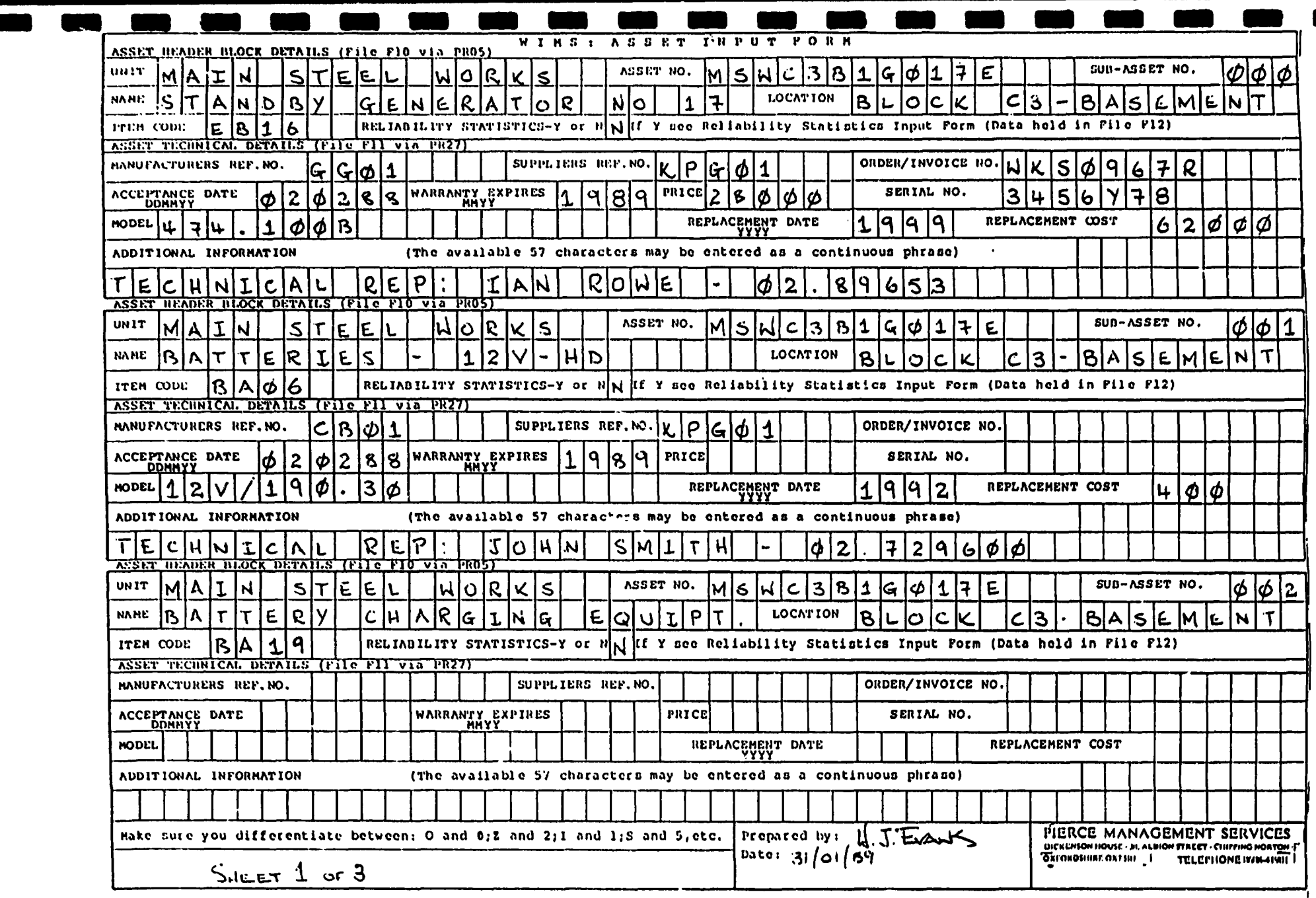

 $\overline{\phantom{a}}$ 

**Contract Contract** 

 $\blacktriangle$ 

 $\blacksquare$ 

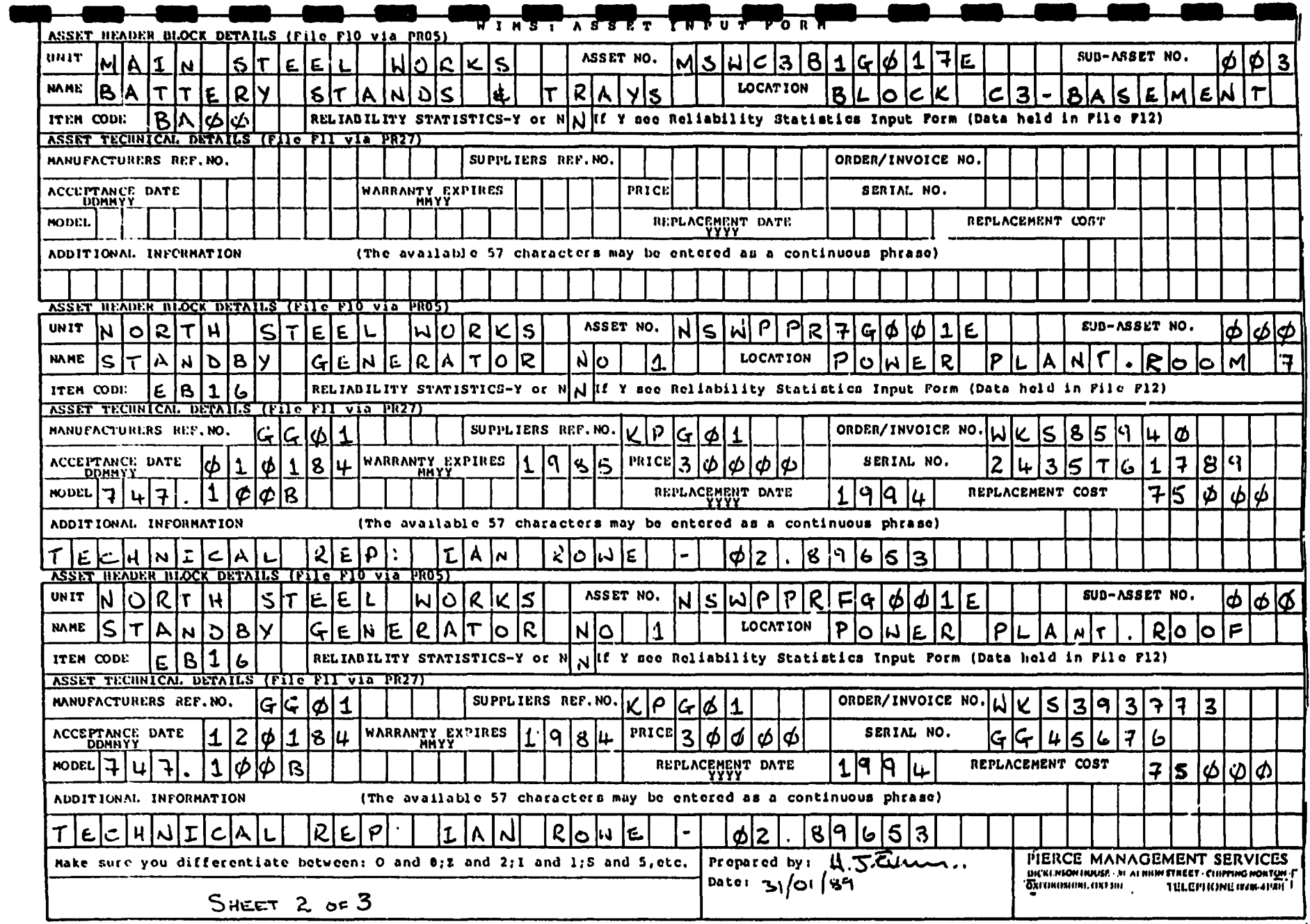

 $\mathfrak{t}_2$ 

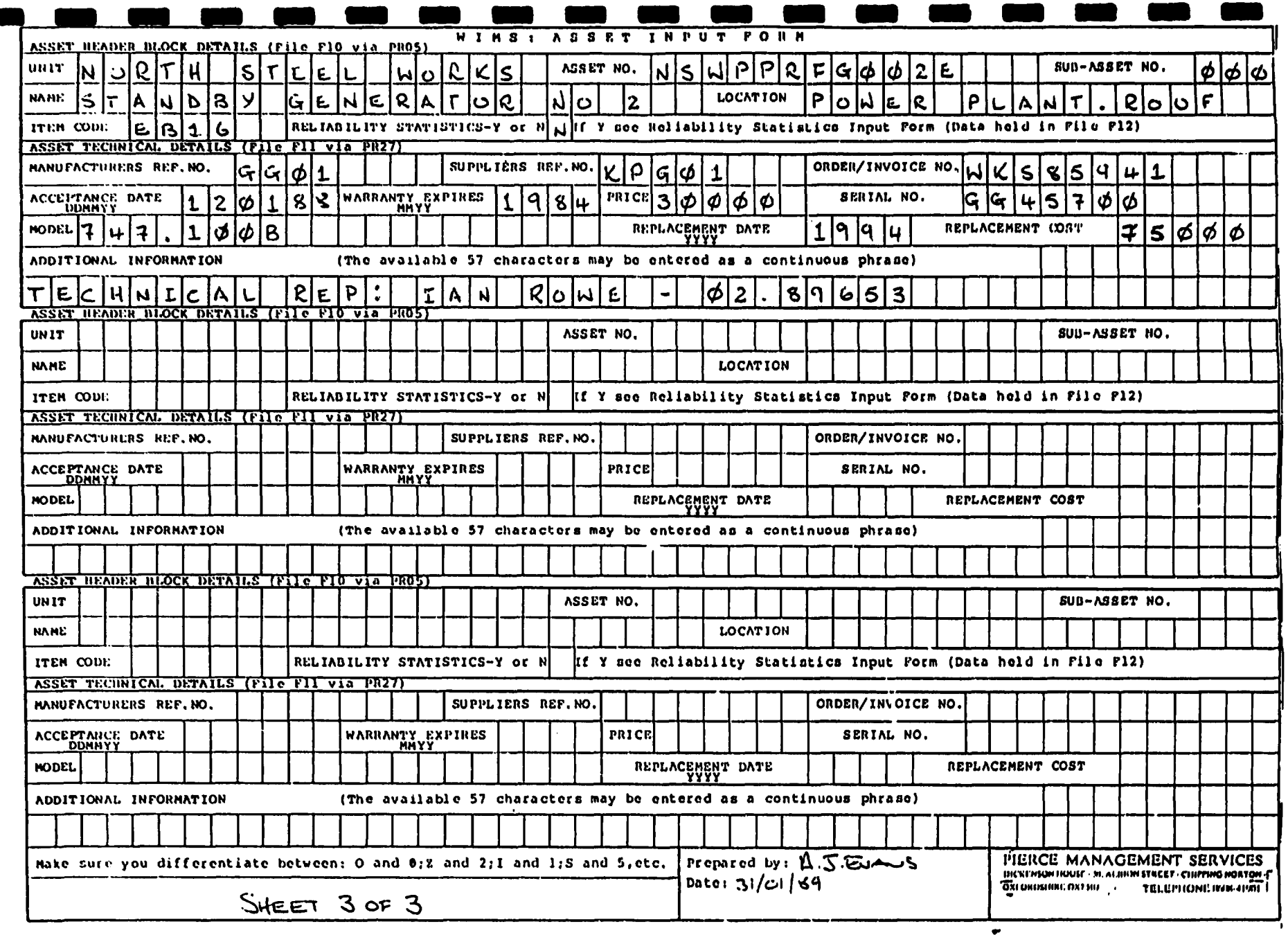

S

 $\sim$ 

÷.  $\overline{a}$ 

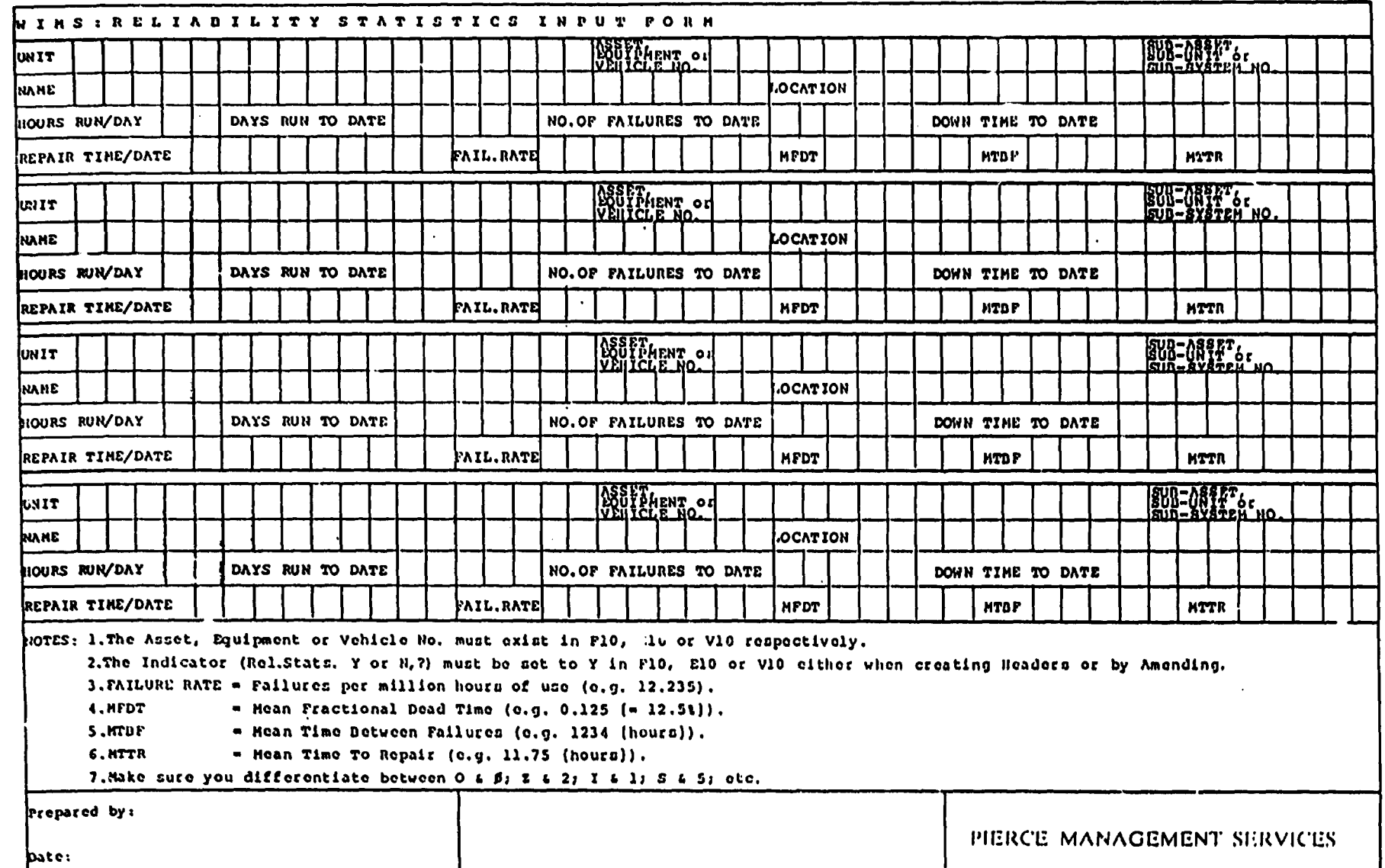

the control of the control of

 $\blacksquare$ 

 $\overline{\phantom{a}}$ 

ma k

a a

 $\blacksquare$ 

 $\blacksquare$ 

 $\sim$ 

<u>na ann i </u>

 $\blacksquare$ 

 $\frac{1}{\sqrt{2}}$  .

 $\overline{a}$ 

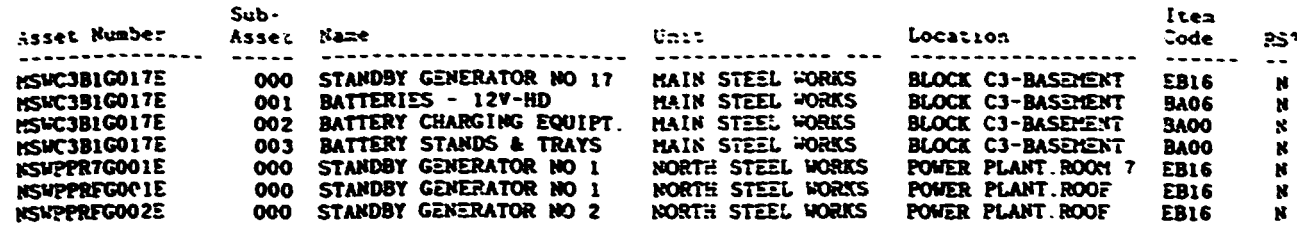

 $\ddot{\phantom{a}}$ 

000 END OF REPORT 000

ASSET/TYPE OF EQUIPMENT SEARCH Dated 31/01/89 Page 1 

Name Asset Number Sub-Asset Location Item ---------- ------------------------------------------------------------- ------MSWC3B1G017E 001 BATTERIES - 12V-HD BLOCK C3-BASEMENT BA06

000 END OF REPORT 000

ASSET/TYPE OF EQUIPMENT SEARCH Dated 31/01/89 Page 1 Asset: [ ] [PP] [ ] [ ] [ ] [ ] [ ] [ ] Item Codes: To ZZZZZZ Name Asset Number Sub-Asset Location Item ------------------- $\frac{1}{2}$ 000 STANDBY GENERATGR NO 1 POWER PLANT ROOM 7 EB16<br>000 STANDBY GENERATGR NO 1 POWER PLANT ROOF EB16<br>000 STANDBY GENERATGR NO 2 POWER PLANT ROOF EB16 NSWPPR7G001E NSWPPRFG001E 000 NSWPPRFG002E STANDBY GENERATOR NO 2 POWER PLANT. ROOF **EB16** 

ooo END OF REPORT 000

 $-6$  $\sim 10$ 

 $\sim 10^4$  and  $\sim 10^4$ 

 $\mathbf{L}^{\mathrm{max}}$ 

 $\mathbf{r}$ 

 $\pm 1$ 

 $\sim 1-10$ 

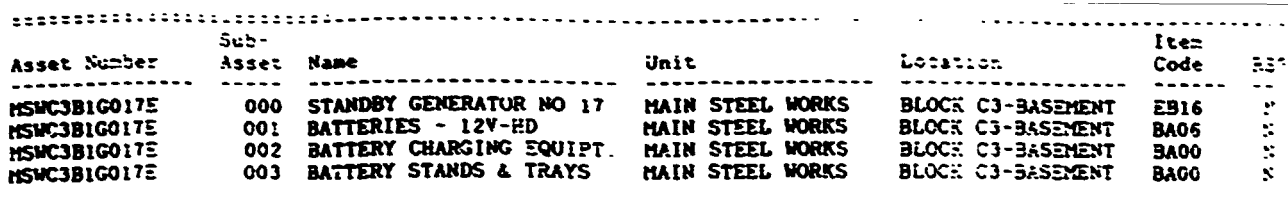

000 END OF REPORT 000

Dated 31/01/89 Fage ASSET FILE SUMMARY Iten **Sub-** $Code$  $RSS$ Unit Location Asset Number Asset Name -----<br>\*\*\*\*\*\*\*\*\*\*\*\*\*\*\*\*\*\*\*\* -----<del>-----</del><br>----------------------------------------------------------- $\overline{\phantom{a}}$  . . . **. . . . .** ----<br>000 STANDBY GENERATOR NO 1<br>000 STANDBY GENERATOR NO 1<br>000 STANDBY GENERATOR NO 2 NORTH STEEL WORKS<br>NORTH STEEL WORKS<br>NORTH STEEL WORKS 医生物 **NSWPPR7G0013<br>NSWPPRFG0012<br>NSWPPRFG0025** POWER PLANT. ROOM 7 EB'S POWER PLANT.ROOF  $EB<sub>i</sub>$ POWER FLANT. ROOF EB16 ooo END OF REPORT 000

|<br>| 8<br>| 8

 $\mathbb T$ 

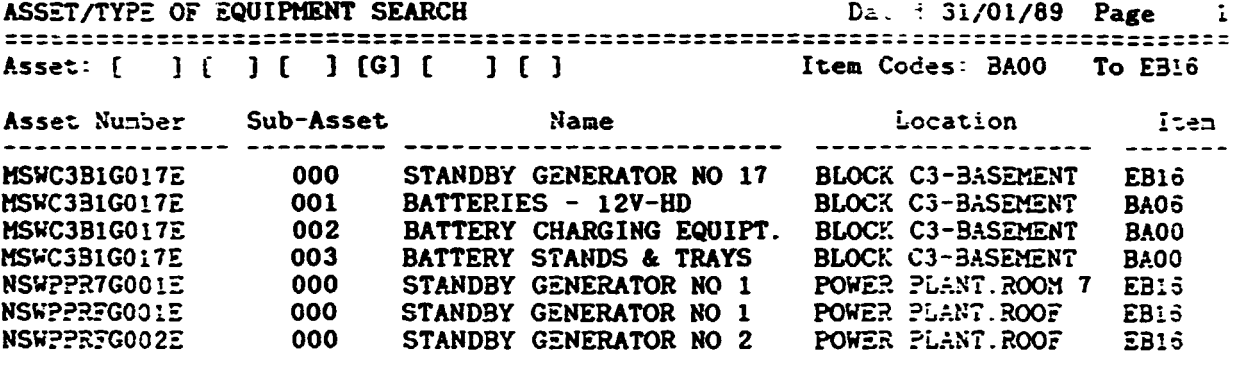

000 END OF REPORT 000

 $\bar{\mathbb{F}}$ 

 $\bar{1}$ 

 $\pm$ 

 $\sim 1$  $\mathbf{L}^{\mathrm{eff}}$ 

 $\sim$  1.

 $\bar{\rm I}$ 

 $\sim$  1.  $\mathbf{u}$ 

# -----  $\frac{1}{2}$   $\frac{1}{2}$   $\frac{1}{2}$

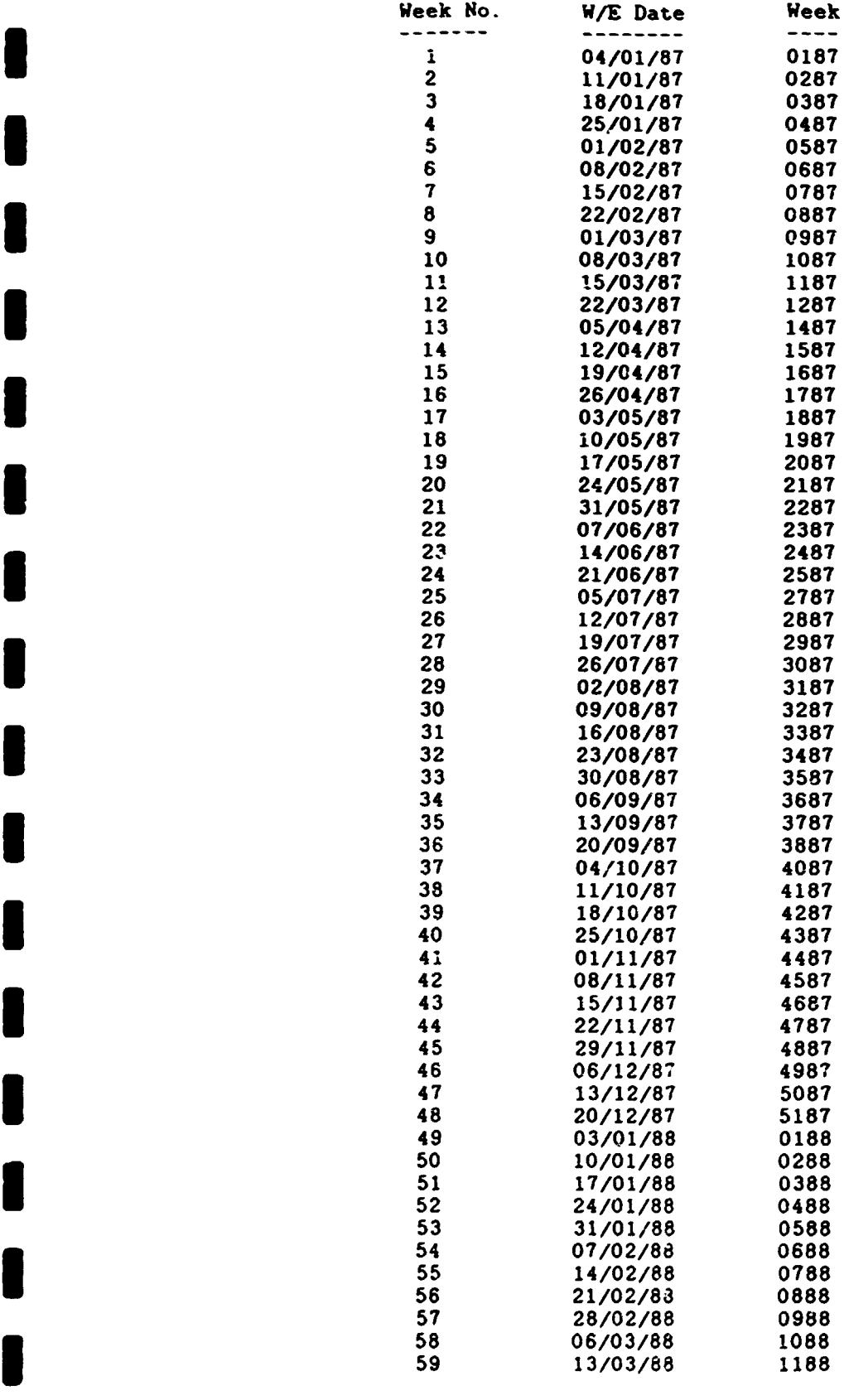

 $\ddot{\phantom{0}}$ 

 $\bar{\Gamma}$ 

 $\bar{\mathbb{F}}$ 

I

I

I

 $\mathbf{L}^{\mathrm{max}}$ 

 $\mathcal{O}(\mathcal{O}(10^6))$  . The set of  $\mathcal{O}(\mathcal{O}(10^6))$ 

J,

I

J.

ı

M

 $\overline{\phantom{a}}$ 

 $\begin{array}{lll} \texttt{Unit} & \texttt{value} & \texttt{value} & \texttt{value} \\ \texttt{if} & \texttt{if} & \texttt{if} & \texttt{if} \\ \texttt{if} & \texttt{if} & \texttt{if} & \texttt{if} \\ \texttt{if} & \texttt{if} & \texttt{if} & \texttt{if} \\ \texttt{if} & \texttt{if} & \texttt{if} & \texttt{if} \\ \texttt{if} & \texttt{if} & \texttt{if} & \texttt{if} \\ \texttt{if} & \texttt{if} & \texttt{if} & \texttt{if} \\ \texttt{if} & \texttt{if} & \text$ 

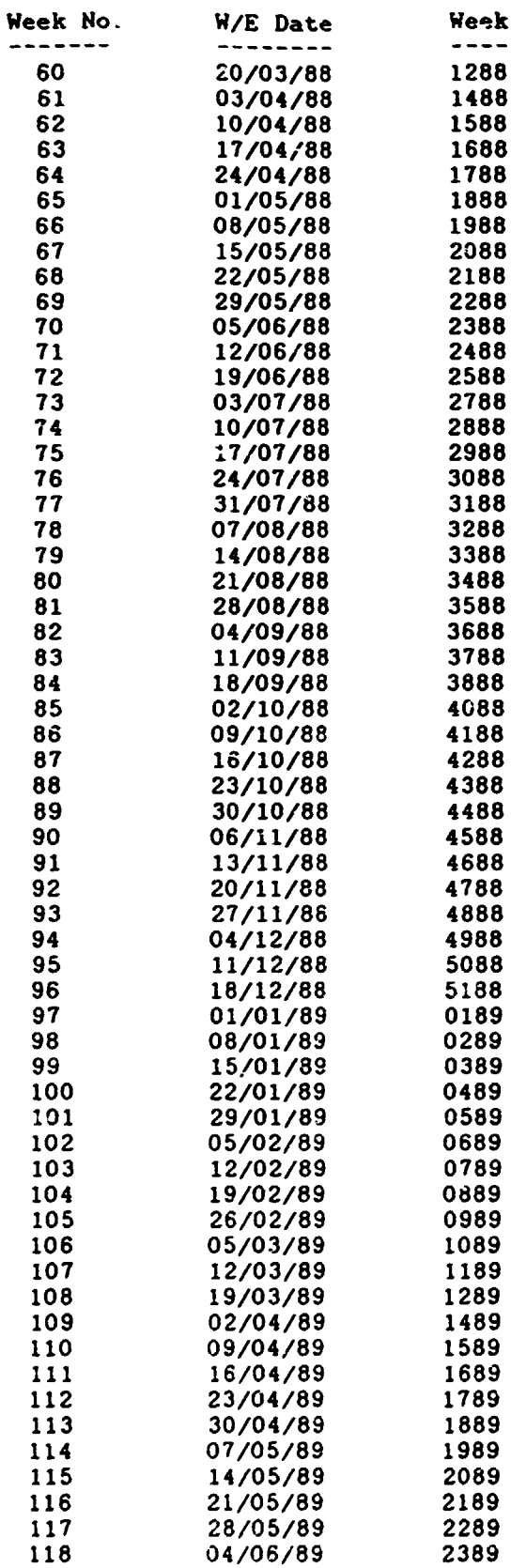

 $3a$ 

 $\pm$ 

 $\sim 0^{\circ}$ 

 $\bar{\rm u}$ 

 $\bar{1}$  $\hat{\mathbf{r}}$ 

 $\pm$ 

 $\sim 1$ 

 $\sim 1$ 

 $\mathcal{L}^{\pm}$ 

 $\sim 10^{-5}$  . The

 $\pm$  1.

 $\mathbf{r}$ 

 $\mathbf{r}$ 

 $\bar{1}$ 

 $\bar{\Gamma}$ 

 $\langle 1 \rangle$  $\sim 0.1$ 

 $\left\langle \mathbf{u}^{\dagger},\mathbf{u}^{\dagger}\right\rangle$  and

DDATE FILE PRINT DUATE FILE PRINT DATE FILE PRINT DESCRIPTIONS

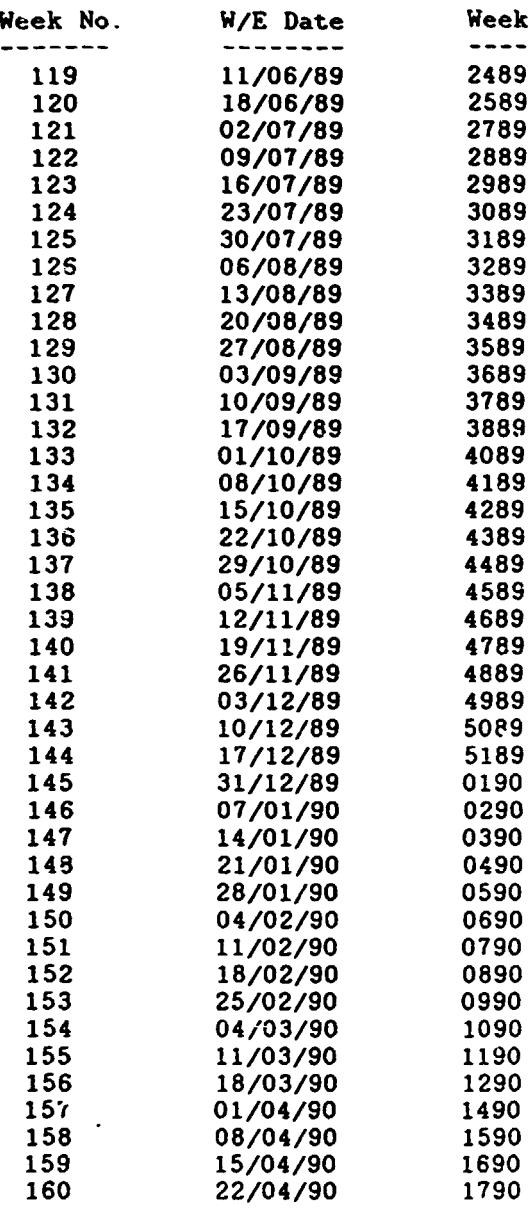

#### 000 END OF REPORT 000

 $\overline{9}$ 

 $\sim 10$ 

 $\mathbf{u}^{\dagger}$ 

 $\bar{1}$  $\bar{1}$  $\bar{1}$ 

 $\bar{1}$ 

 $\bar{1}$ 

 $\mathbf{1}^{\pm}$ 

 $\bar{\rm T}$  .
$\begin{minipage}{.4\textwidth} \begin{tabular}{@{}l@{}} \textbf{PRIN} & \textbf{Value} & \textbf{Value} & \textbf{Value} & \textbf{Value} & \textbf{Value} & \textbf{Value} \\ \textbf{1} & \textbf{1} & \textbf{1} & \textbf{1} & \textbf{1} & \textbf{1} & \textbf{1} & \textbf{1} & \textbf{1} & \textbf{1} & \textbf{1} & \textbf{1} & \textbf{1} & \textbf{1} & \textbf{1} & \textbf{1} & \textbf{1} & \textbf{1} & \textbf{1} & \textbf{1} & \textbf{1$ 

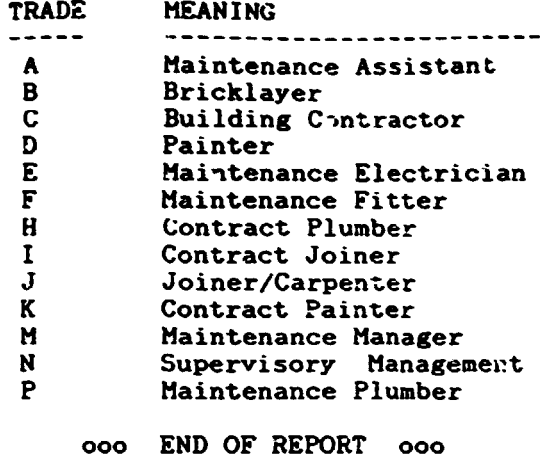

 $\ddot{\phantom{a}}$ 

I

 $\overline{\phantom{a}}$ 

 $\overline{\phantom{a}}$ 

 $\pm$ 

 $\bar{1}$ 

 $\left\vert 1\right\rangle$ 

 $\mathbf{L}$ 

 $\sim 10$ 

 $\bar{\mathbf{u}}$ 

 $\ddot{\phantom{a}}$ 

## =====================------~==========:====~-------------------------~~===~===

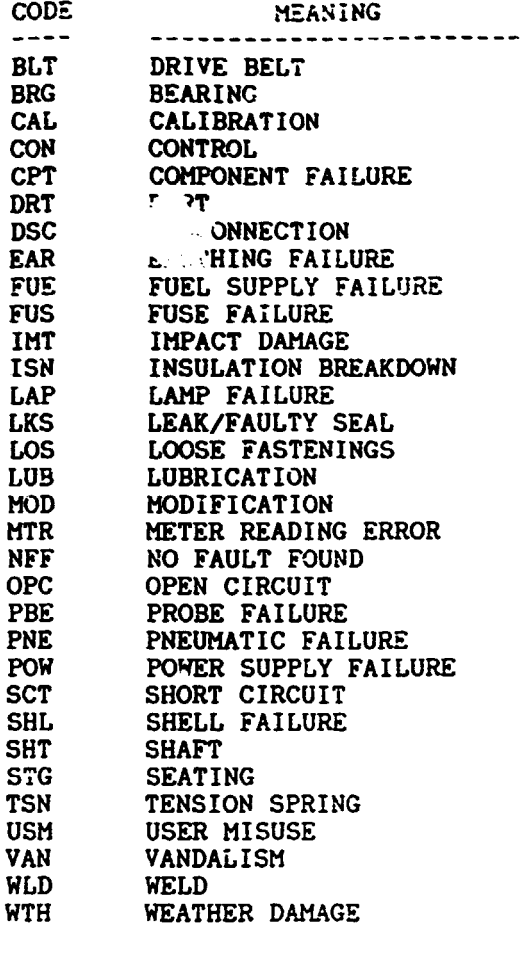

ooo END OF REPOKT ooo

PRINT GRADE CODES Dated 31/01/89 Page 1

I

I

I

 $\ddot{\phantom{1}}$ 

 $\sim$ 

I

I

I

I

I

I

 $\cdot$ 

I

I

I

 $\bullet$ 

I

I

I

I

I

I

I

I

I

------------------------------------------------------------------------------ ------------------------------------------------------------------------------

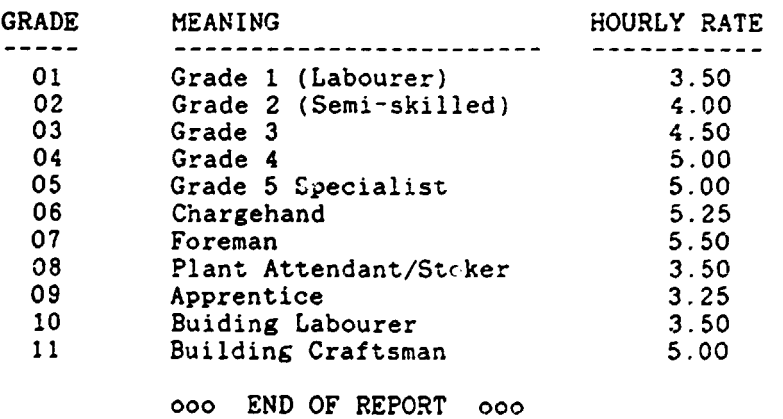

 $\bar{1}$ 

 $\mathbf{L}$ 

 $\mathbf{u}(\mathbf{r})$  and  $\mathbf{u}(\mathbf{r})$ 

### JOB TYPE MEANING

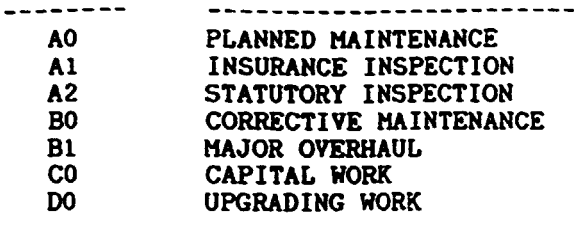

000 END OF REPORT 000

PRINT PRIORITY CODES

Dated 31/01/89 Page  $\mathbf{1}$ 

> PRIORITY MEANING ---------------------------------NOT OMISSIBLE/IMMEDIATE  $\mathbf{I}$ OMIT ONLY ONCE/8 HOURS<br>OMIT TWICE/24 HOURS<br>OMIT 3 TIMES/1 WEEK  $\overline{c}$  $\overline{\mathbf{3}}$  $\ddot{\bullet}$ 5 OMIT 4 TIMES/NON-URGENT

> > 000 END OF REPORT 000

PRINT STATUS CODES 

Dated 31/01/89 Page  $\mathbf{1}$ 

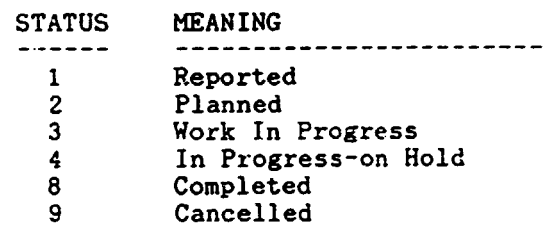

000 END OF REPORT 000

 $12$ 

 $\mathbf{r}$ 

 $\mathcal{A}$ 

 $\Gamma = \Gamma$ 

 $\mathbf{r}$  $\sim 10^5$ 

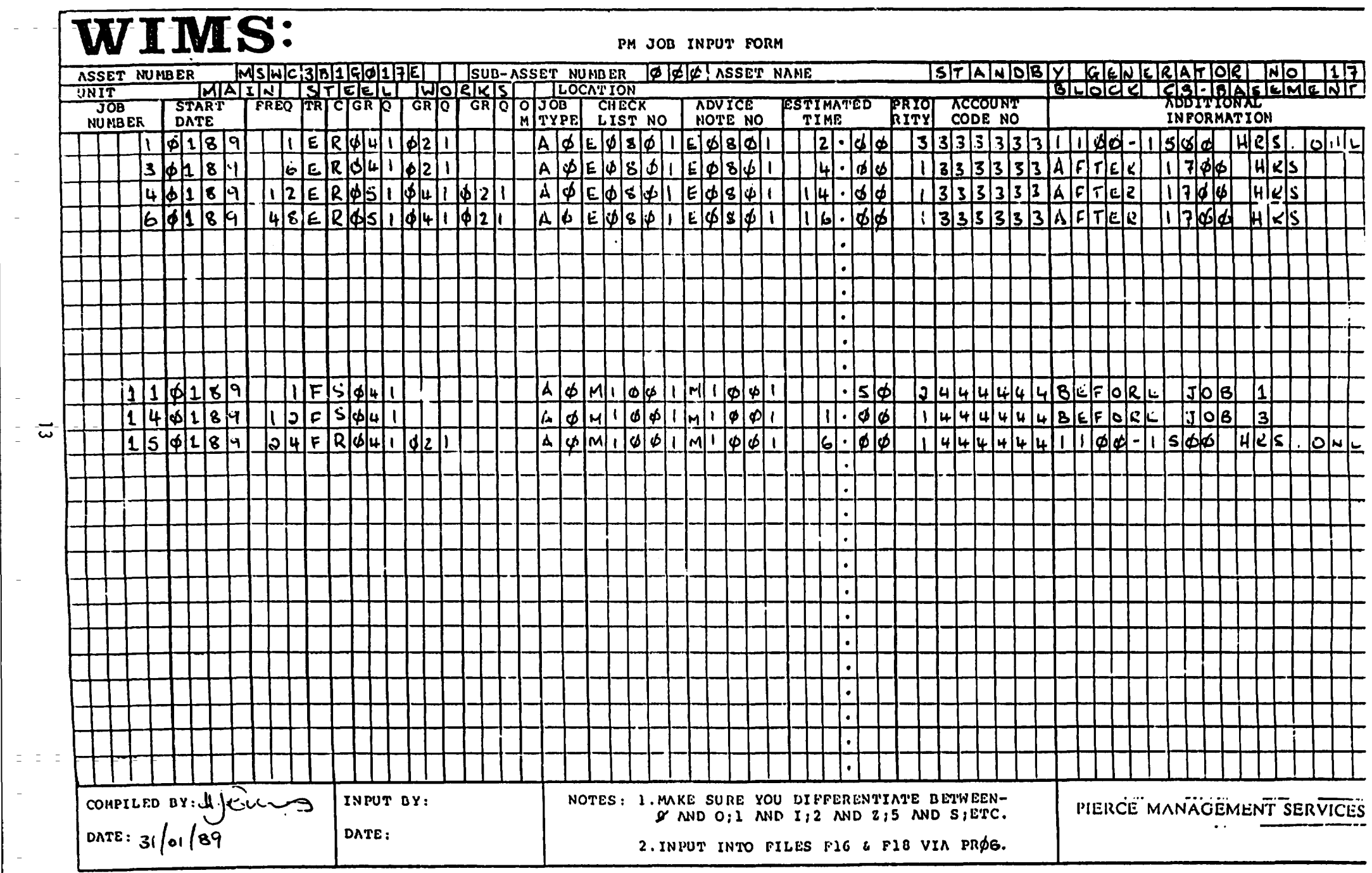

 $\blacksquare$ 

 $\sim$ 

 $\blacksquare$ 

 $\frac{1}{2}$   $\frac{1}{2}$ 

 $\mathcal{L} =$  $\sim$ 

 $\bar{\phantom{a}}$ 

 $\mathcal{L}^{\pm}$ 

 $\sim$ 

 $\pm$   $\pm$ 

 $\sim$ 

 $\vert \cdot \vert$ 

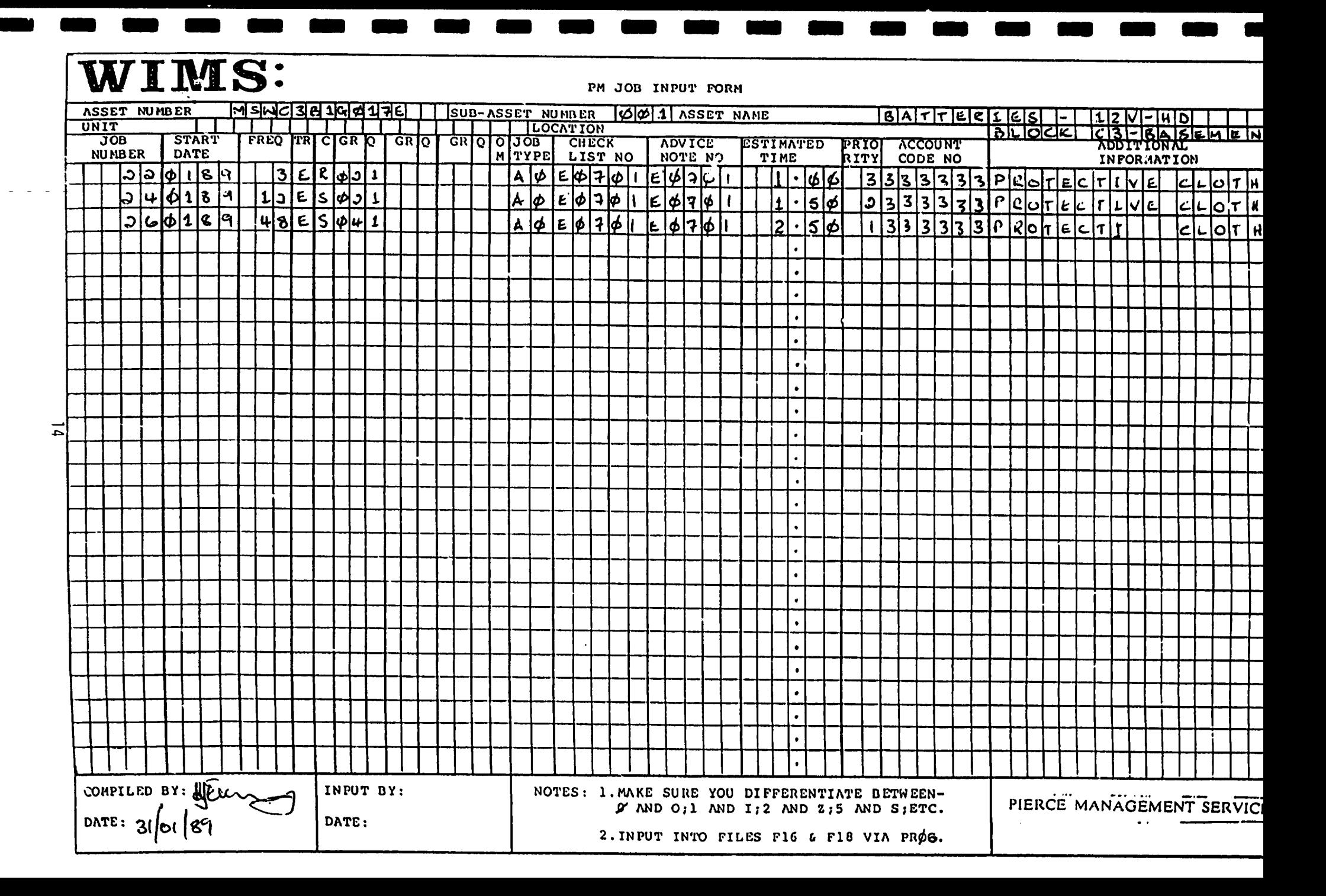

# WIMS:

PM JOB INPUT FORM

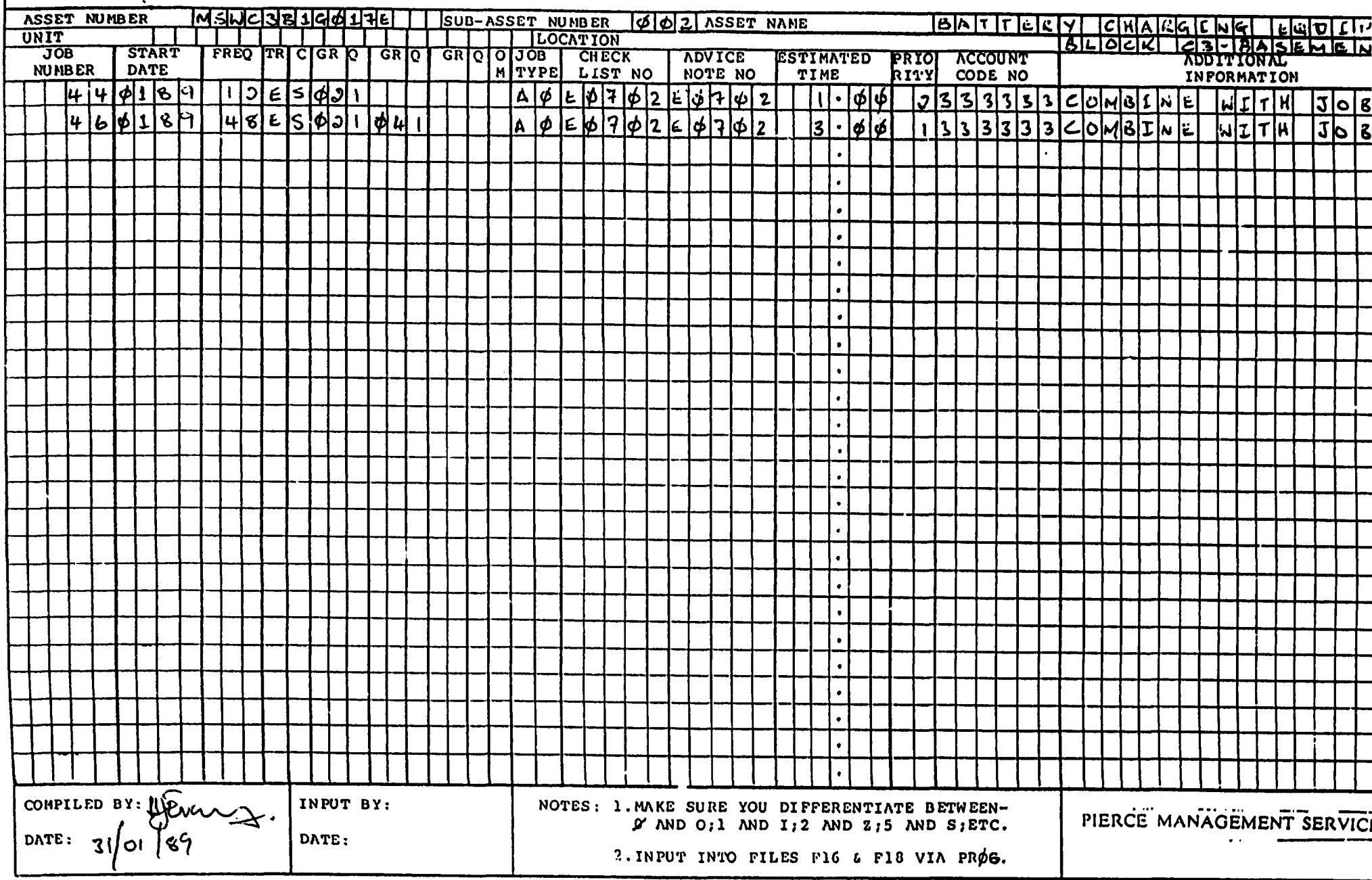

## WIMS:

 $\vec{a}$ 

PM JOB INPUT FORM

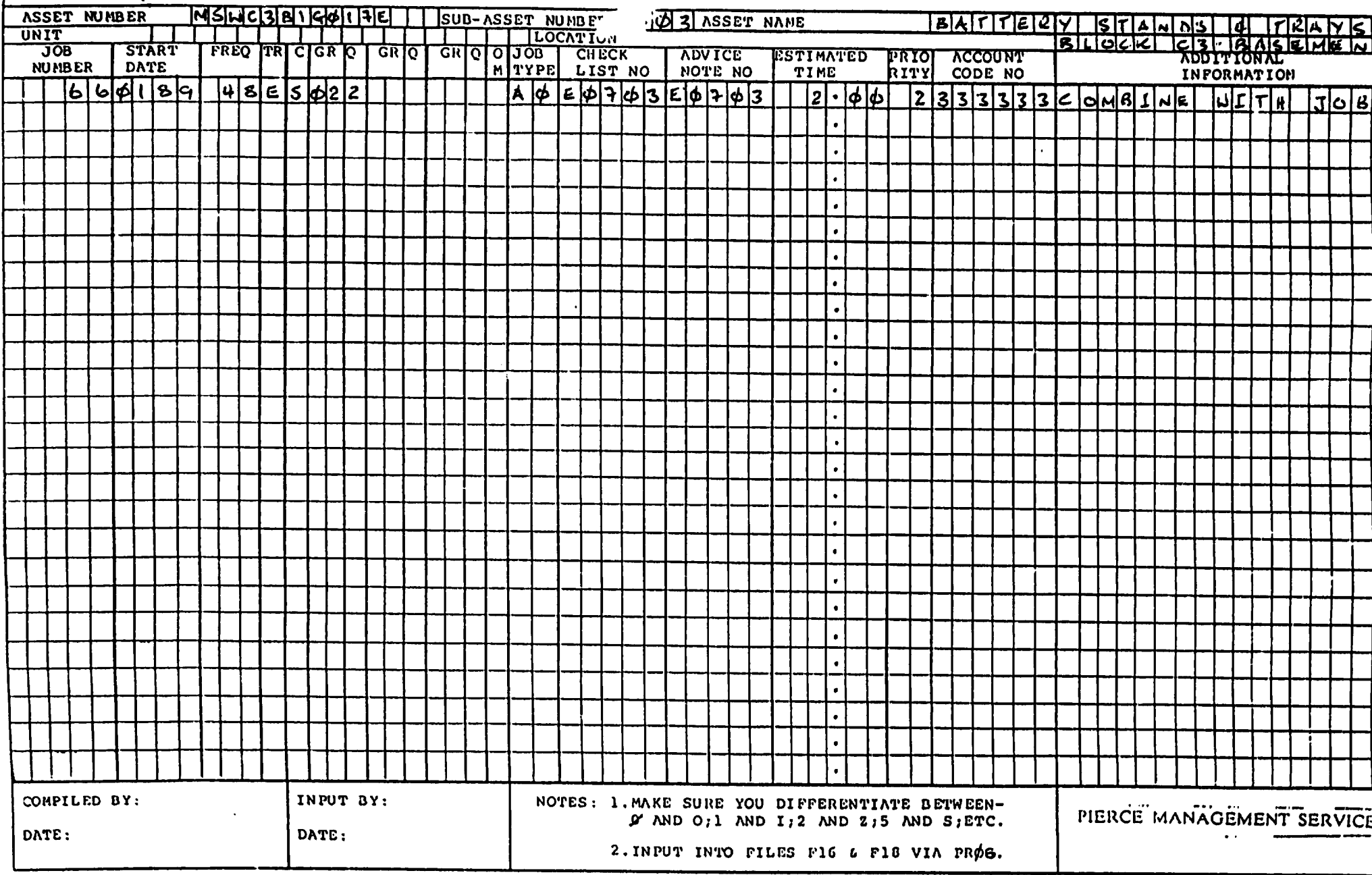

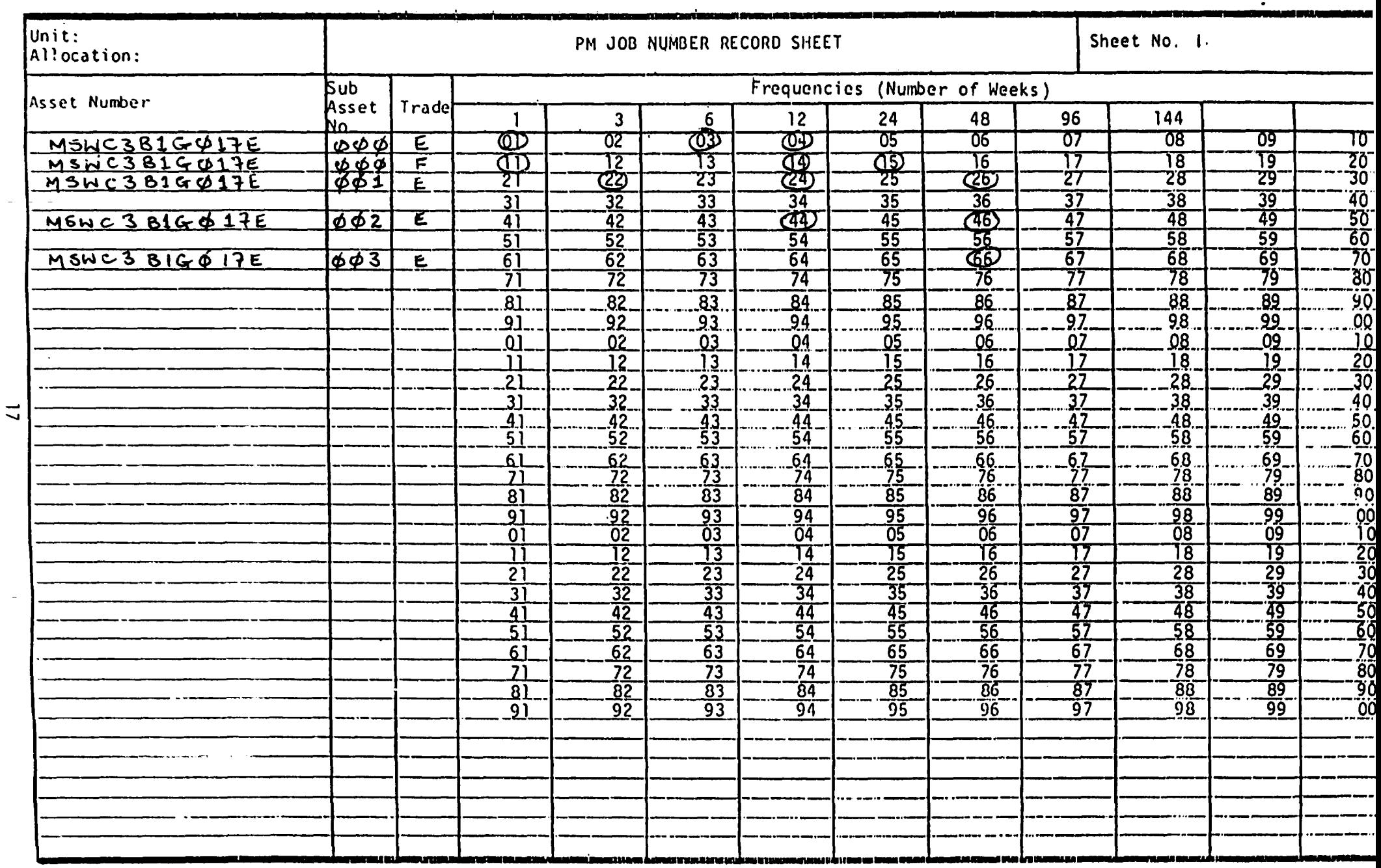

and the contract of

\_\_\_\_\_\_\_\_\_\_

\_\_\_

 $\frac{1}{2} \left( \frac{1}{2} \right) + \frac{1}{2} \left( \frac{1}{2} \right) + \frac{1}{2} \left( \frac{1}{2} \right) + \frac{1}{2} \left( \frac{1}{2} \right) + \frac{1}{2} \left( \frac{1}{2} \right) + \frac{1}{2} \left( \frac{1}{2} \right) + \frac{1}{2} \left( \frac{1}{2} \right) + \frac{1}{2} \left( \frac{1}{2} \right) + \frac{1}{2} \left( \frac{1}{2} \right) + \frac{1}{2} \left( \frac{1}{2} \right) + \frac{1}{2} \left($ 

Job Number : 1<br>Asset Number : MSWC3B1G017E  $Sub-Ass$  No:  $000$ HAIN STEEL WORKS Name : STANDBY GENERATOR NO 17 Unit Location : BLOCK C3-BASEMENT Item Code : EB16 Frequency Wks : 1 Start Date : 0189  $\mathbf{E}$ Maintenance Electrician Trade  $\therefore$  R Category : 04 Grade 4<br>: 02 Grade 2 (Semi-skilled) Grade  $Qty:1$ Grade  $Qty:1$ Grade  $Qty : 0$ No of Omissions: 0 Job Type : A0 Planned Maintenance Advice Note No : E0801 Check List No : E0801 Est Time  $(Hrs)$  : 2.00  $\therefore$  3 Priority Omit Twice/24 Hours Account Code : 333333 ELECTRICAL MAINTENANCE Addn Info : 1100-1500 HRS ONLY Job Number  $\therefore$  3 Asset Number : MSWC3B1G017E Sub-Ass No: 000 : MAIN STEEL WORKS Unit Name : STANDBY GENERATOR NO 17 BLOCK C3-BASEMENT Location Item Code : EB16 Frequency Wks : 6 Start Date : 0189  $\therefore$  E Trade Maintenance Electrician  $\frac{a}{R}$ Category : 04 Grade 4<br>: 02 Grade 2 (Semi-skilled) Grade  $Qty: 1$ Grade  $Qty : 1$ Grade  $Qty : 0$ No of Omissions: 0 Job Type : A0 Planned Maintenance Advice Note No : E0801 Check List No : E0801 Est Time (Hrs) :  $4.00$  $\mathbb{R}^2 \times \mathbb{R}^2$ Priority Not Omissible/Immediate Account Code : 333333 ELECTRICAL MAINTENANCE<br>Addn Info : AFTER 1700 HRS

PM JUBS PILE hared 31/01.09 **Lage** Job Number  $\therefore$  4 Asset Number : MSWC3B1G017E Asset Number : MSWC3B1G017E<br>Unit : MAIN STEEL WORKS<br>Location : BLOCK C3-BASEMENT Sub-Ass  $No : 000$ Name : STANDBY GENERATOR NO 17 Item Code : EB16 Frequency Wks : 12 Frequency WES : 12<br>
Start Date : 0189<br>
Trade : E Maintenance Electrician<br>
Category : R<br>
Grade : 05 Grade 5 Specialist<br>
Grade : 04 Grade 4<br>
Crade : 02 Grade 2 (Semi-skilled)  $Qty : 1$  $Qty$  : 1  $Qty:1$ No of Omissions: 0 Job Type : A0 Planned Maintenance Advice Note No : E0601 Check List No : E0801 Est Time (Hrs) :  $14.00$ Priority : 1<br>Account Code : 333333 ELECTRICAL MAINTENANCE<br>Addn Info : AFTER 1700 HRS Job ber  $\therefore$  6 Asset Number : MSWC3B1G017E<br>Unit : MAIN STEEL WORKS<br>Location : BLOCK C3-BASEMENT Sub-Ass No: 000 Name : STANDBY GENERATOR NO 17 Item Code : EB16 Frequency Wks : 48<br>
Start Date : 0189<br>
Trade : E Maintenance Electrician Category : E<br>
Category : R<br>
Grade : 05<br>
Grade : 05 Grade 5 Specialist  $Qty : 1$  $Qty : 1$ Grade  $\therefore$  04 Grade 4 Grade : 02 Grade 2 (Semi-skilled)  $Qty : 1$ No of Omissions: 0 Job Type : A0 Planned Maintenance Advice Note No : E0801<br>Est Time (Hrs) : 16.00 Check List No : E0801 Priority : 1 Not Omissible/Immediate<br>Account Code : 333333 ELECTRICAL MAINTENANCE<br>Addn Info : AFTER 1700 HRS

2

 $\Gamma_{\rm{max}}$ 

. . . . Job Number  $\therefore$  11 Asset Number : MSWC3B1G017E Sub-Ass No: 000 MAIN STEEL WORKS Experience of the STEEL WORKS<br>
Frequency Wks : 1<br>
Start Date<br>
The Start Date Name : STANDBY GENERATOR NO 17 Item Code : EB16 Start Date : 0189<br>Trade : F Maintenance Fitter Category  $\therefore$  S  $Qty = 1$  $\therefore$  04 Grade 4 Grade  $Qty : 0$ Grade  $Qty : 0$ Grade No of Omissions: 0 : AO Planned Maintenance Job Type Check List No: M1001 Advice Note No : M1001 Est Time (Hrs) :  $0.50$ : 2 Omit Only Once/8 Hours Priority Account Code : 444444 MECHANICAL MAINTENANCE : BEFORE JOB 1 Addn Info Job Number  $\therefore$  14 Sub-Ass No: 000 Asset Number : MSWC3B1G017E MAIN STEEL WORKS Name : STANDBY GENERATOR NO 17 Unit : MAIN SIESD WORK Item Code : EB16 Location Example of the Contract of the Contract of Start Date<br>
Start Date : 0189<br>
Trade : F Maintenance Fitter  $\therefore$  S Category  $: 04$  Grade 4  $Qty : 1$ Grade  $Qty : 0$ Grade  $Qty: 0$ Grade No of Omissions: 0 Job Type : A0 Planned Maintenance Advice Note No : M1001 Check List No: M1001 Est Time (Hrs) : 1.00<br>
Priority : 1 Not Omissible/Immediate<br>
Account Code : 444444 MECHANICAL MAINTENANCE Not Omissible/Immediate Addn Info : BEFORE JOB 3

20

 $\bar{\rm I}$ 

PM JOBS FILE Dated 31/01/89 Page  $\overline{\mathbf{A}}$ Job Number  $\therefore$  15 Asset Number : MSWC3B1G017E Sub-Ass No: 000 : MAIN STEEL WORKS Name : STANDBY GENERATOR NO 17 Unit : BLOCK C3-BASEMENT Location Item Code : EB16 Frequency Wks : 24 Start Date : 0189  $\mathbb{C} \subset \mathbf{F}$  . Maintenance Fitter Trade Category  $\therefore$  R : 04 Grade 4  $Qty:1$ Grade : 02 Grade 2 (Semi-skilled)  $Qty : 1$ Grade  $Qty:0$ Grade No of Omissions: 0 Job Type : A0 Planned Maintenance Advice Note No : M1001 Check List No : M1001 Est Time  $(Hrs)$  : 6.00 Priority : 1 Not Omissible/Immediate<br>Account Code : 444444 MECHANICAL MAINTENANCE<br>Addn Info : 1100-1500 HRS.ONLY Not Omissible/Immediate  $\therefore$  22 Job Number Asset Number MSWC3B1G017E Sub-Ass No: 001 : MAIN STEEL WORKS Name : BATTERIES - 12V-HD Unit Location **BLOCK C3-BASEMENT** Item Code : BA06 Frequency Wks : 3  $\frac{1}{2}$  0189 Start Date : E Maintenance Electrician Trade  $\overline{R}$ Category Grade : 02 Grade 2 (Semi-skilled)  $Qty:1$ Grade  $Qty: 0$  $\pm$  $Qty : 0$ Grade No of Omissions: 0 : AO Planned Maintenance Job Type Advice Note No : E0701 Check List No : E0701 Est Time (Hrs) : 1.00<br>Priority : 3 Omit Twice/24 Hours<br>Account Code : 333333 ELECTRICAL MAINTENANCE Addn Info : PROTECTIVE CLOTHES

and the con-

and the state of the state

 $\mathbf{r}$ 

 $\sim$ 

**FM ANDS ITTE** nared 21\01\2A L9Es - 5 Job Number : 24<br>Asset Number : MSWC3B1G017E Sub-Ass  $No : 001$ : MSWC3B1G017E<br>: MAIN STEEL WORKS Name : BATTERIES - 12V-HD Unit : MAIN STEEL WORKS<br>Location : BLOCK C3-BASEMENT Item Code : BA06 Frequency Wks : 12 Start Date : 0189 : E Maintenance Electrician Trade  $\therefore$  S Category : 02 Grade 2 (Semi-skilled)  $Qty : 1$ Grade  $Qty = 0$ Grade  $Qty : 0$ Grade No of Omissions: 0 Job Type : A0 Planned Maintenance Advice Note No : E0701 Check List No : E0701 Est Time (Hrs) :  $1.50$ Priority : 2 Omit Only Once/8 Hours<br>Account Code : 333333 ELECTRICAL MAINTENANCE<br>Addn Info : PROTECTIVE CLOTHES Job Number  $\therefore$  26 Unit<br>
Location : MAIN STEEL WORKS<br>
Execution : BLOCK Conflict Sub-Ass No: 001 Name : BATTERIES - 12V-HD Location : BLOCK C3-BASEMENT<br>
Frequency Wks : 48<br>
Start Date : 0189<br>
Trade : E Maintenance Elec Item Code : BA06 Maintenance Electrician  $\begin{array}{c} \cdot & \mathsf{S} \\ \cdot & \mathsf{O} \end{array}$ Category  $: 04$  Grade 4  $Q+y = 1$ Grade  $Q: y : 0$ Grade  $Qty : 0$ Grade No of Omissions: 0 Job Type : A0 Planned Maintenance More include that the maintenance<br>
Advice Note No : E0701 Check List<br>
Est Time (Hrs) : 2.50<br>
Priority : 1 Not Omissible/Immediate<br>
Account Code : 333333 ELECTRICAL MAINTENANCE<br>
Addn Info : PROTECTIVE CLOTHES Check List No: E0701 Not Omissible/Immediate

PM JOBS FILE Dated 51/01/89 Page 6 Job Number : 44<br>
Asset Number : MSWC3B1G017E<br>
Unit : MAIN STEEL WORKS<br>
Location : BLOCK C3-BASEMENT Sub-Ass No : 002 Name : BATTERY CHARGING EQUIPT. Item Code : BA00 Exercise of the Control of the Control of the Start Date : 0189<br>
Trade : 0189<br>
Trade : E Maintenance Electrician  $\cdot$  : S Category : 02 Grade 2 (Semi-skilled)  $Qty = 1$ Grade  $Qty : 0$ Grade  $\mathbb{R}^2$  $Qty = 0$ Grade No of Omissions: 0 Job Type : A0 Planned Maintenance Advice Note No : E0702 Check List No : E0702 Est Time (Hrs) : 1.00<br>Priority : 2 Omit Only Once/8 Hours<br>Account Code : 333333 ELECTRICAL MAINTENANCE<br>Addn Info : COMBINE WITH JOB24  $\therefore$  46 Job Number Asset Number : MSWC3B1G017E Sub-Ass No: 002 MAIN STEEL WORKS **LALL**<br>Location<br>Fm Name : BATTERY CHARGING EQUIPT. : BLOCK C3-BASEMENT Item Code : BA00 Frequency Wks : 48 Start Date : 0189 . Maintenance Electrician Trade S<br>
: S<br>
: 02 Grade 2 (Semi-skilled)<br>
: 04 Grade 4 Category Grade  $Qty : 1$  $Qty$ :  $I$ Grade  $Qty : 0$ Grade No of Omissions: 0 Job Type : A0 Planned Maintenance Advice Note No : E0702 Check List No : E0702 Est Time  $(Hrs)$  : 3.00 Priority : 1 Not Omissible/Immediate<br>Account Code : 333333 ELECTRICAL MAINTENANCE<br>Addn Info : COMBINE WITH JOB26 Not Omissible/Immediate

PM JOBS FILE Dated 31/01/89 Page  $\mathbf{r}$ Job Number : 66<br>
Asset Number : MSWC3B1G017E<br>
Unit : MAIN STEEL WORKS Idame : BATTERY STANDS & TRAYS<br>
Location : BLOCK C3-BASEMENT Item Code : BA00<br>
Frequency Wks : 48<br>
Start Date : 0189<br>
Trade : E Maintenance Electrician<br>  $Qty : 0$ Grade  $\rightarrow$  $Qty : 0$ Grade No of Omissions: 0 Job Type : A0 Planned Maintenance Advice Note No : E0703 Check List No : E0703 Est Time (Hrs) : 2.00<br>
Priority : 2 Omit Only Once/8 Hours<br>
Account Code : 333333 ELECTRICAL MAINTENANCE<br>
Addn Info : COMBINE WITH JOB26

ooo END OF REPORT ooo

 $\bar{1}$ 

 $\pm$ 

 $\pm$ 

 $\mathbf{1}$  $\sim 1-1-11$   $\hat{\mathbf{r}}$ 

 $\mathbf{r}$ 

 $\mathbf{H}=\mathbf{I}$  .

 $\mathbf{u} = \mathbf{u} - \mathbf{u}$  .

 $W^{\dagger}W^{\dagger}W^{\dagger}W^{\dagger}W^{\dagger}W^{\dagger}$ 

. . . . . . . . . . . . . . manna niintiga take ALL NON OMMISSIBLE PM JOBS Sub Trd Ty Est Pr No St Strt Ass Cat pe Time ty Manning Levels Asset Number Omsn Freq us Job No Week . <u>. . . . .</u> . . . . . . . . . . . . . . . . . . . .  $4.00$  1 1 04, 1 02, MSWC3B1G017E 000 E R AO  $\mathbf{0}$  $6 \overline{\mathbf{3}}$ 0189 STANDBY GENERATOR NO 17 AFTER 1700 HRS MSWC3B1G017E 000 E R AO 14.00 1 1 05, 1 04, 1 02  $\mathbf 0$  $12<sup>2</sup>$  $\blacktriangleleft$ 0189 STANDBY GENERATOR NO 17 AFTER 1700 HRS MSWC331GU17E 000 E R AO 16.00 1 1 05, 1 04, 1 02  $\Omega$ 48 6 0189 STANDBY GENERATOR NO 17 AFTER 1700 HRS 000 F S AO MSWC3B1G0173  $14$  $1.001104$  $\mathbf{0}$  $12<sup>7</sup>$ 0189 STANDBY GENERATOR NO 17 BEFOPE JOB 3 000 F R AO 6.00 1 1 04, 1 02, MSWC3B1G017E 0 24  $15$ 0189 STANDBY GENERATOR NO 17 1100-1500 HRS.ONLY MSWC3B1G017E 001 E S AO  $2.501$ 1 04. 48 26 0189 0 PROTECTIVE CLOTHES BATTERIES - 12V-HD MSWC3B1G017E 002 E S AO  $3.00$  1 1 02, 1 04, 48 46 0189 0 BATTERY CHARGING EQUIPT. COMBINE WITH JOB26

000 END OF REPORT 000

Dated 31/01/89 Page PM JOB SEARCH  $\mathbf{I}$ NON OMMISSIBLE PM JOBS - (F)

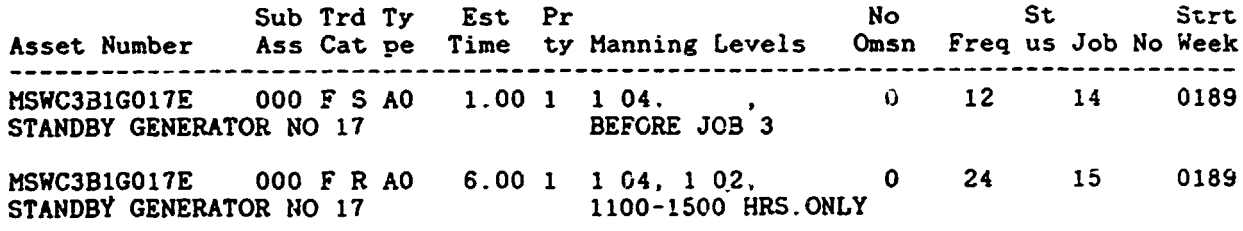

000 END OF REPORT 000

the contract of the film of the contract of

 $\Gamma_{\rm c} = 10^{-5}$ 

I

I

I

I

I

 $\ddot{\phantom{0}}$ 

 $\blacksquare$ 

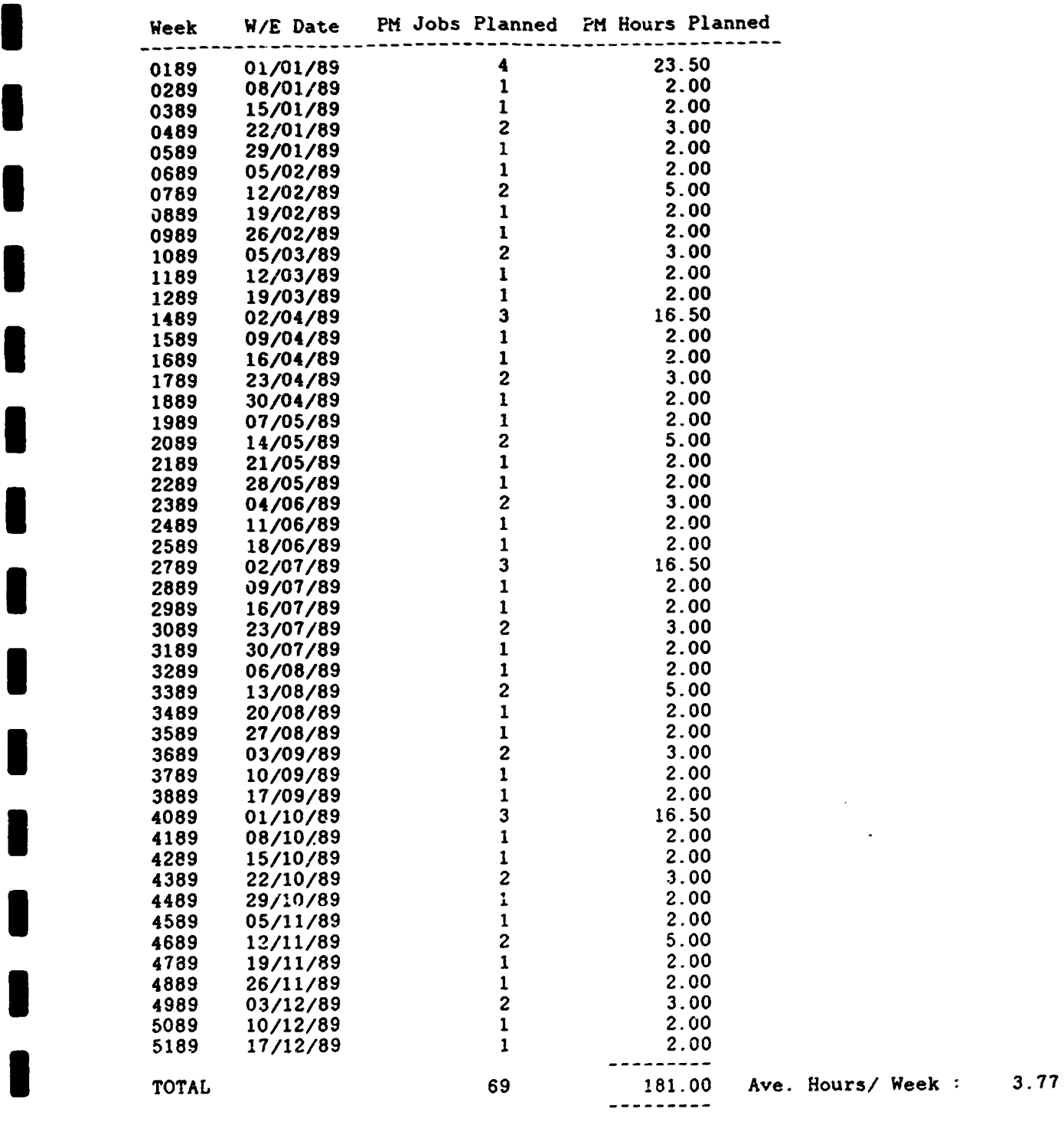

I 000 END OF REPORT 000

24

 $\mathcal{A}$ 

 $\pm$  $\mathbf{u}$   $\mathbf{u}^{\dagger}$ 

ر<br>محمد محمد من المحمد ال

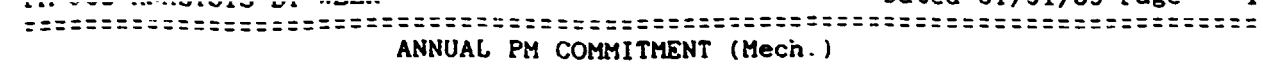

 $\blacksquare$ 

I

I

8

| | | | |<br>| | | |<br>| | |

 $\vert \vert$ 

 $\sim 10^{-10}$  and  $\sim 10^{-10}$ 

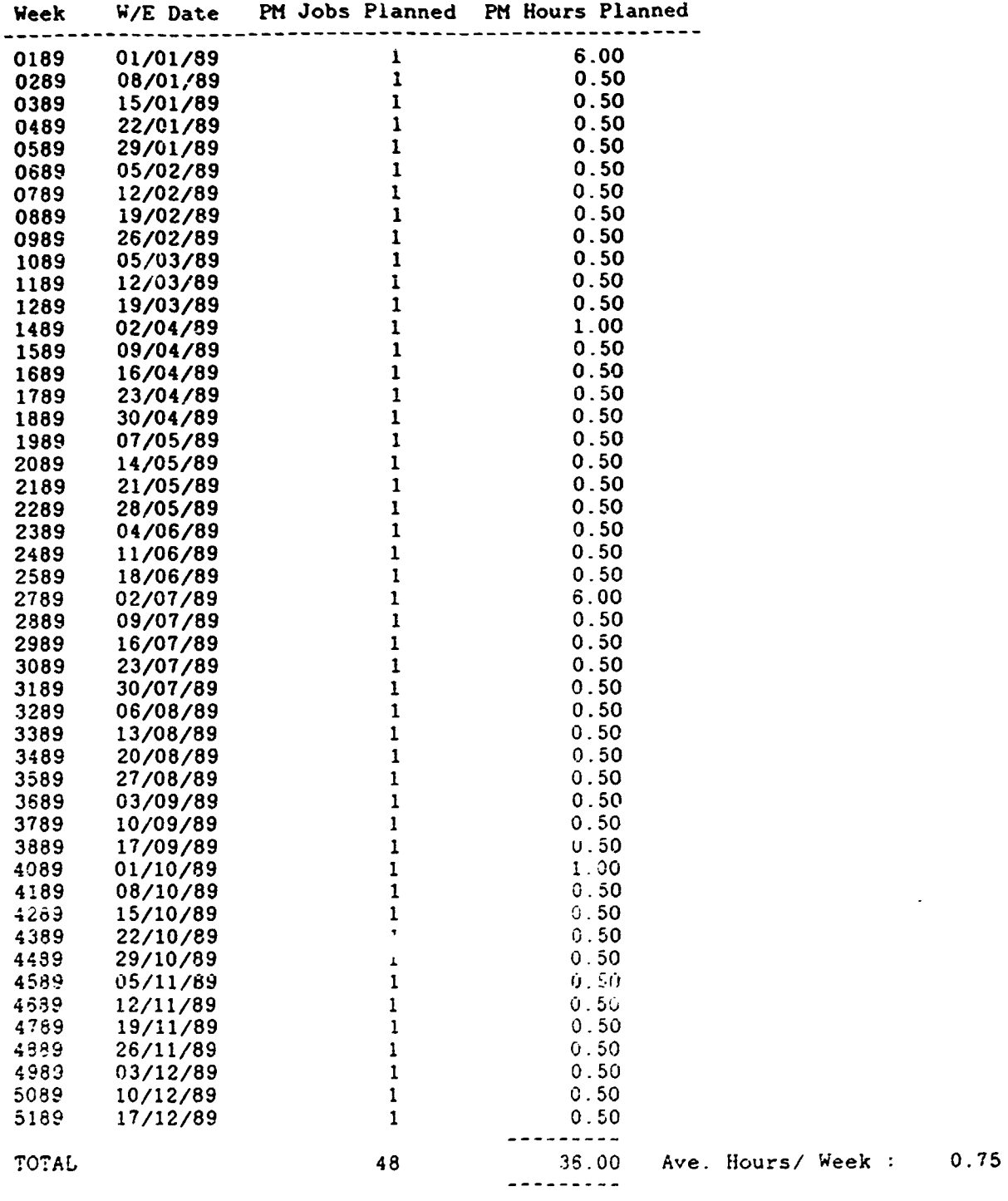

000 END OF REPORT 000

 $\sim 10^{-1}$ 

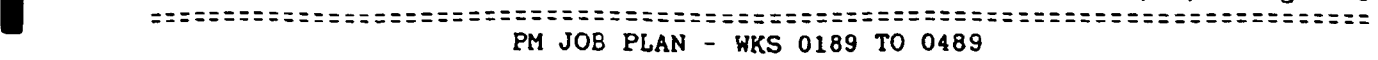

I

I

I

I

I

I

I

I

I

I

I

I

I

I

I

I

I

I

I

I

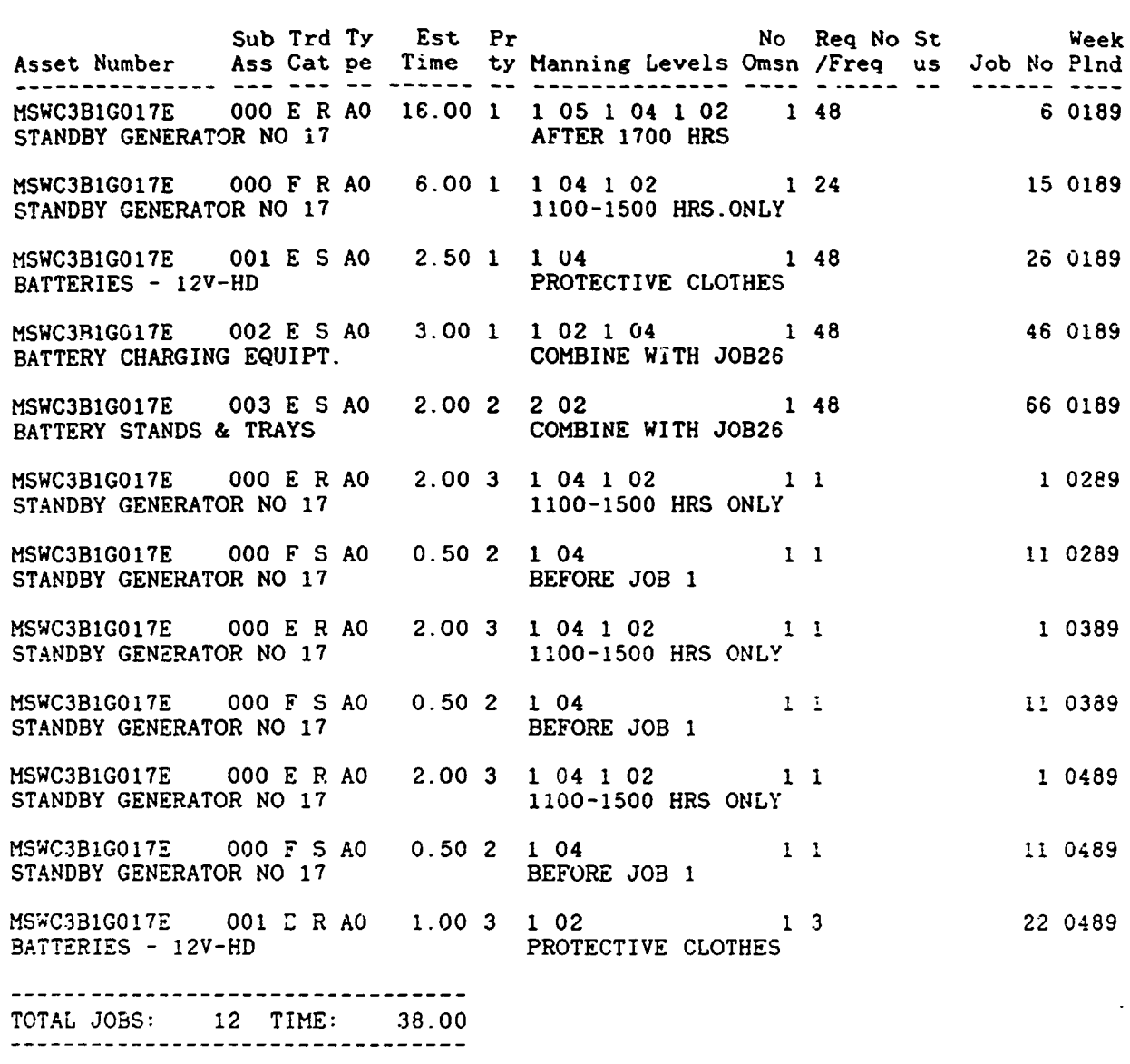

000 END OF REPORT 000

26

 $\hat{\mathbf{r}}$ 

 $\bar{\rm I}$ 

 $\bar{\rm u}$ 

 $\bar{1}$ 

 $\hat{\mathcal{A}}$ 

 $\bar{\rm t}$  $\hat{\mathbf{r}}$  $\mathbf{1}$ 

 $\mathbf{r}$ 

 $\bar{1}$ 

 $\pm$ 

 $\bar{1}$  $\mathcal{A}^{\mathrm{c}}$  ,  $\mathcal{A}^{\mathrm{c}}$  and

 $\sim 1$ 

 $\sim 10^{-1}$ 

### =============================================================================:: NO. OF PM JOB OMMISSIONS

•

I

I

I

I

I

I

I

I

I

I

I

 $\mathcal{A}$ 

I

I

I

I

I

I

I

I

I

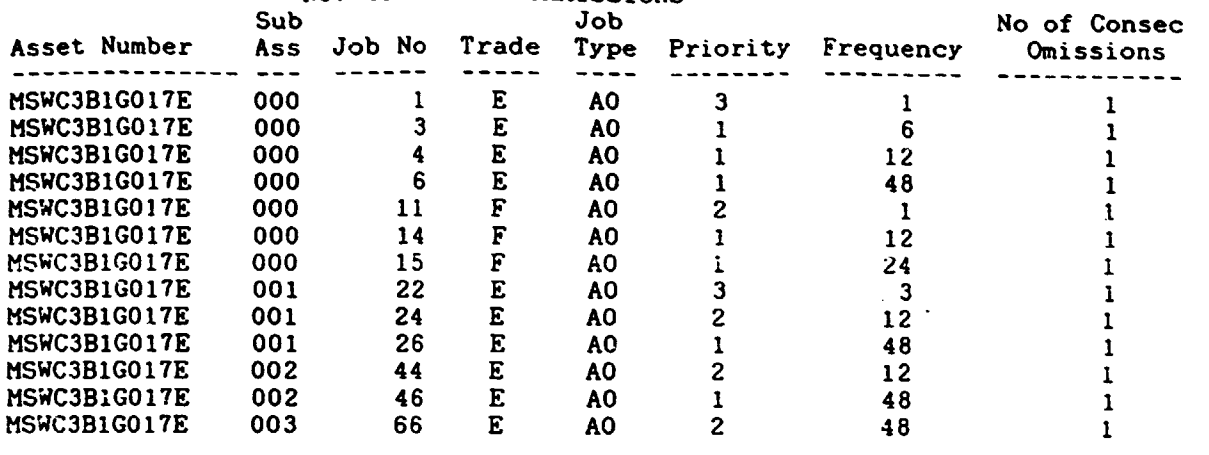

000 END OF REPORT 000

 $\text{Job Number}$  :  $100000$ Job Number : 100000 Asset Number HSWC3BlG017E or <ESC> Sub Asset 000 Unit HAIN STEEL WORKS STANDBY GENERATOR NO 17 Name Location BLOCK CJ-BASEMENT Item Code EB16 Date 02/02/89 Description OIL LAEKING Trade Maintenance Fitter  $\begin{array}{r} \therefore \quad \mathsf{S} \\ \therefore \quad \mathsf{04} \end{array}$ **Category** Grade Grade 4  $Qty : 1$  $Qty : 0$ Grade Grade  $Qty : 0$ Job Type : BO<br>Advice Note No. : Job Type Corrective Maintenance Est. Time  $(Hrs)$  :  $0.50$ Priority 1 Not Omissible/Immediate 222222 Defect Maintenance Account Code Requisition No. PHONE Status 1 Reported Week Planned : Job Number 100001 Asset Number : NSWPPR7G001E or <ESC> Sub Asset : 000 Unit NORTH STEEL WORKS Name STANDBY GENERATOR NO 1 Location POWER PLANT.ROOM 7 Item Code EB16 Date 02/02/89 Description ENGINE FAILS TO START Trade F Maintenance Fitter Category  $\begin{array}{cc} \cdot & \mathsf{S}\ \cdot & \mathsf{04} \end{array}$ Grade Grade 4 Qty 1 Grade Qty 0 Grade Qty 0  $\mathbb{R}^n$ BO Corrective Maintenance Job Type Advice Note No. Est. Time (Hrs) 0.50 Priority 1 Not Omissible/Immediate Account Code 222222 Defect Maintenance Requisition No. VERBAL **Status** 1 Reported Week Planned Job Number : 100002 Asset Number NSWPPRFG002E or <ESC> Sub Asset 000 Unit NORTH STEEL WORKS Name STANDBY GENERATOR NO 2 Location POWER PLANT.ROOF Item Code EB16 Date  $02/02/89$ GAS OIL FUMES NOTED<br>F Maintenance Description Trade Maintenance Fitter  $\begin{array}{cc} & R \\ \cdot & 0.2 \end{array}$ Category Grade Grade 2 (Semi-skilled) Qty 1 Grade Qty 0 Grade Qty 0 ,Tob Type Corrective Maintenance BO Advice Note No. Est. Time (Hrs) 0.50 Priority Not Omissible/Immediate 1 Account Code : 222222 Defect Maintenance Requisition No. : 123456 Status  $\pm$  1 Reported Week Planned :

•

I

I

I

I

I

I

I

I

I

I

I

I

I

I

I

I

I

I

I

I

 $\hat{\mathbf{r}}$ 

ooo END OF REPORT ooo

 $\pm$ 

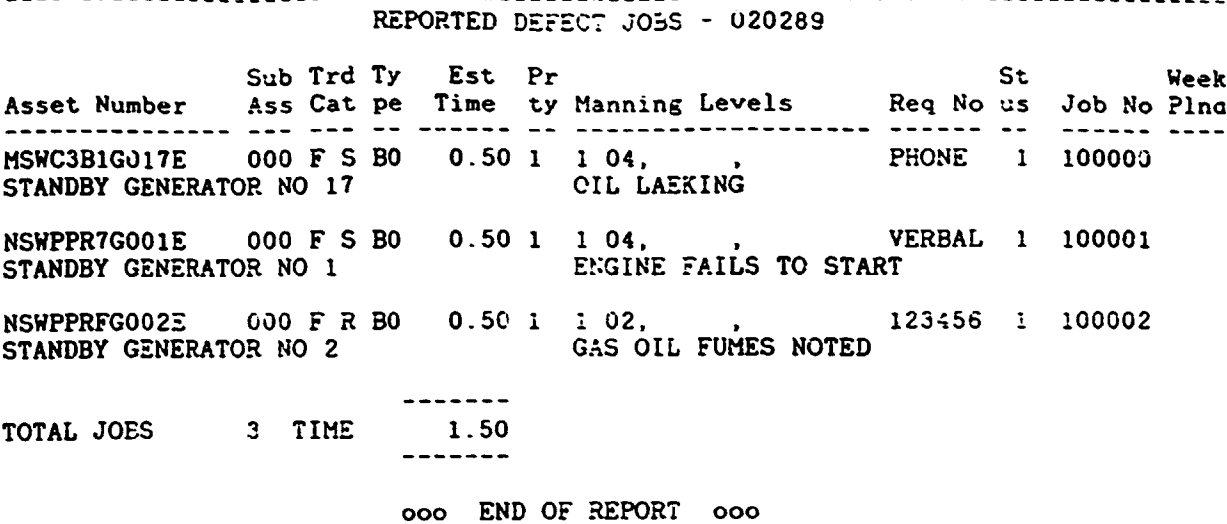

--------

W.I.M.S. ASSET MANAGEMENT Date:  $31/01/89$ CONFIRM SAVE (Y/N) ? Y PLAN DEFECT JOBS ==================

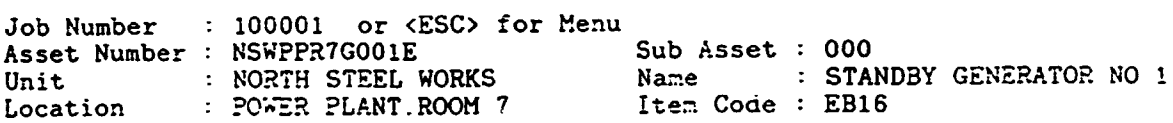

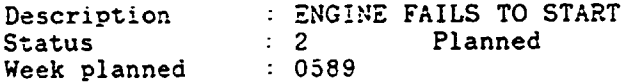

I

 $\downarrow$ 

-----

 $\sim 10^7$ 

 $\sim 1$ 

 $\label{eq:2} \frac{1}{\sqrt{2}}\left(\frac{1}{\sqrt{2}}\right)^{2} \left(\frac{1}{\sqrt{2}}\right)^{2}$ 

 $\sim 10$ 

 $\mathbf{L}$  $\mathbf{r}$ 

## ALL JOBS PLANNED WEEK 0589

 $\blacksquare$ 

ł

I

1

I

I

I

I

I

I

a a a

I

 $\bullet$ 

 $\Box$ 

 $\ddot{\phantom{0}}$ 

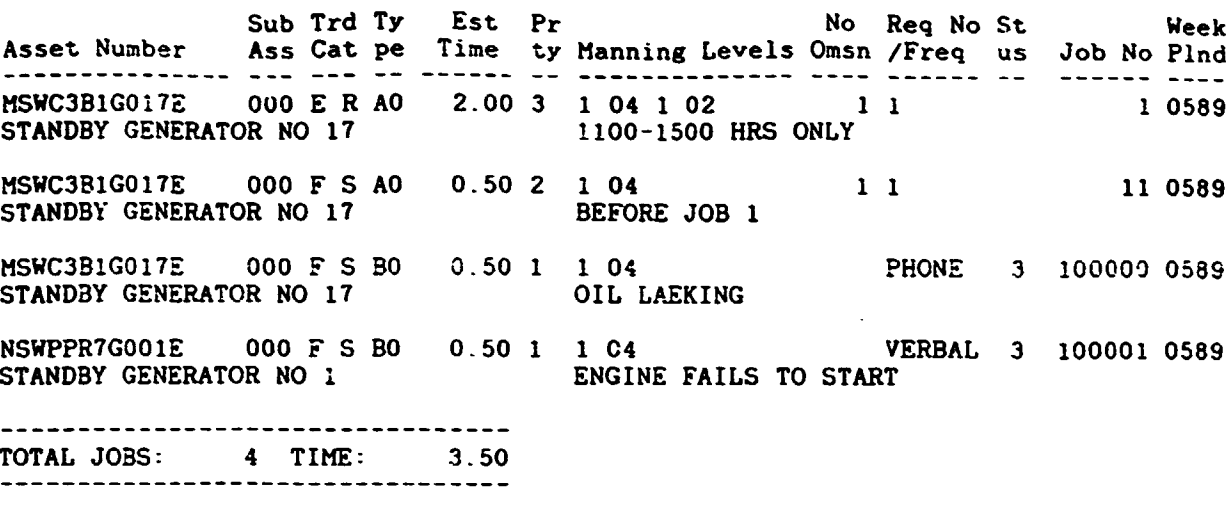

000 END OF REPORT 000

 $\mathcal{L}^{\mathcal{A}}$ 

 $\bar{W}$ 

 $\mathbf{m}^{\dagger}$ 

 $\bar{\rm I}$  $\bar{\rm I}$  $\bar{\rm I}$  $\mathbf{r}$ 

 $\hat{\mathbf{I}}$ 

 $\bar{\rm I}$  $\bar{\rm I}$ 

 $\bar{\rm I}$ 

 $\hat{\mathbf{r}}$ 

 $\hat{\mathbf{I}}$ 

 $\hat{\mathbf{r}}$ 

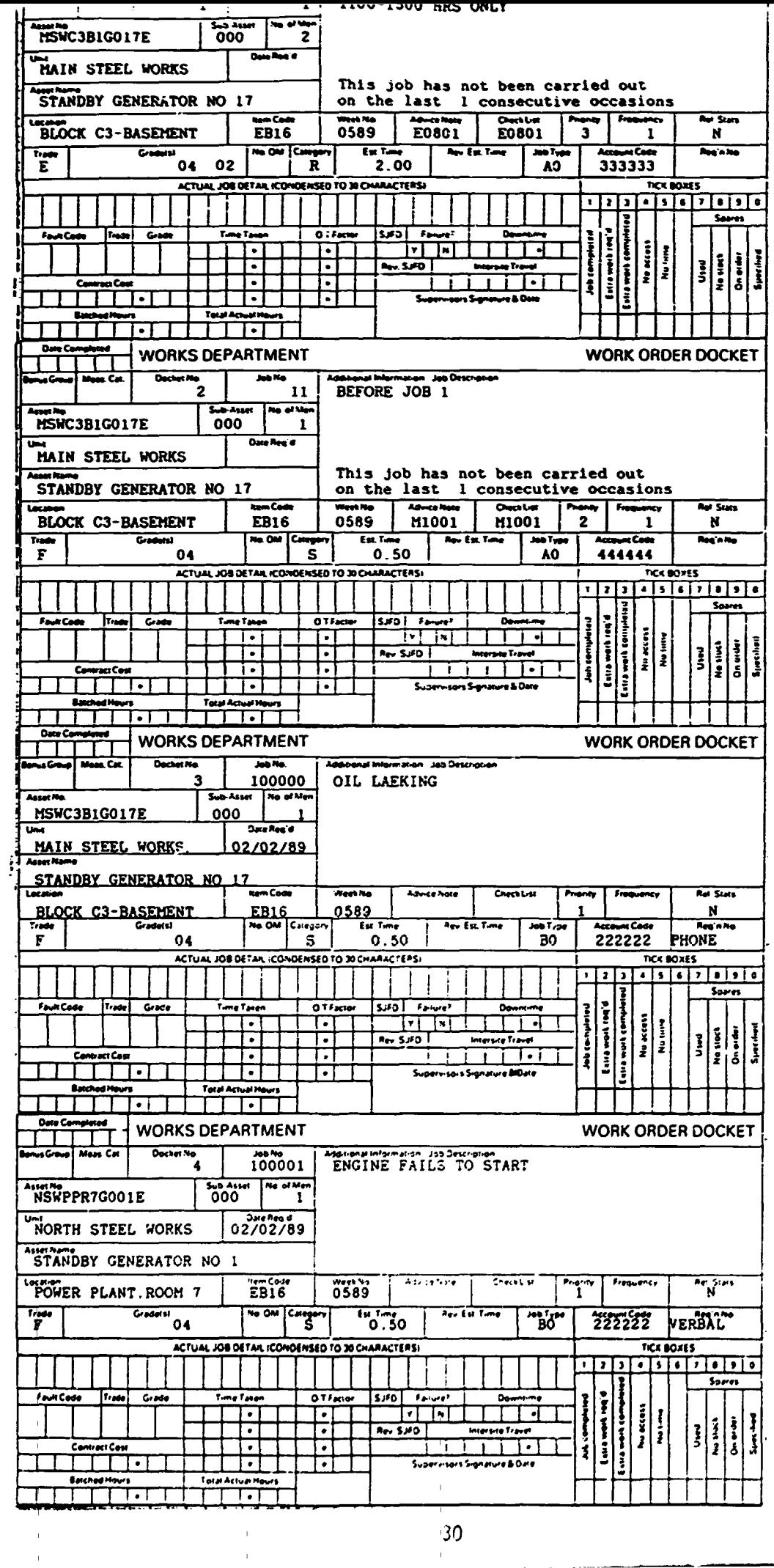

 $\overline{\phantom{a}}$ 

 $\qquad \qquad \blacksquare$ 

 $\bullet$ 

I

I

I

I

 $\overline{\bullet}$ 

I

I

 $\vert \mathbf{I} \vert$ 

I

**B** 

I

I

I

I

 $\bar{1}$  $\hat{\mathbf{r}}$   $\frac{30}{1}$ 

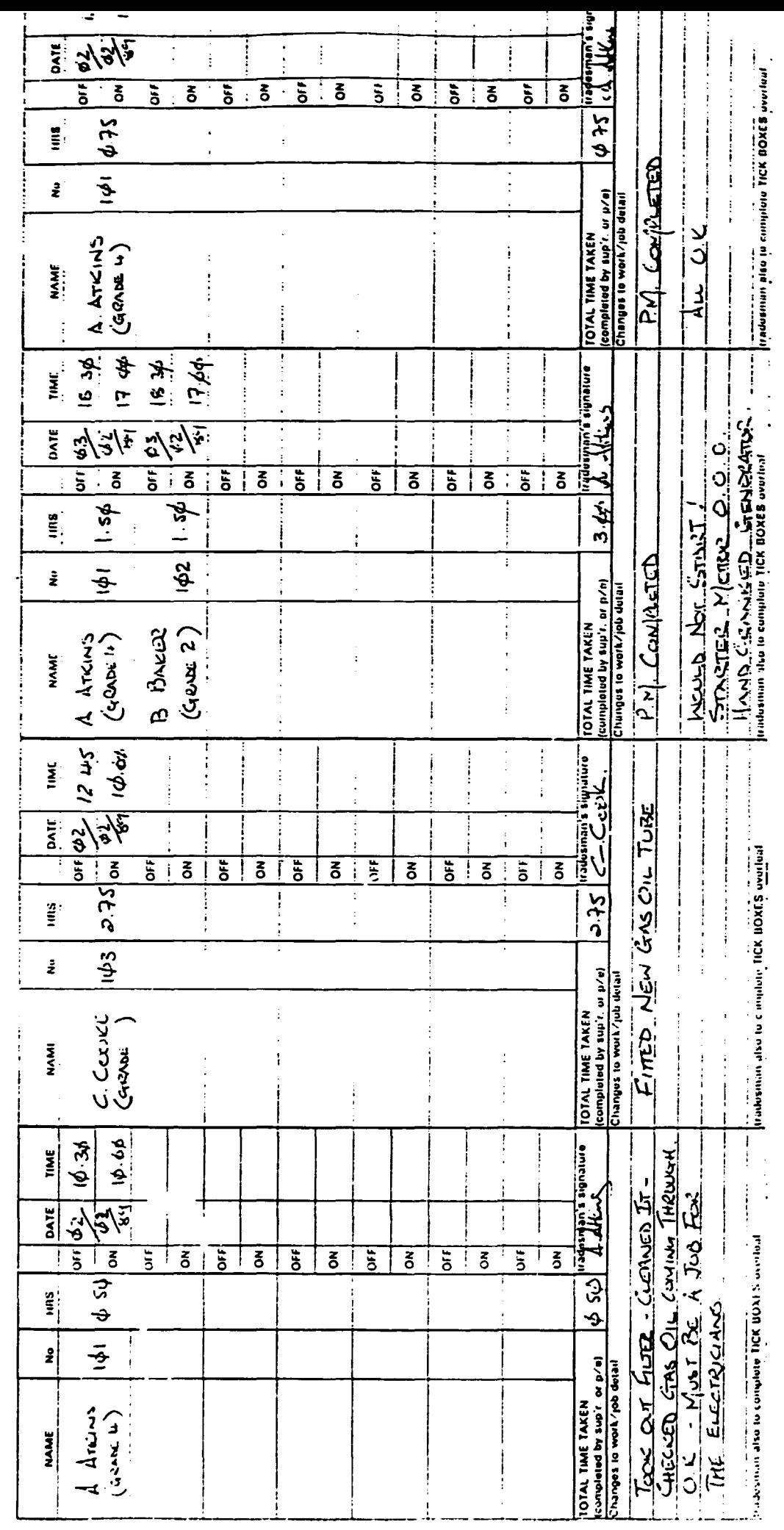

 $\bullet$ 

I

I

1

I

I

1

1

 $\overline{31}$ 

 $\mathbb{I}$ Ĩ.

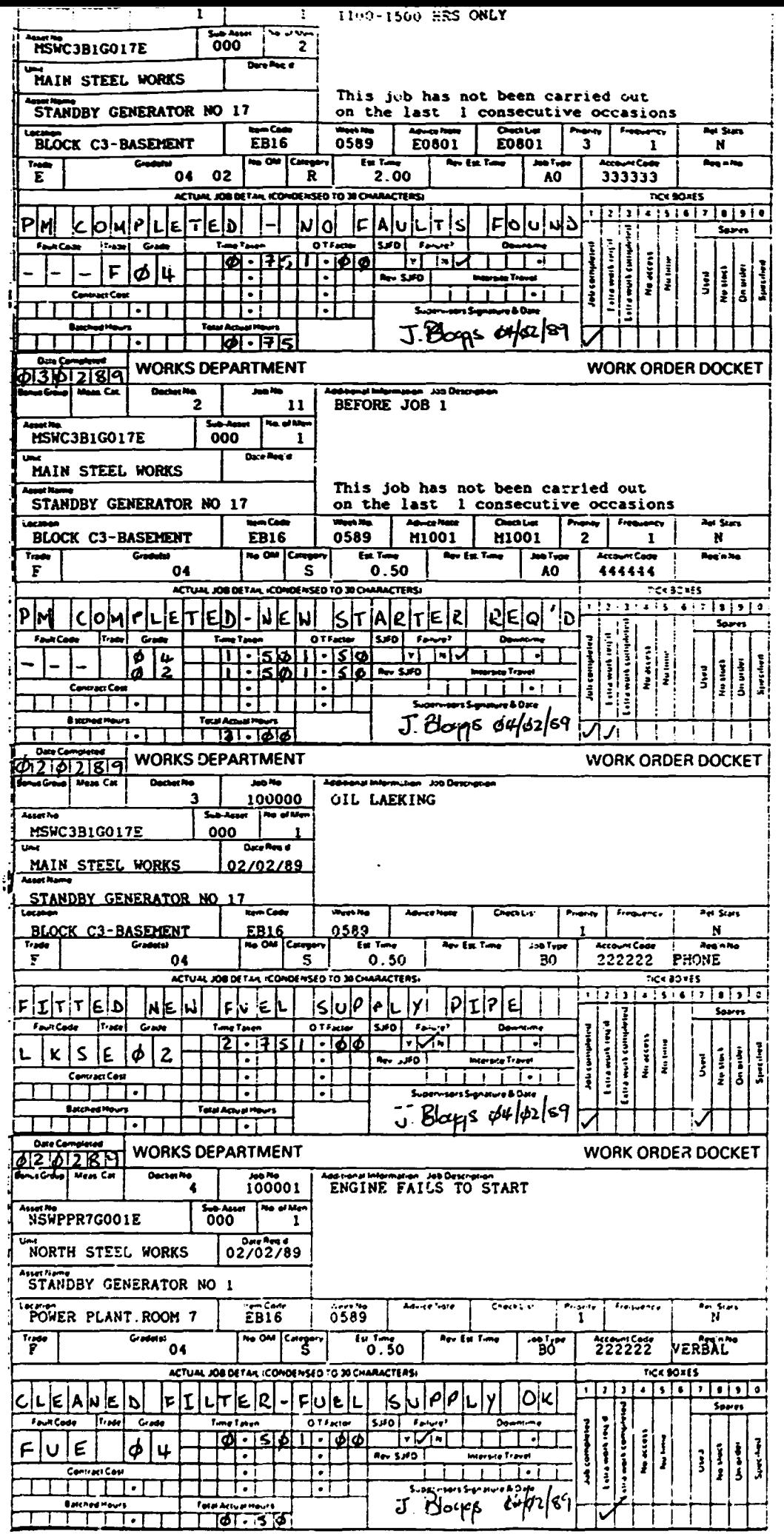

 $\blacksquare$ 

 $\blacksquare$ 

I

I

I

I

 $\vert \mathbf{I} \vert$ 

I

I

I

I

8

I

1

0

8

I

q

1

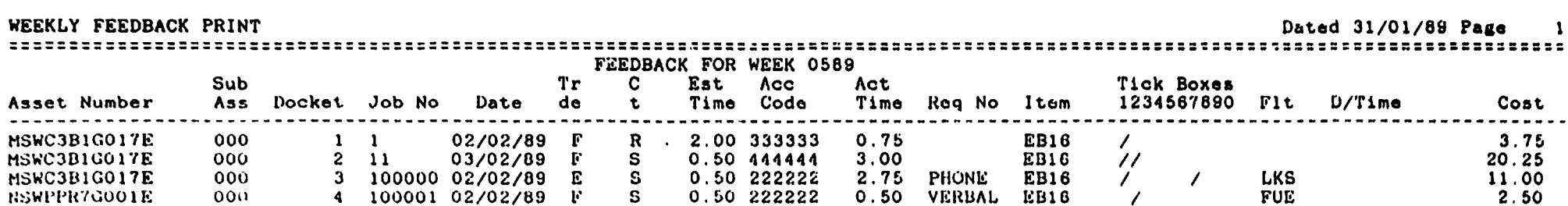

an an a

ma d

**Contract Contract** 

 $\sim 100$ 

000 END OF REPORT 000

 $\overline{\phantom{0}}$ m

The following docket numbers have been used to update the Main History File

 $\overline{\mathbf{3}}$  $\ddot{\bullet}$ 

000 END OF REPORT 000

HISTORY UPDATE REPORT Dated 31/01/89 Page  $\mathbb{R}^2$ 

> The following docket numbers have been used to update the Labour Cost Summary

 $\overline{\mathbf{c}}$  $\mathbf{3}$  $\pmb{\zeta}$ 

 $\overline{2}$ 

 $\mathbf{I}$ 

 $\mathbf{r}$ 

 $\mathbf{L}$ 

000 END OF REPORT 000

SPARES USED UPDATE REPORT Dated 31/01/89 Page 1 Docket Part No Docket Part No Docket Part No ------ -------------- $\frac{1}{2}$ EMPPL002  $3<sup>1</sup>$  $3<sup>2</sup>$ EPPFT020 File F47 Weekly Spares Cleared

000 END OF REPORT 000

SPARES USED UPDATE REPORT Dated 31/01/89 Page 2 Date Date Account Part No Account Part No --------<br>---------------------------------. . . . . File F48 Weekly Consumable Spares Cleared

000 END OF REPORT 000

HISTORY UPDATE REPORT Dated 31/01/89 Page  $\sim$  1 

The following Dockets have been Cleared from the Weekly History File

 $2^{\circ}$  $-3$  $\ddot{ }$ 

ooo END OF REPORT ope

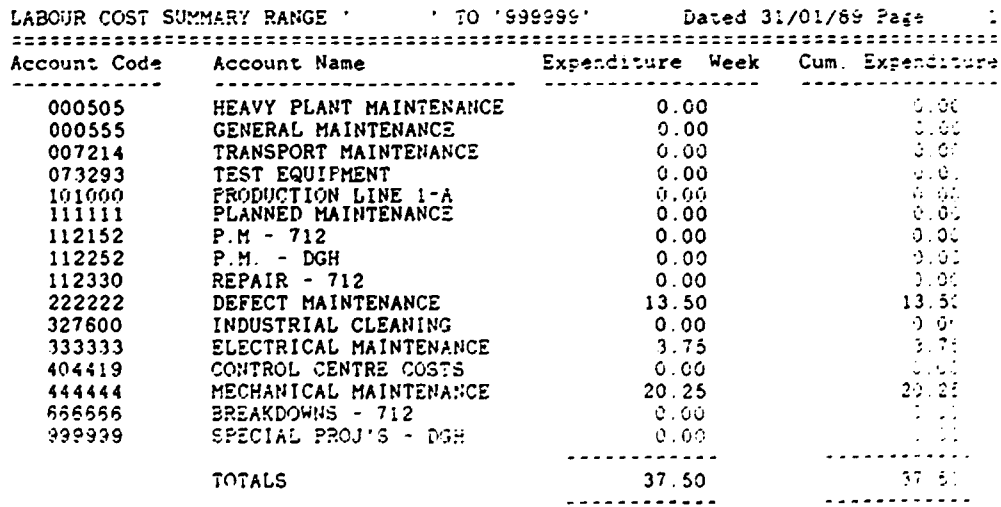

000 END OF REPORT 000

 $\bar{1}$ 

 $\bar{\rm t}$ 

 $\hat{\mathbf{I}}$ 

 $\mathbb{R}^+$  $\sim 1$ 

 $\mathbf{r}$ 

 $\sim 10^{-5}$ 

 $\parallel$ 

 $\mathbb{R}^2$ 

 $\bar{1}$ 

=============================================================================== TECHNICAL HISTORY FOR HSW

I

I

I

I

I

 $\overline{\mathbf{r}}$ 

I

I

I

I

I

I

I

I

I

 $\bar{\rm I}$ 

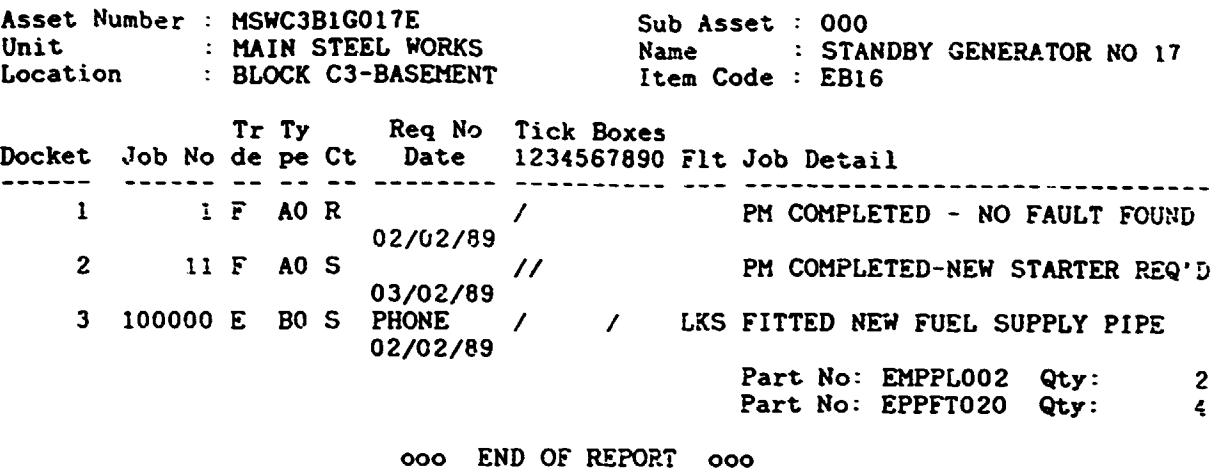

TECHNICAL HISTORY ANALYSIS Dated 31/01/89 Page <sup>1</sup> ====================================================-========================== TECHNICAL H!STORY NSW Asset Number : NSWPPR7G001E Unit Location NORTH STEEL WORKS Docket Job No ------ ------ 4 100001 NORTH STEEL WORKS Name<br>POWER PLANT.ROOM 7 1 tem Tr Ty Req No de pe Ct. Date<br>-- -- -- -------<br>F BO S VERBAL 02/02/89 Sub Asset : 000 Item Code Tick Boxes<br>1234567890 Flt Job Detail 000 STANDBY GENERATOR NO 1 EB16 ------------------------------ <sup>I</sup>FUE CLEANED FILTER-FUEL SUP?LY o:~

ooo END OF REPORT ooo

- =============================================================================== FINANCIAL HISTORY FOR NSW Sub Labour Material Contract. Asset No and Ass Docket Date Account Cost Cost Cost --------------- ------ -------- ------- -------- -------- --------- MSWC3BlGOl7E 000 l 02/02/89 333333 3.i5 MSWC381G017E 000 2 03/02/89 444444 20.25 MSWC39lGOl7E 000 3 02/02/89 222222 11.00 9.56  $-2/89$  444444  $20.25$ <br> $-2/89$  222222  $11.00$  9.56<br>TOTALS : 35.00 9.56 ----------- ----------- ----------<br>000 END OF REPORT 000

I

I

I

I

I

I

I

I

I

I

I

I

I

I

I

I

I

I

 $\overline{\phantom{a}}$ 

**I'** 

**I'** 

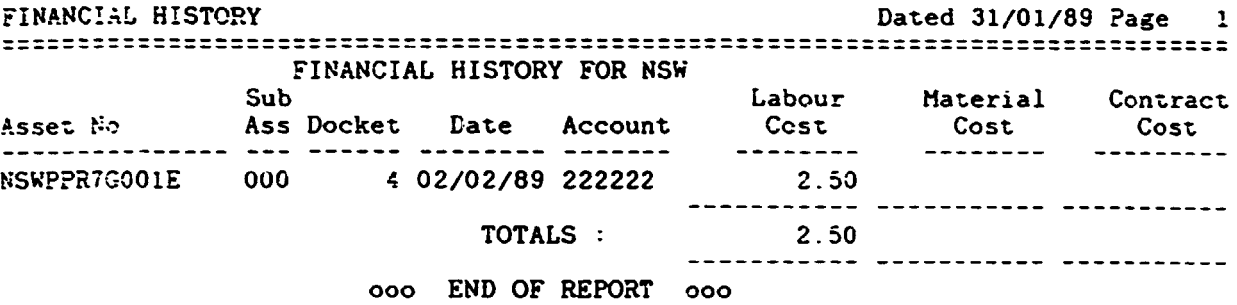

PLANT HISTORY SHEET **Example 20** and the Dated 31/01/89 Page 1 =============================================================================== PLANT HISTORY FOR MSW

 $\bullet$ 

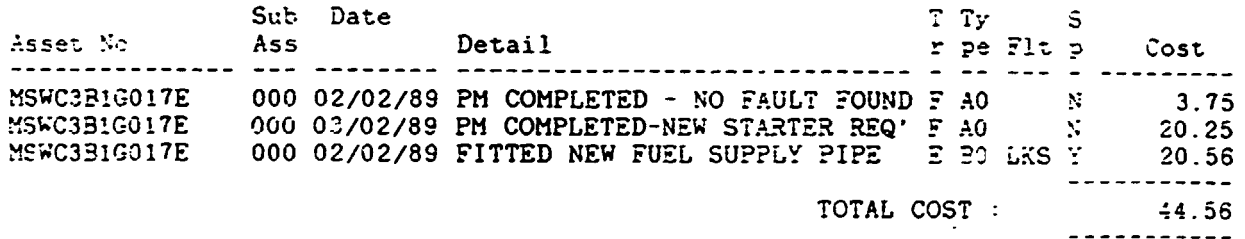

ooo END OF REPORT ooo

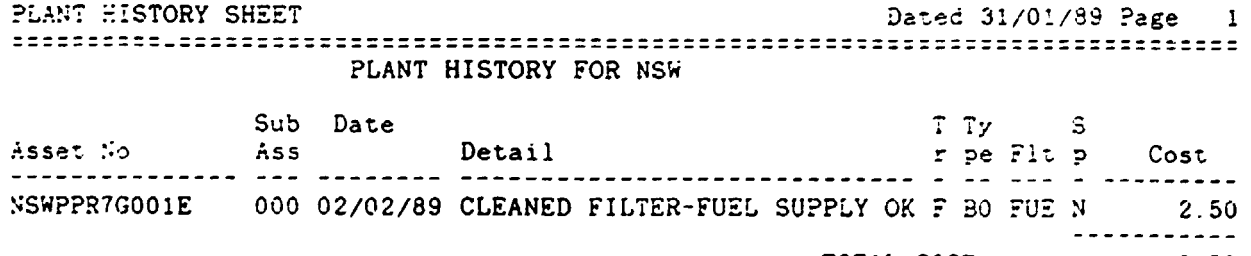

TOTAL COST : 2.50<br>-----------

 $\mathbf{L}$ 

ooo END OF REPORT ooo

=============================================================================== Asset Number MSWC3BlG017E Unit Location EXTRA WORK REQ'D AT MSW MAIN STEEL WORKS BLOCK CJ-BASEMENT Sub Asset : 000 Name STANDBY GENERATOR NO 17 Item Code : EB16 Tr Ty Req No Tick Boxes Docket Job No de ~ Ct Date 1234567890 Flt Job Detail ------ ------ -------- ---------- 2 tl F AO S I I PM COMPLETED-~EW STARTER REQ'D  $03/02/89$ ooo END OF REPORT ooo TECHNICAL HISTORY ANALYSIS Dated 31/01/89 Page 1 ------------------------------------------------------------------------------- ------------------------------------------------------------------------------- Asset Number Unit Location Docket Job No ------ ------ 4 100001 EXTRA WORK REQ'D AT NORTH SW NSWPPR7G001E NORTH STEEL WORKS POWER PLANT.ROOM 7 Tr Ty Req No Tick Boxes<br>
de pe Ct Date 1234567890<br>
-- -- -- -------- ----------<br>
F BO S VERBAL / 02/02/89 Sub Asset Hame Item Code 000 STANDBY GENERATOR NO l EB16 1234567890 Flt Jot Detail I FUE CLEANED FILTER-FUEL SUPPLY OK

. If the same definition of the same definition of  $\mathcal{L}$  ,  $\mathcal{L}$  ,  $\mathcal{L}$  ,  $\mathcal{L}$  ,  $\mathcal{L}$  ,  $\mathcal{L}$  ,  $\mathcal{L}$  ,  $\mathcal{L}$  ,  $\mathcal{L}$  ,  $\mathcal{L}$  ,  $\mathcal{L}$  ,  $\mathcal{L}$  ,  $\mathcal{L}$  ,  $\mathcal{L}$  ,  $\mathcal{L}$  ,  $\mathcal{$ 

I

I

I

I

I

I

I

I

I

I

I

I

I

I

I

I

I

ooo END OF REPORT ooo

 $\sim$  1

 $\mathbf{L}^{\mathrm{max}}$ 

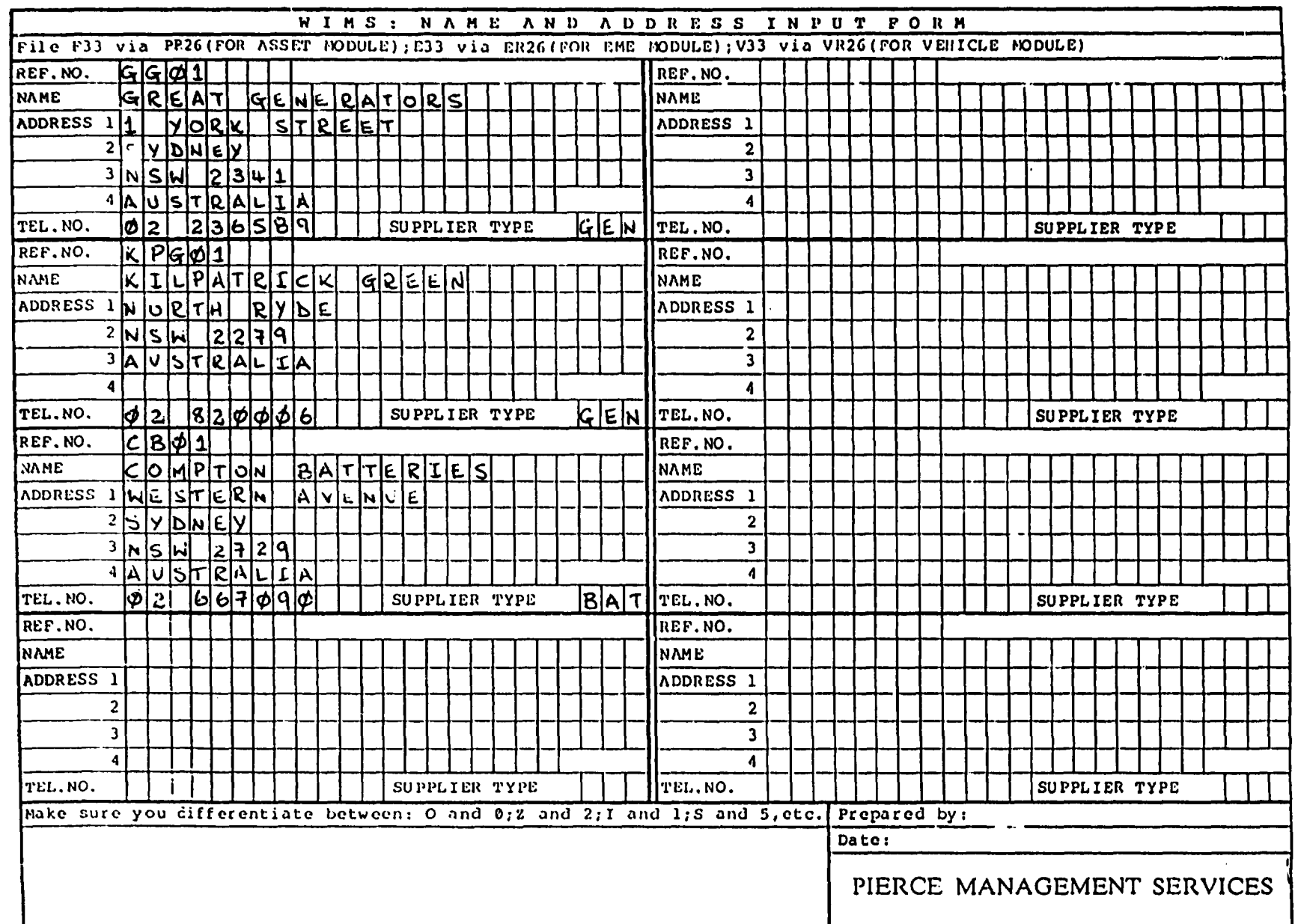

 $\mathcal{A}^{\mathcal{A}}$ 

 $\overline{\phantom{a}}$ 

 $37a$ 

**The Contract Contract Contract Contract** 

m.

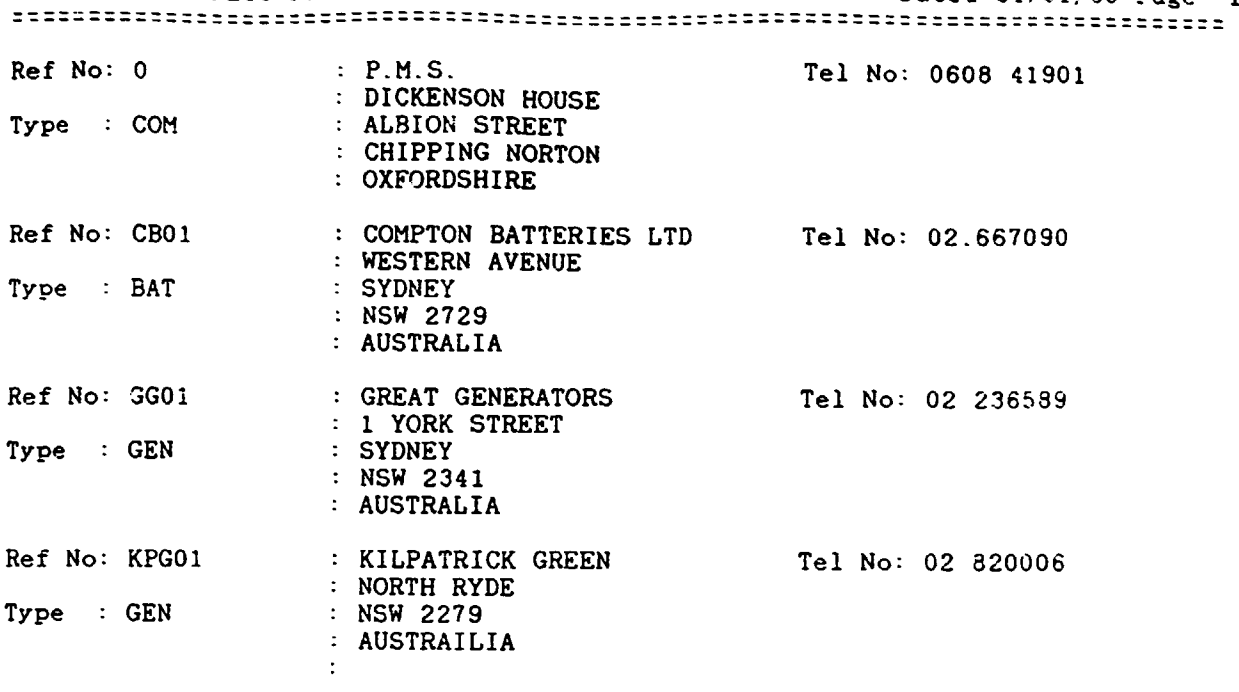

I

I

I

I

**i** 

I

 $\blacksquare$ 

 $\blacksquare$ 

 $\blacksquare$ 

 $\blacksquare$ 

I

I

I

I

 $\overline{\phantom{a}}$ 

I

I

I

I

ooo END OF REPORT ooo

 $\mathbf{1}$ 

 $\hat{\mathbf{I}}$ 

 $\mathbf{u}$ 

 $\mathbb{L}$ 

 $\bar{1}$ 

 $\sim$  1.000  $\pm$ 

 $\mathbf{L}$ 

 $\overline{1}$ 

 $\mathbf{I}$ 

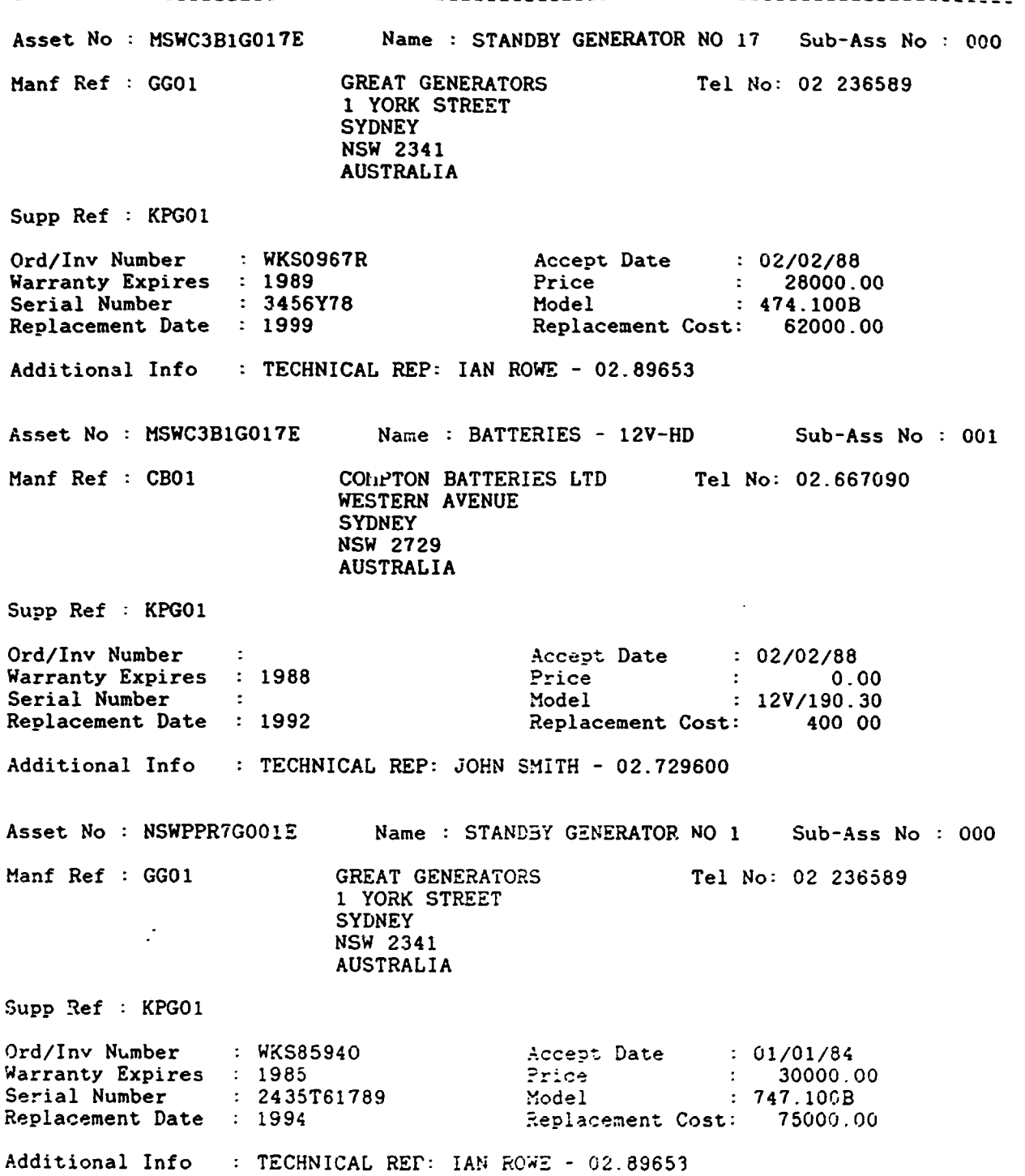

 $\blacksquare$ 

I

 $\blacksquare$ 

 $\blacksquare$ 

 $\blacksquare$ 

 $\blacksquare$ 

 $\blacksquare$ 

 $\blacksquare$ 

 $\blacksquare$ 

 $\blacksquare$ 

 $\blacksquare$ 

 $\blacksquare$ 

 $\overline{\phantom{a}}$ 

39

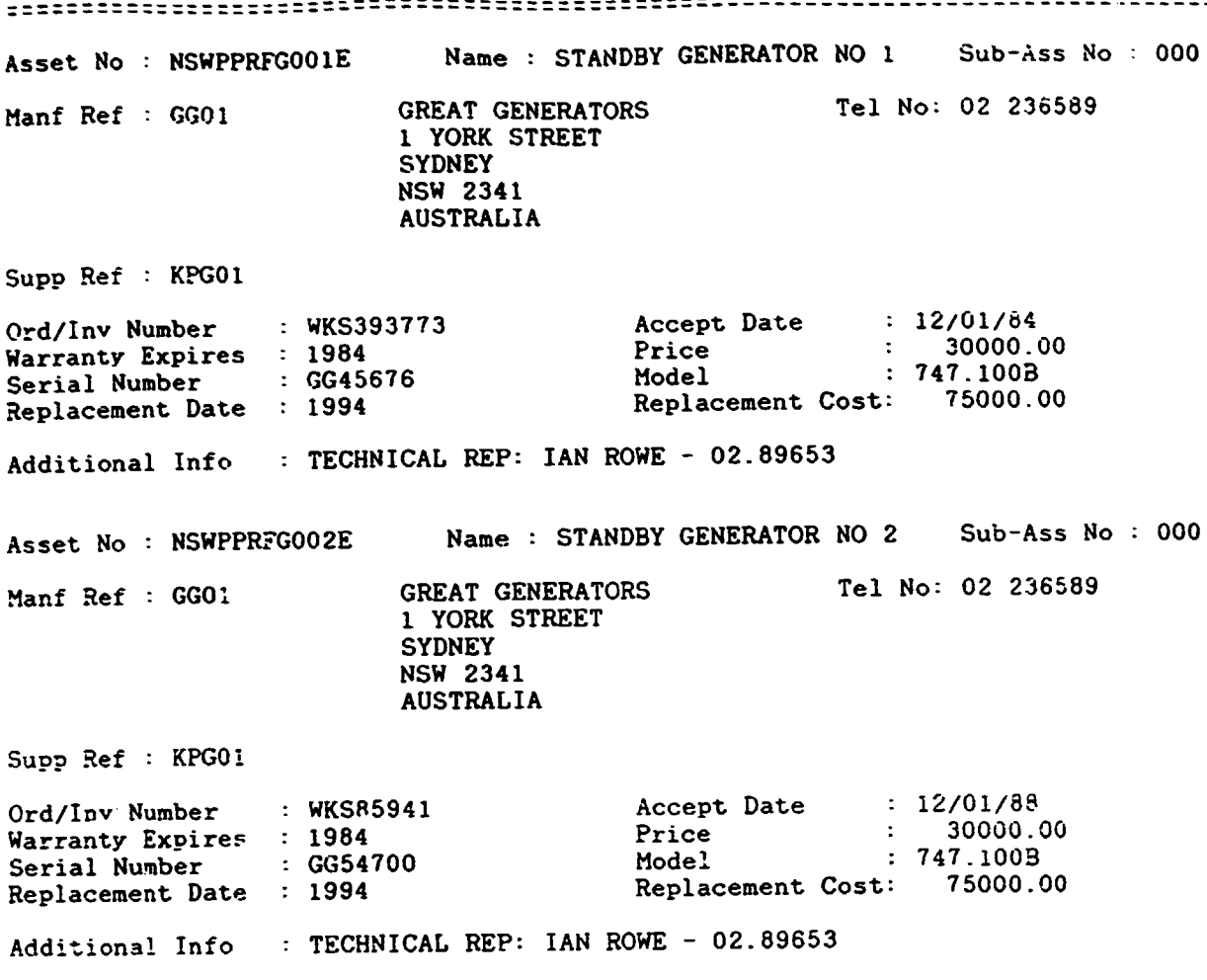

 $\overline{\phantom{0}}$ -.

•

I

I

I

I

I

I

I

 $\sqrt{2}$ 

I

 $\overline{\phantom{a}}$ 

 $\blacksquare$ 

 $\blacksquare$ 

 $\bar{\Gamma}$ 

ooo END 0F REPORT ooo

 $\ddot{\phantom{a}}$ 

 $\mathbb{Z}^{\mathbb{Z}}$ 

 $\bar{\Gamma}$ 

 $\mathbf{u}$ 

 $\mathbf{u}$ 

 $\bar{\rm I}$ 

 $\bar{1}$ 

## =============================================================================== REPLACEMENT COSTS FOR 1994

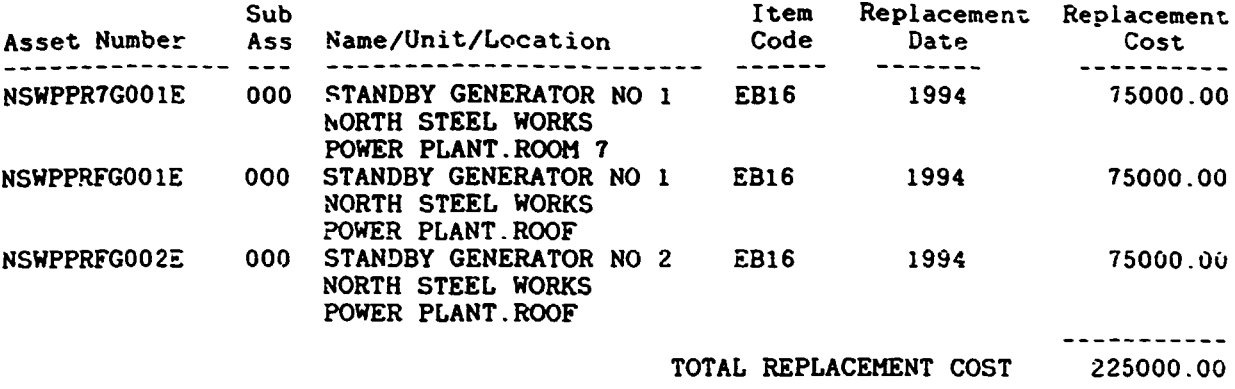

ooo END OF REPORT ooo

।<br>-

I

I

I

I

I

I

I

I

I

I

I

I

I

I

I

I

I

I

I

I

 $\bar{1}$ 

REPLACEMENT DATE REPORT DATE REPORT DATE ALL DATE OF DATE 31/01/89 Page 1 ==============================~================================================ REPLACEMENT COSTS FOR 1992

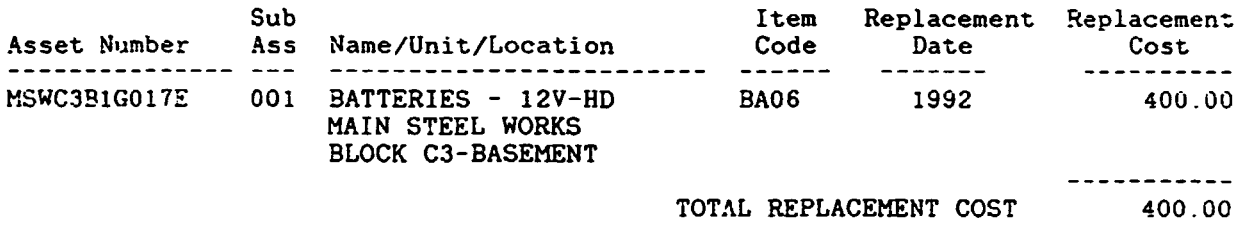

 $\sim$ 

 $\sim 10$ 

 $\sim 1$ 

ooo END OF REPORT ooo

41

 $\bar{\mathbb{F}}$  $\pm$ 

 $\pm$  1

 $\pm$   $\pm$ 

 $\pm$ 

 $\bar{\mathbf{r}}$
Mivice Note No: E0001

 $\bar{1}$ 

STANDEY GENERATING FLANT: W, S, G, Y. **REF. NO:** 

Job File No:

Type of Equipment Code: Frequency: W. S. Q. Y.

SPECIAL INSTRUCTIONS ------------------------

Reference should be made to HTM No. 11(1974 edition) when this model Advice Note is used. Battery plant (secondary cells) and charging equipment is dealt with under Advice Note E07. Stationary engines are dealt with under Advice Note M10 and should be considered in conjunction with this Advice Note. Provision of ear muffs should be made, for use during test runs. Permit to Work and HSAW requirements should be added to this Note to meet local policies and needs.

**WORK CONTENT**  $\mathbf{r}$  . The component  $\mathbf{r}$ WEEKLY: (Tools and equipment required: - log sheet)  $\sim$  and  $\sim$  and  $\sim$  and  $\sim$ 

SIMULATE; Mains failure to run up the alternator without interrupting the connected services.

OBSERVE; That the automatic starting operates without hesitation.

RUN; Generator on no-load for C Dhours and record the following observations: $-$ 

No-load voltage. Frequency (speed requiation). Water temperature - if fitter is not in attendance. Oil pressure - if fitter is not in attendance. Senerator dynamo charging rate, if appropriate.

6 WEEKLY: (Tools and equipment required: - as for WEEKLY) 

CARRY OUT; Work as detailed for WEEKLY and in addition:-

 $\mathbf{r}$ 

SIMULATE; Mains failure, cosure change-over contactors function and generator supplies load to connected services.

NOTE: Test duration to be at least one hour.

QUARTERLY: (Tools and equipment required: - as for 6 WEEKLY and in addition:- portable blower, specified \_\_\_\_\_\_\_\_\_\_\_\_ lubricant, clip-on ammeter)

CARRY OUT; Work as detailed for 6 WEEKLY and in addition:-

During standby generator test run:-

CHECK; Phase voltages in each phase to neutral.

CHECK; Current in each phase.

CHECK: Water temperature if fitter is not in attendance.

CHECK; Oil pressure if fitter is not in attendance.

CHECK; Dynamo charging rate.

CHECK; Frequency/speed regulation.

EXAMINE; Alternator for excessive vibration. Check tightness of holding down bolts and fixtures.

CARRY.OUT; Earth continuity tests between alternator motor, supply cables and distribution panels.

CARRY OUT; Insulation test on machine windings and supply cables. Ensure that no individual readings are less than ( Megohms.

YEARLY: (Tools and equipment required: - as for QUARTERLY ) ................

CARRY OUT: Work as detailed for QUARTERLY and in addition:-EXAMINE: Condition of brushes and commutator on starter

 $\mathbf{r}$ 

notor.

CHECK; Starter solenoid relay and condition of the contacts.

- CHECK; Condition of the pinion and pinion engagement device.
- CHECK; Adjustment of fuel rack solenoid, ensure that the armature travel permits the contacts to open on the "pull in" winding.
- EXAMINE; The auto-starting and sequencing panel, blow out and clean.

CHECK: Panel terminations for tightness.

- CHECK; Plug in relays where these are used, to ensure they are secured to the base holder.
- REMOVE; Moving contact assembly from alternator circuit breaker. Examine all contacts for wear, pitting and alignment. Replace as necessary.
- ) power wiring and terminations from the CHECK; ( the circuit breaker to the alternator.
- NOTE: Isolators and switchgear should be maintained in accordance with manual section E01.

EXTENO; Full load test to minimum four hour duration.

End of Report

STATIONARY DIESEL ENGINES: W, Q, H. **REF. NO:** 

Job File No: Type of Equipment Code: Frequency: W, Q, H.

SPECIAL INSTRUCTIONS ====================

Reference should be made to HTM No. 11 (1974 Edition) when this model Advice Note is used. Motors, Generators and Starter/Regulators are dealt with under Advice Note E08.

Permit to Work and HSAW requirements should be added to this Note to meet local policies and needs. Provision of ear muffs should be made, for use during test runs.

WORK CONTENT ============= WEEKLY: (Tools and equipment required:- Specified lubricant anti-freeze mixture) \_\_\_\_\_\_\_\_

ENSURE; Ventilation louvres are free from obstruction.

EXAMINE; For oil, water and fuel leaks.

CHECK; Lubrication system, replenish as necessary.

TOP. UF; Fuel oil service tanks. Examine coolant level and test anti-freeze concentration.

CHECK; Compressed air starting supply and equipment.

DRAIN; Moisture trap in exhaust system.

ENSURE; Guards are in position and secure.

If engine driving generator then:-

) hours in RUN; Generator on no-load for C conjunction with electrician. NOTE HTM No. 11 recommends an ON LOAD test of 2 hours duration once every month.

QUARTER T: (locale and equipment required to As for MEERY

 $\mathbf{r}$ 

and in addition: - Cleaning materials)

CARRY OUT; Work as detailed for WEEKLY and in addition:-

CLEAN; Air filters and radiator fins.

EXAMINE; Fuel system and condition of oil in sump.

TIGHTEN; Nuts, bolts and fittings as necessary.

REMOVE; Guards and examine fan belts and other belt drives for damage and tension.

HALF YEARLY: (Tools and equipment required: - As for **QUARTERLY** and in addition: - Compression Tester, Pressure gauge for fuel injection system test)

CARRY OUT; Work as detailed for QUARTERLY and in addition:-

CHECM: Engine compression and report condition of each cylinder. Examine inlet manifold and exhaust systems.

) pipe conditions and fixings. EXAMINE; (

EXAMINE; Fuel tanks and vents and check coolant pressure religf valves and thermostats in coolant circuit.

EXAMINE; Instruments and indicators for damage, and check their operation on appropriste test run (See Note under WEEKLY maintenance), preferably when alternator is on load.

CHECK; Injector sprays. Adjust injector pressure setting as necessary.

End of Report

I

 $\blacksquare$ 

 $\blacksquare$ 

 $\blacksquare$ 

 $\overline{\phantom{a}}$ 

1

I

I

I

I

8

۷

I

1

1

I

 $\boldsymbol{f}$ 

 $\ddot{\phantom{a}}$ 

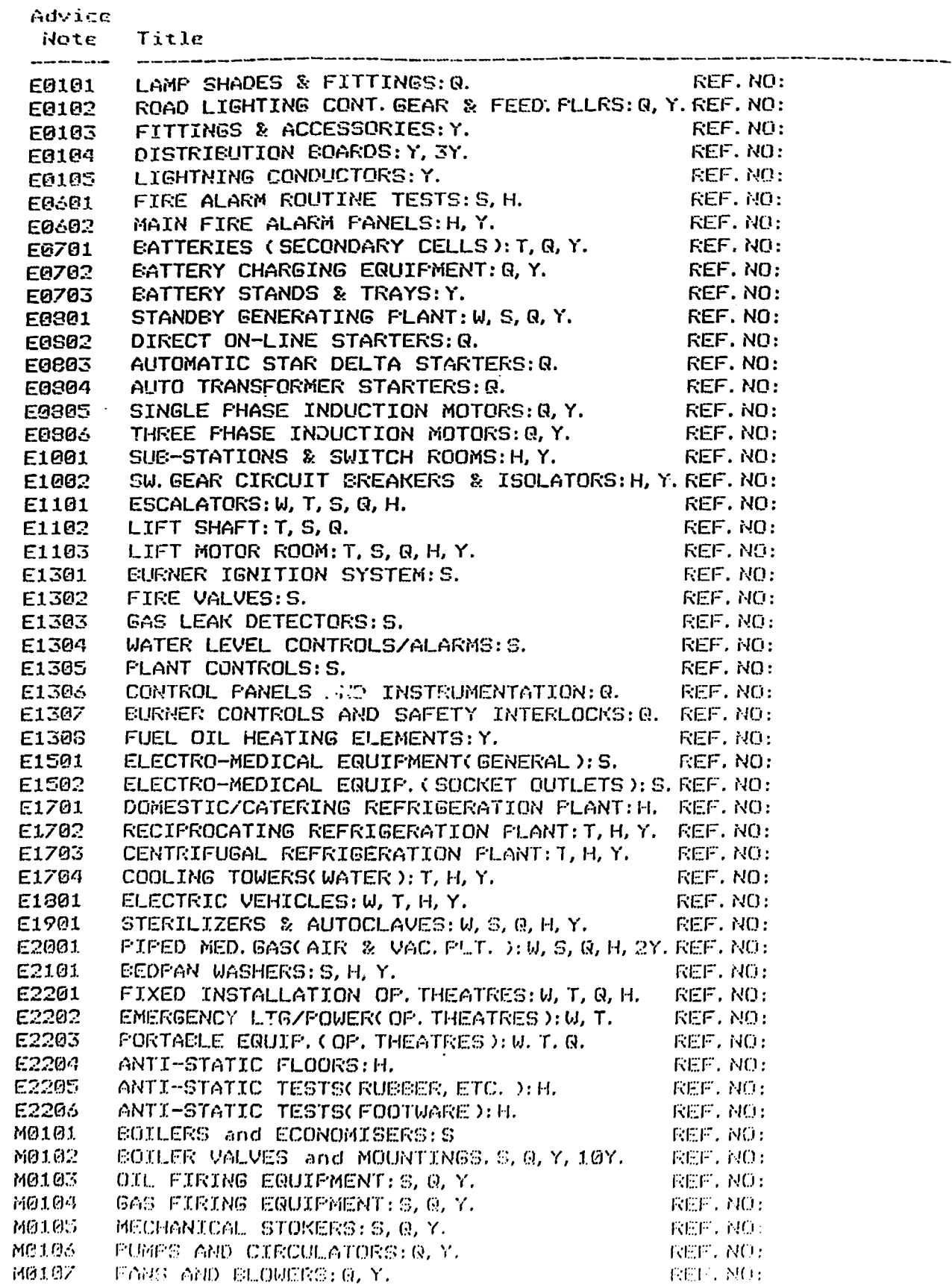

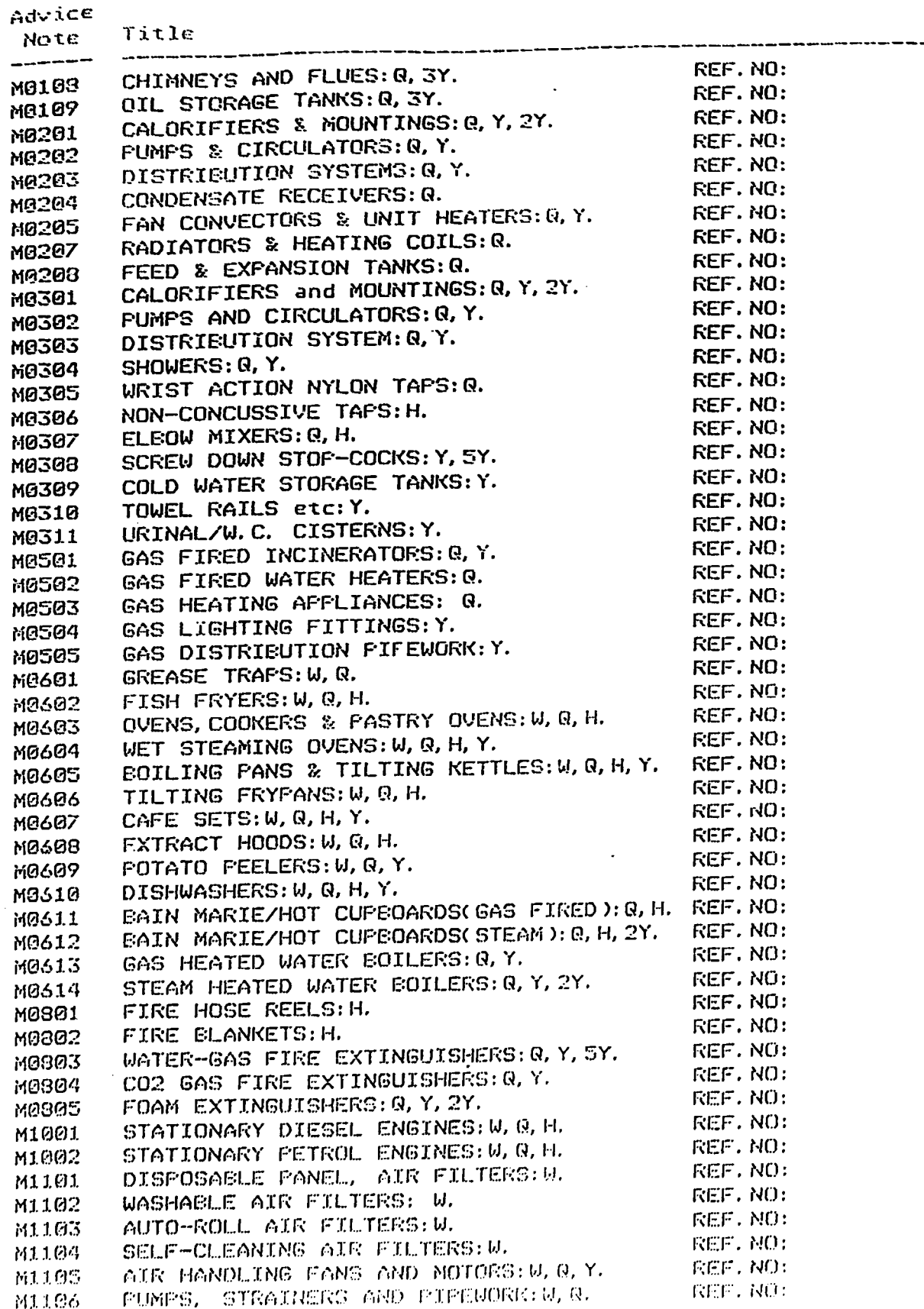

 $\bullet$ 

I

1

1

I

I

I

I

Н

 $\hat{\mathcal{A}}$ 

 $\bar{\rm t}$ 

48

 $\frac{1}{2}$ 

#### a matang sa kalimata  $-100$   $-100$   $-100$

 $\blacksquare$ 

 $\blacksquare$ 

 $\blacksquare$ 

 $\blacksquare$ 

 $\blacksquare$ 

 $\blacksquare$ 

 $\blacksquare$ 

1

1

 $\blacksquare$ 

 $\blacksquare$ 

 $\blacksquare$ 

 $\blacksquare$ 

٦

 $\overline{\phantom{a}}$ 

 $\bar{1}$ 

 $\bar{1}$ 

 $\bar{1}$ 

 $\bar{\rm T}$ 

 $\bar{\rm t}$ 

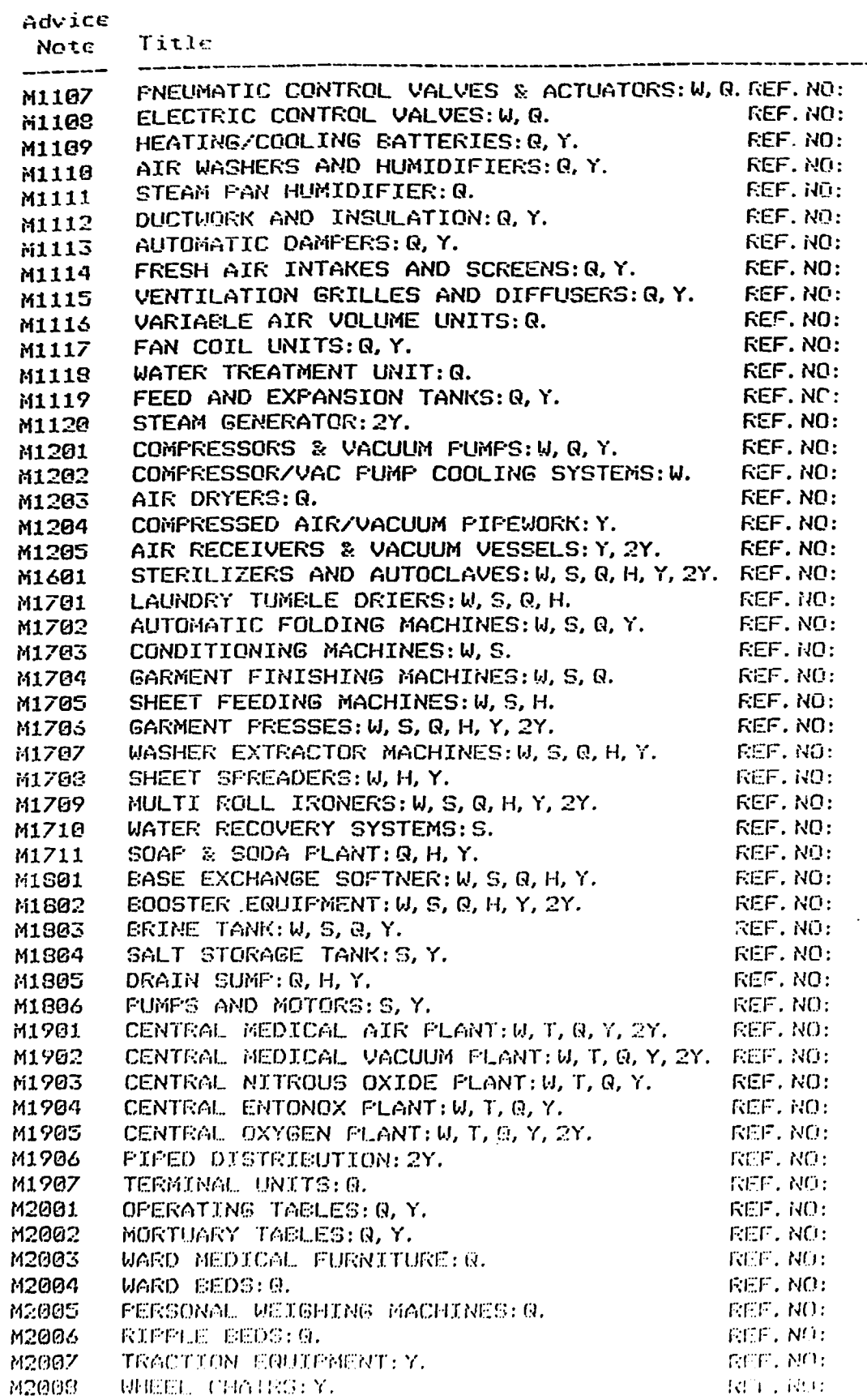

49

Î.

 $\overline{1}$ 

 $\bar{1}$ 

 $\bar{1}$ 

•

I

I

I

M230~1

I

I

I

I

I

I

I

I

I

I

I

I

I

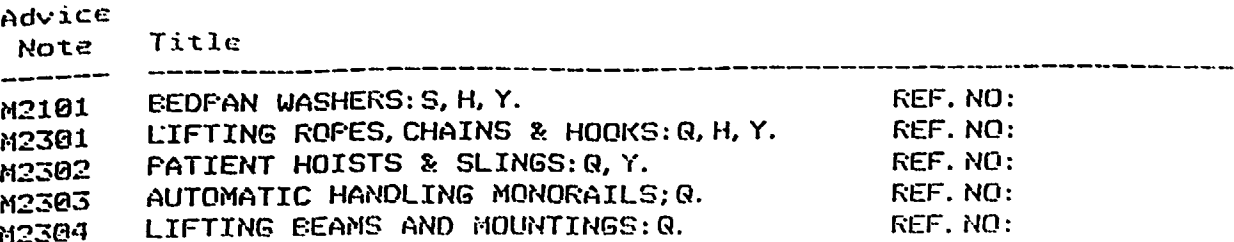

End of Report

 $\ddot{\phantom{a}}$ 

 $\overline{1}$ 

 $\bar{1}$  .  $\bar{1}$  $\bar{1}$  )

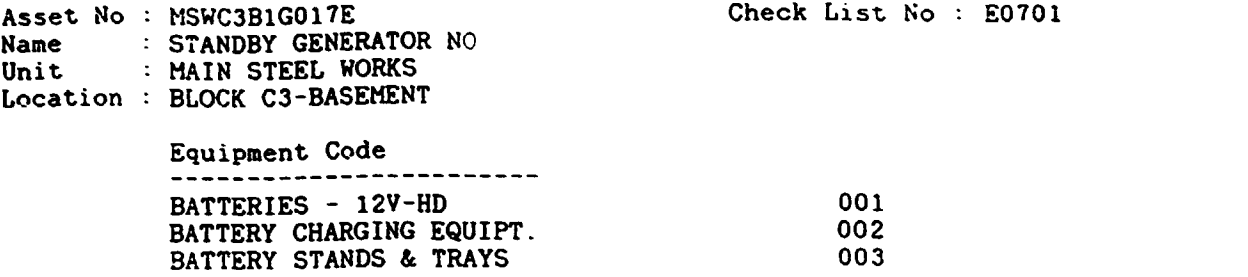

----------<u>-</u>ili

------------------

CHECK LIST REPORT<br>
CHECK LIST REPORT =============================================================================== Check List No : E0801

> Equipment Code Equipment code<br>-------------------------<br>Tick items as completed:

NO-LOAD VOLTAGE FREQUENCY WATER TEMPERATURE CYLINDER TEMPERATURE OIL TEMPERATURE OIL PRESSURE CHARGING RATE INDICATING LAMPS

SIGNATURE

I

I

I

I

I

I

I

I

I

Dated 31/01/89 Page 1<br>CHECK LIST REPORT =============================================================================== Check List ~o : HlOOl

 $\ddot{\cdot}$ 

Equipment Code ------------------------ Tick Items as completed:

OIL LEVEL WATER LEVEL BELT TENSION BELT ALIGNMENT VENTILATION GRILLS ANTI FREEZE MOUNTINGS & FIXINGS PROTECTION & GUARDS RESERVE FUEL LEVEL

' 51

 $\mathbf{r}$ 

 $\pm$  1

- - - - - - - =============================================================================== Asset Number : MSWC3B1G017E Sub Asset : 000<br>
Unit : MAIN STEEL WORKS Name : STAN<br>
Location : BLOCK C3-BASEMENT Item Code : EB16 Name : STANDBY GENERATOR NO 17<br>Item Code : EB16 : BLOCK C3-BASEMENT Line Description Manufacturers Ref Part No Bin Ref Stk Bal ------------------------ ------------------ -------- -------- ------- 1 OIL FILTER - RM33 TR009-727/Q BHDEC120 FG0012C 2 FUEL FILTER - RZ77 TR188-661/S BMDEC108 FG0074K 3 FUEL OIL PI~~ TR993-734/C BMDEC026 FG0066A 4 HOSE - RQ7 TR739-343/C BMDEC041 FG0477N 5 CIRCUIT BRI JRS FR255-771/F BMLCK035 LA2991E<br>6 FREQUENCY CONTROL UNIT FR529-648/P BMLCK004 LA5759T 6 FREQUENCY CONTROL UNIT FR529-648/P BMLCK004 LA5759T<br>7 TIMER UNIT - TT39 FR039-119/T BMLCK021 LA0036L TIMER UNIT - TT39 000 END OF REPORT 000 SPARES IDENTIFICATION PRINT DATE Dated 31/01/89 Page 1 ==============================~================================================ Item Code : \*BA06 Batteries: Generators Line Description Manufacturers Ref Part No Bin Ref Stk Bal ------------------------ ------------------ -------- -------- ------- 1 CONNECTOR LUGS - CL661 TA88501 EPTAP286 QV0057T 2 VENTING SCREWS - CL298 TA45821/E EPTAP261 QV9931Y 1 CONNECTOR LUGS - CL661 TA88501 EPTAP286 QV0057T<br>2 VENTING SCREWS - CL298 TA45821/E EPTAP261 QV9931Y<br>3 CLEANSING FOAM - SC883 UQ35460/A BMDEC004 AU00126S

I

I

I

I

I

I

I

I

I

I

I

I

I

I

I

I

 $\bar{1}$ 

000 END OF REPORT 000

 $\pm$ 

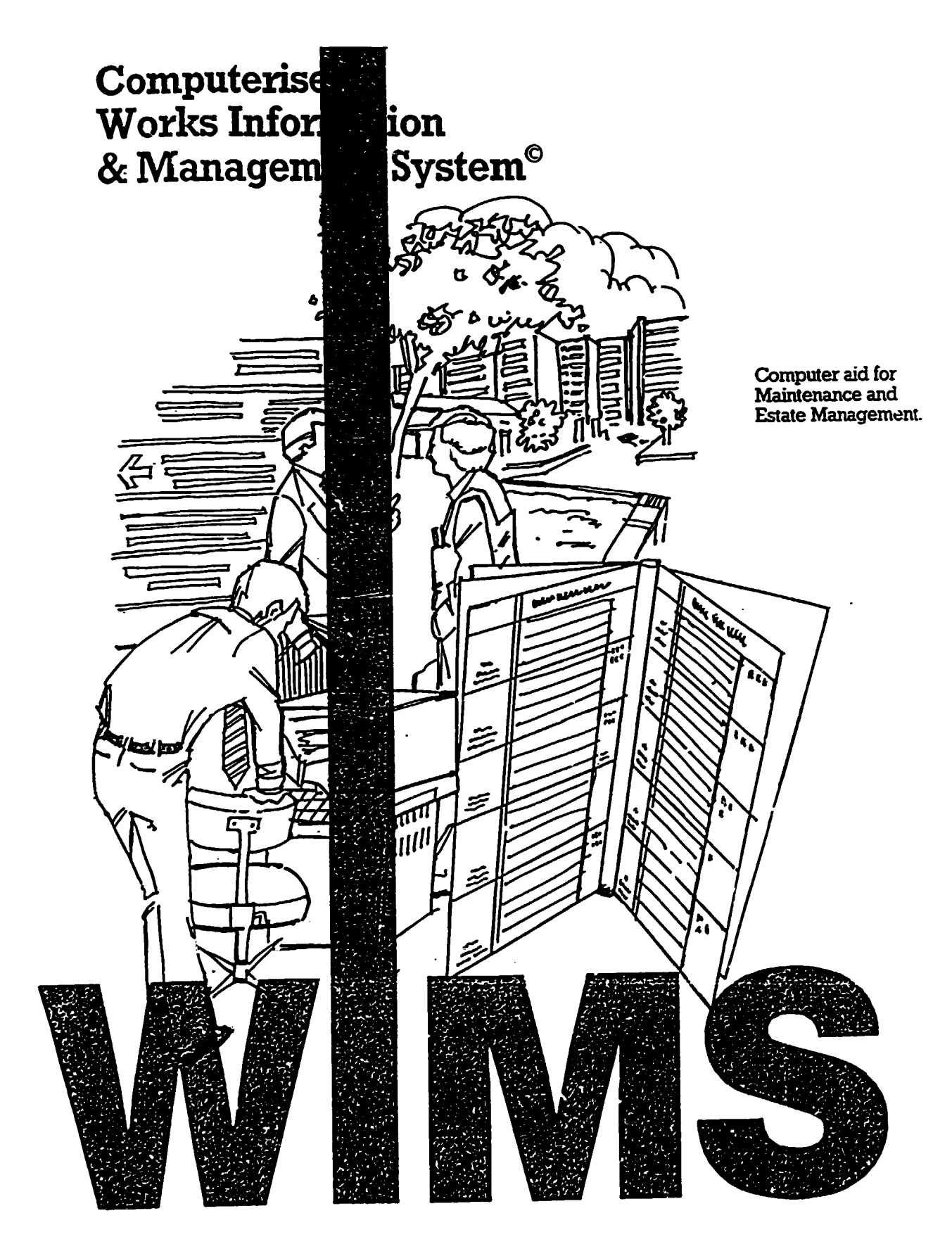

 $\blacksquare$ 

 $\bar{1}$ 

STOCK CONTROL & PURCHASE ORDERS MODULE

EXERCISE

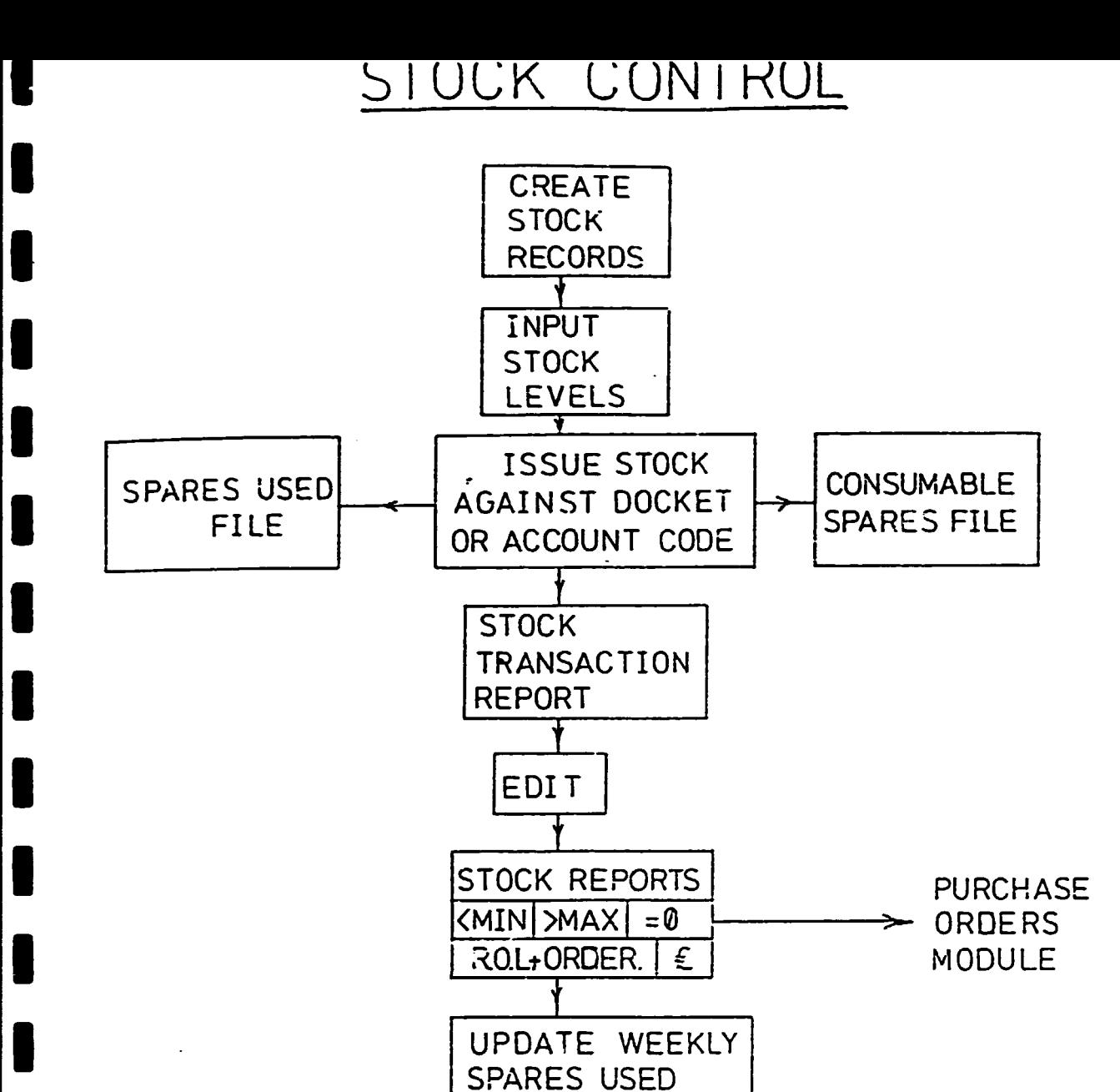

**FILES** 

 $\mathbf{I}$ 

 $\mathbf{u}^{\mathrm{in}}$ 

 $\mathbf{r}$ 

 $\bar{1}$  +

STOCK RECORDS

 $\overline{\phantom{a}}$ 

1

O

1

O

I

I

1

 $\blacksquare$ 

 $\bar{\rm I}$ 

 $\sim 10$ 

**FAGE NO 1** 

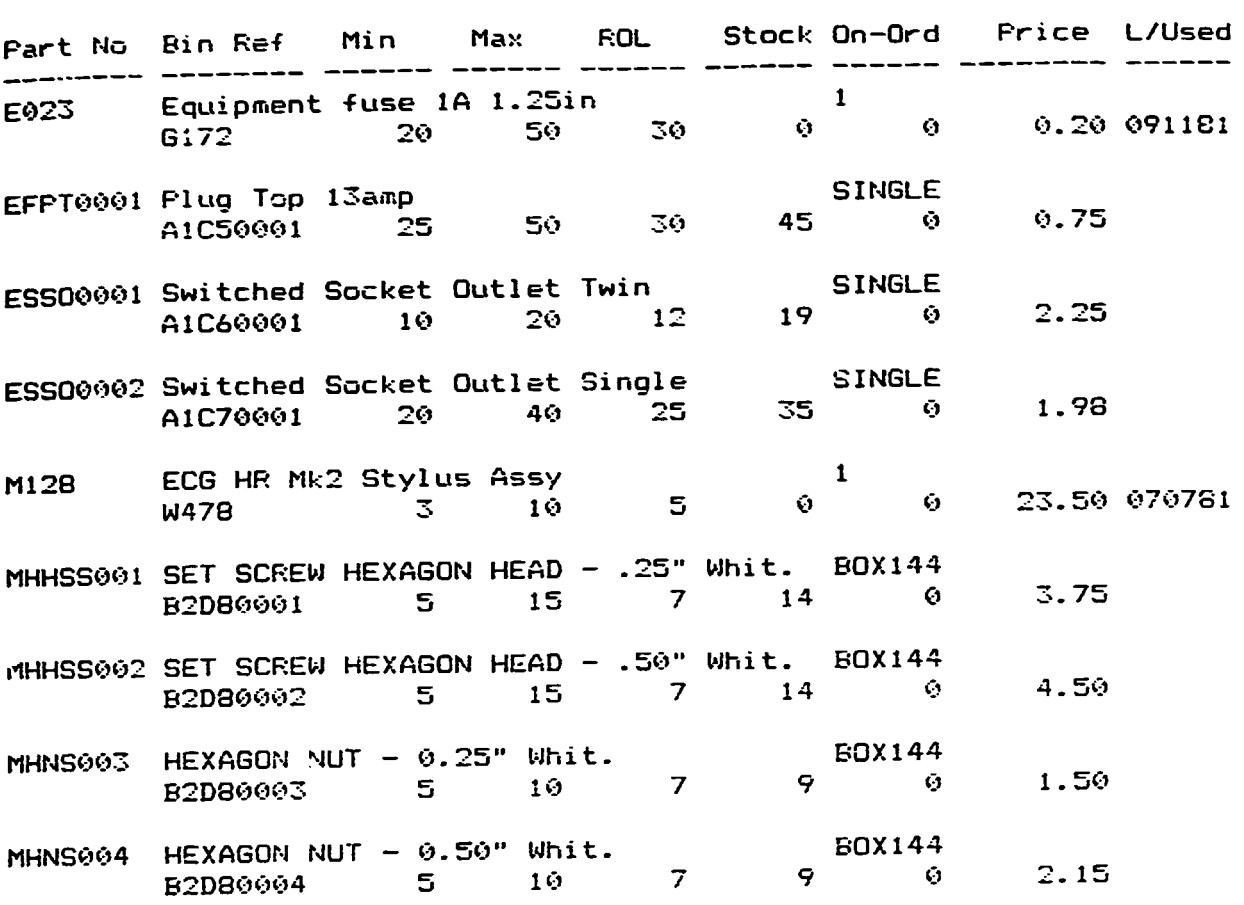

End of Report

 $\overline{c}$ 

 $\bar{\Gamma}$ 

 $\mathcal{A}^{\pm}$  $\hat{\mathbf{r}}$  and  $\hat{\mathbf{r}}$  and  $\hat{\mathbf{r}}$ 

 $\mathbb{L}$ 

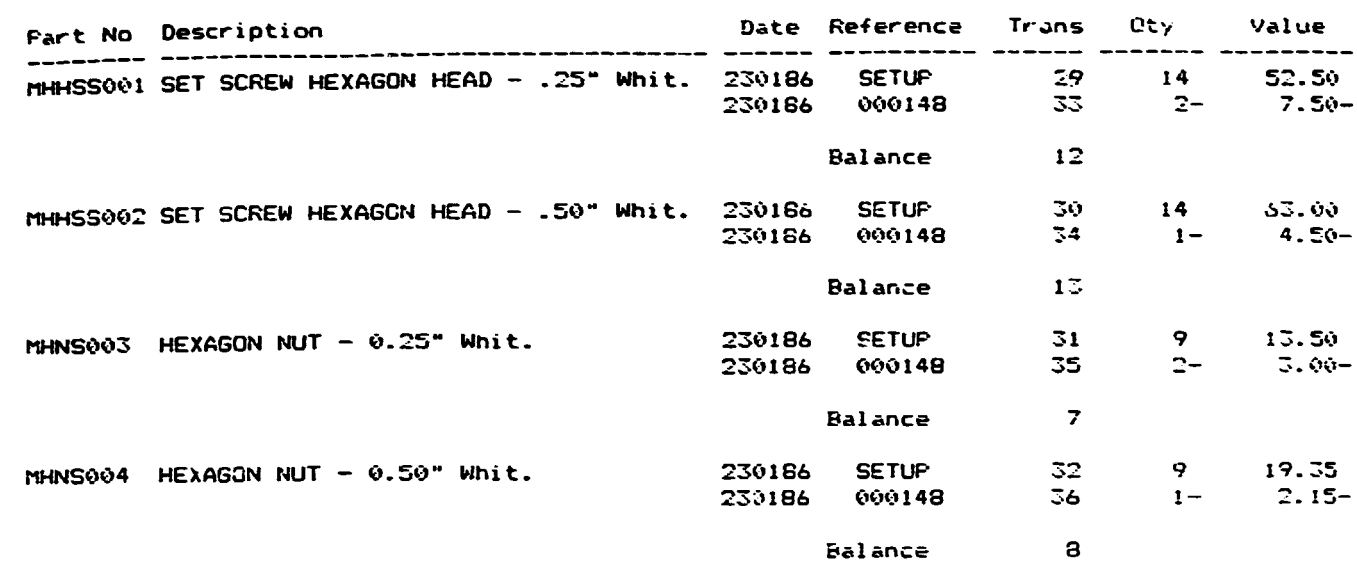

Transaction File Not Cleared

 $\sim$  $\ddot{\phantom{a}}$ 

 $\overline{\phantom{a}}$ 

 $\overline{\phantom{a}}$ 

L

L

 $\blacksquare$ 

 $\blacksquare$ 

 $\blacksquare$ 

1

1

I

I

 $\overline{\phantom{a}}$ 

 $\bar{\rm I}$ 

End of Report

 $\overline{\mathbf{3}}$ 

 $\mathbf{U} = \mathbf{U} \times \mathbf{U}$  .

 $\bar{1}$  $\mathbf{r}$ 

 $\mathbf{L}$ 

STOCK BELOW MINIMUM LEVEL

**PAGE NO**  $\mathbf{1}$ 

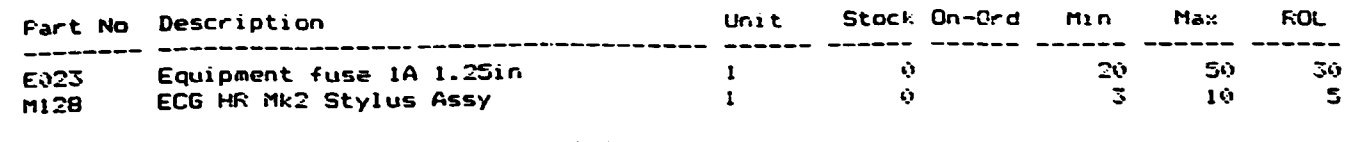

End of Report

L

L

l

I

1

þ

 $\mathcal{A}^{\mathcal{A}}$  and  $\mathcal{A}^{\mathcal{A}}$  are  $\mathcal{A}^{\mathcal{A}}$  . In the  $\mathcal{A}^{\mathcal{A}}$ 

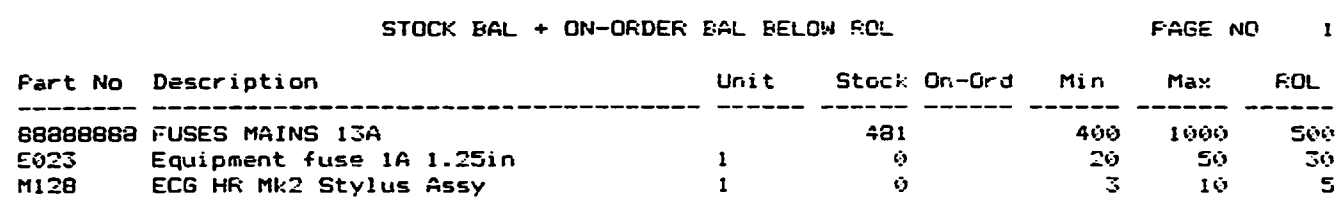

 $\sim$   $\sim$ 

End of Report

 $\pmb{4}$ 

 $\mathbf{u}$  $\mathbf{u} = \mathbf{u} \mathbf{u}$ 

 $\mathbf{u}^{\dagger}$ 

STOCK EVALUATION

IU

I

C

I

I

I

I

I

 $\vert$ 

I

C

I

I

1

1

1

I

 $\blacksquare$ 

 $\langle \cdot \rangle$ 

 $\label{eq:2.1} \begin{split} \mathcal{L}_{\text{max}}(\mathbf{r}) &= \mathcal{L}_{\text{max}}(\mathbf{r}) \,,\\ \mathcal{L}_{\text{max}}(\mathbf{r}) &= \mathcal{L}_{\text{max}}(\mathbf{r}) \,, \end{split}$ 

 $\sim 10^5$ 

FAGE NO :

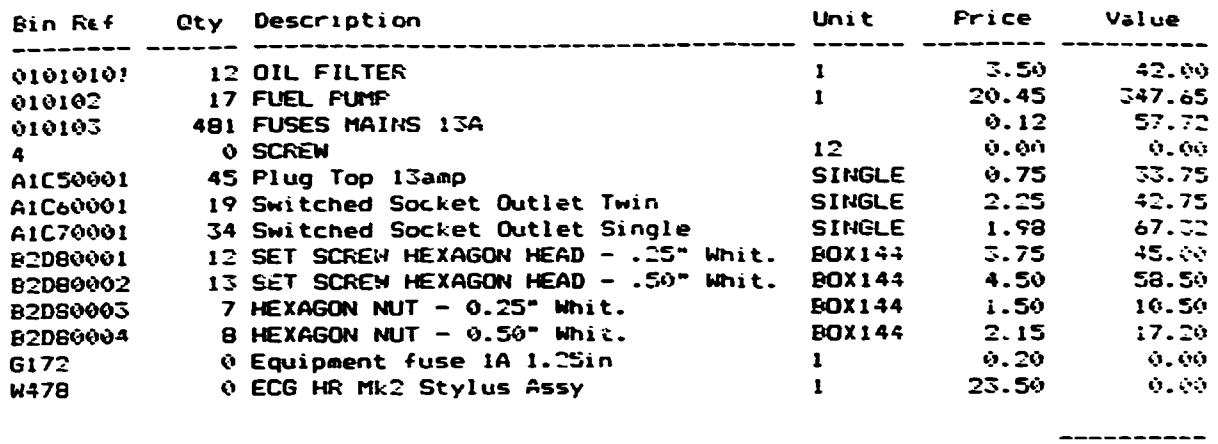

Total Value 722.39

\_\_\_\_\_\_\_\_\_\_

End of Report

 $\Box$ 

 $\overline{\mathbf{5}}$ 

 $\mathcal{O}(\log n)$  .  $\mathcal{O}(\log n)$ 

 $\sim 10^{11}$  km s  $^{-1}$  m s  $^{-1}$ 

 $\sim$ 

#### SPARES USED UPDATE REPORT

FAGE NO  $\blacksquare$ 

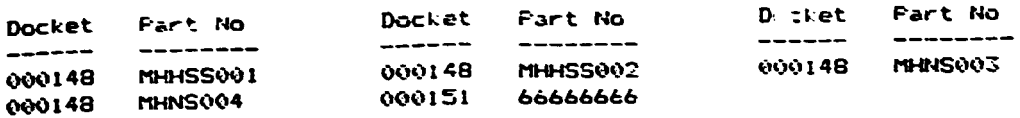

Update Complete. File F47 Cleared.

 $\overline{\phantom{a}}$ 

 $\overline{\phantom{a}}$ 

J

 $\overline{\phantom{a}}$ 

la<br>G

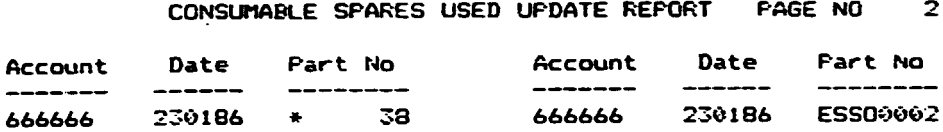

Update Complete. File F48 Cleared.

End of Report

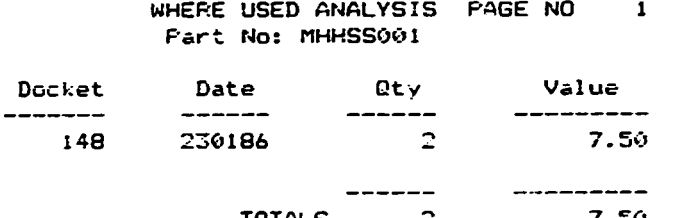

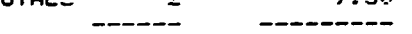

 $\mathcal{L}_{\mathcal{C}}$ 

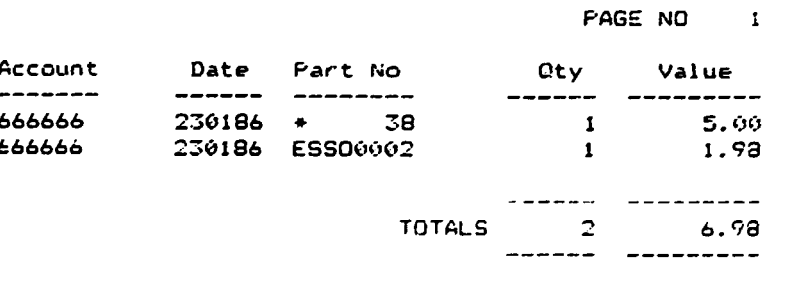

End of Report

 $\pm$  $\hat{\mathcal{L}}$  and  $\hat{\mathcal{L}}$  and  $\hat{\mathcal{L}}$ 

 $\sim 10$ 

 $\bar{1}$ 

 $\bar{1}$ 

 $\bar{1}$ 

 $\mathbf{1}=\mathbf{1}$  .

 $\mathbf{L}$ 

# PURCHASE ORDERS MODULE

I

I

I

I

I

I

I

I

I

I

I

I

I

I

I

I

I

I

I

I

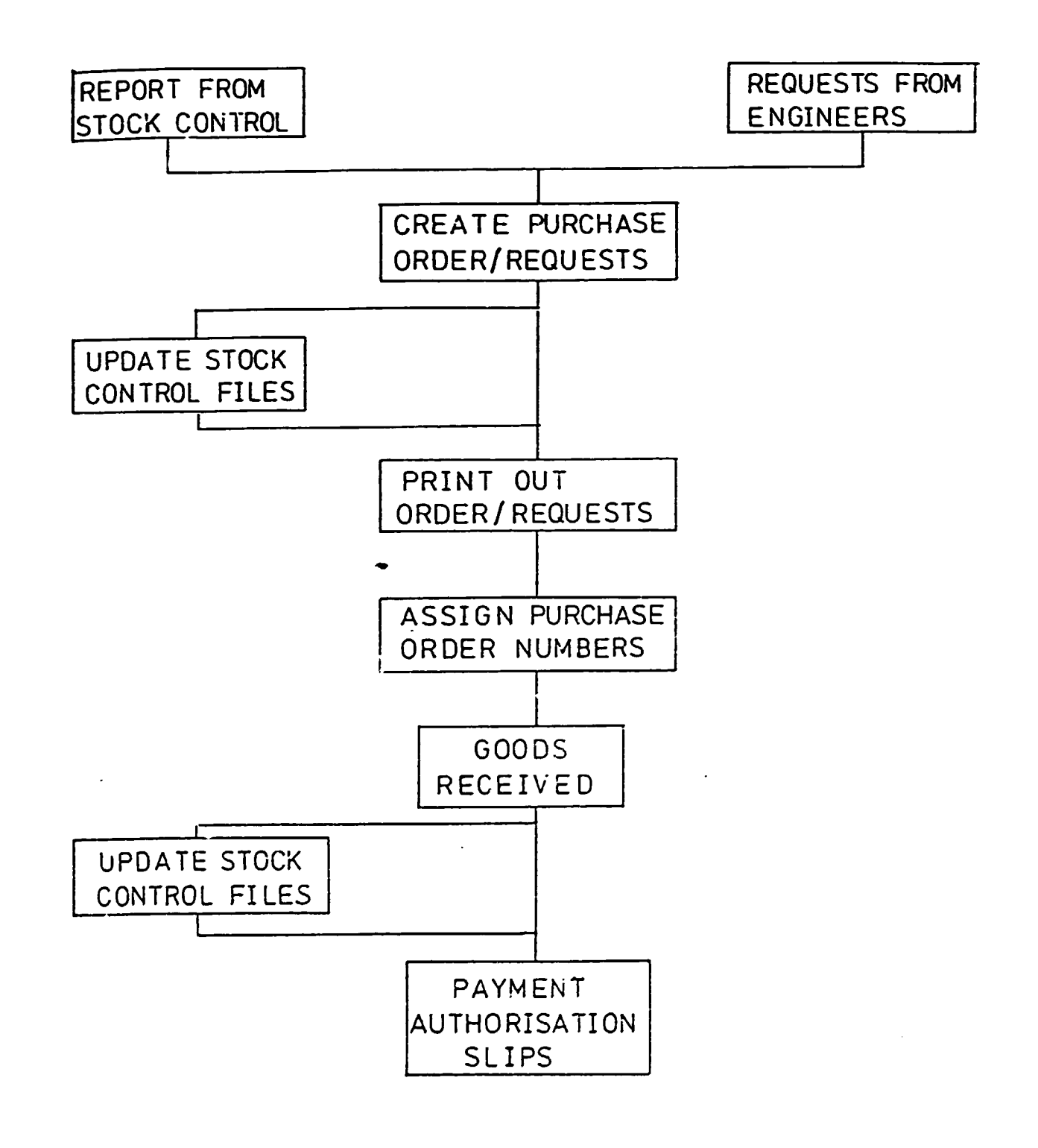

 $\mathcal{L}_{\text{max}}$  and  $\mathcal{L}_{\text{max}}$  and  $\mathcal{L}_{\text{max}}$  $\mathcal{L}(\mathcal{A})$  and  $\mathcal{L}(\mathcal{A})$  is the following. AREAT GENERATOR<br>1 YORT ST Tel Normal 10589  $\mathsf{R}^{\mathbb{Z}}\mathbb{R}^{|\mathbb{Z}|\times |\mathbb{Z}|\times |\mathbb{Z}|\times |\mathbb{Z}|}$ SYDREY.  $\gamma_{\rm p2P} \approx 1.60$  % NOW 2341 AUST. 10-4 HH 1 400 DISPAC KILPATRICK TRECK Rof Not AGC01 NORTH RYDE NSF 2345 Type : GEP Tel No: 02828000 GREAT GENERATORS Ref No: 6601 I YORK STREET SYDNEY  $Type : GE$ **NSW2341** AUSTRALIA Tel No: 2212-51789 Heart-Rite PLC Ref No: HEA001 Unit 31 Industrial Estate  $Type : EN$ Watt Road Newton YORES KILPATRICK GREEN PT: Tel No: 02236529 Ref No: KFG01 NORTH RYDE **NSW2345**  $Type : GEN$ AUSTRALIA Tel No: 0245, 23654 Ref No: SWT001 MR 5 SMITH 165 HIGH STREET **CHELTENHAM** Type : COM **GLOUCESTERSHIRE** GL54 280 Vickers Mad.cal (Lauscad) (79) Tel Mo: 0236 17:71 Ref No: VIC001 Priestley Road Basingstoke Type : EME HAMPSHIPE RE24 SHP

**Snd of Pusach** 

 $\sim$ 

 $\bar{1}$ 

 $\pm 1$ 

 $\mathbf{r}$ 

 $\bar{\Gamma}$ 

 $\mathbf{u}$  .

 $\sim$   $\star$ 

 $\sim 1^{\circ}$ 

 $\vert \ \vert$ 

 $\sim 10^4$ 

 $+8$ 

 $\mathbf{u}$  $\mathbf{1}^{\mathbf{1}}$ 

 $\bar{1}$ 

 $\pm$ 

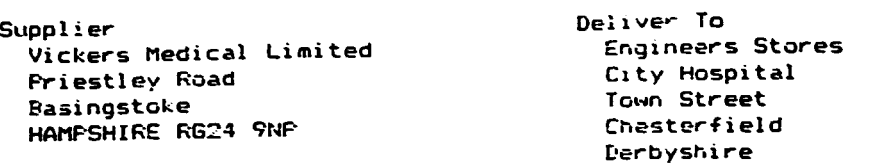

 $\overline{\phantom{a}}$ 

 $\overline{\phantom{a}}$ 

 $\overline{\phantom{a}}$ 

 $\begin{array}{c} \textbf{1} \end{array}$ 

I

 $\bar{1}$ 

 $\bullet$ 

 $\ddot{\phantom{a}}$ 

Special Instructions: Please Deliver only between Status: Awaiting P/O No SERIAL NO: 6 9 am and 5pm.

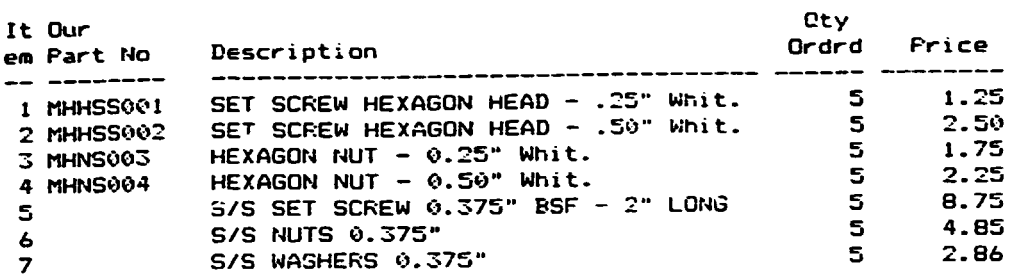

End of Report

 $\mathbf{L}$ 

 $\mathbb{R}^2$ 

 $\bar{\Pi}$ 

 $\mathbf{u} = \mathbf{u} \times \mathbf{u}$  ,  $\mathbf{u} = \mathbf{u} \times \mathbf{u}$  ,  $\mathbf{u} = \mathbf{u}$ 

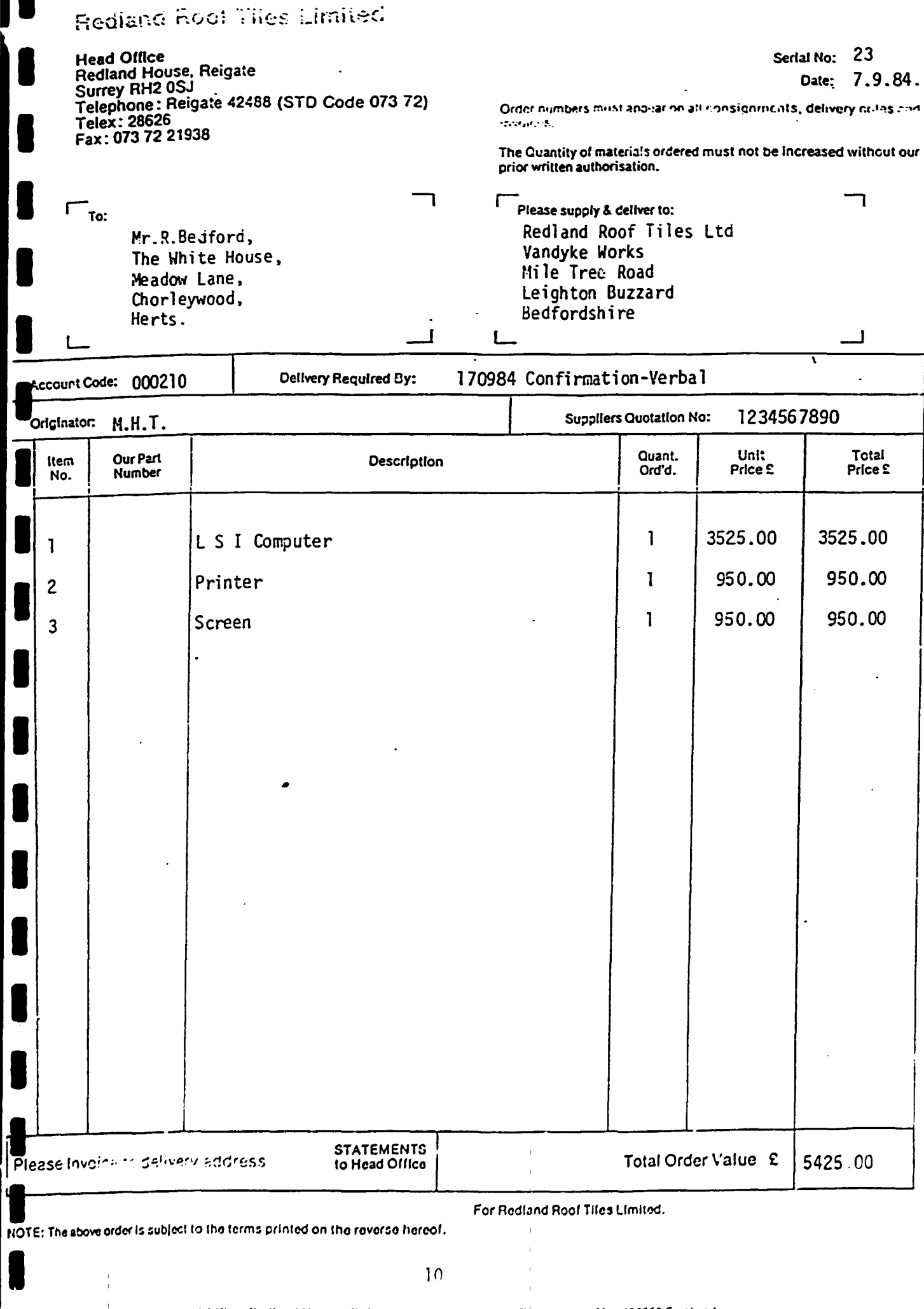

Registered Office: Redfand House, Relgate, Currey- $\mathbf{1}$  $\mathbb{L}$ 

ı

 $\pm$  1.

Registration No. 407552 England

 $\mathbf{r}$ 

 $\sim$   $\sim$ 

 $\sim$  100 km s  $^{-1}$ 

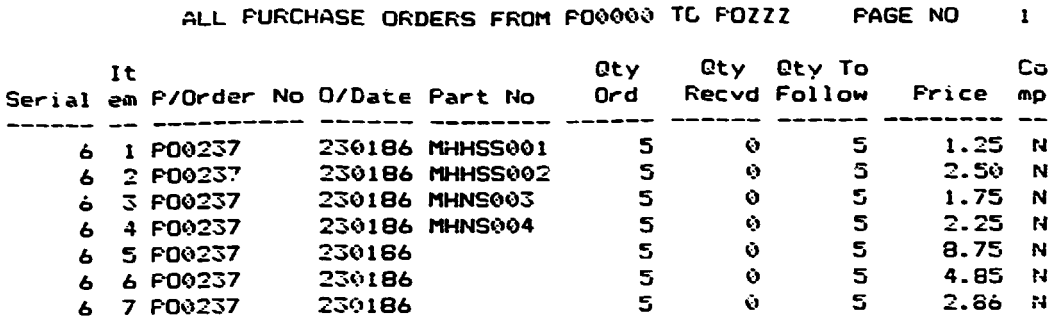

End of Report

 $\overline{\phantom{a}}$ 

I

ļ

١

I

I

 $\overline{\phantom{a}}$ 

 $\begin{array}{c} \begin{array}{c} \begin{array}{c} \end{array} \end{array} \end{array}$ 

 $\overline{\phantom{a}}$ 

I

 $\bar{\rm H}$ 

 $\hat{\mathbf{I}}$ 

ī.

 $\bar{\Gamma}$ 

 $\bar{\Gamma}$  $\bar{1}$ 

 $\bar{1}$ 

 $\bar{\rm{t}}$ 

 $\sim$ 

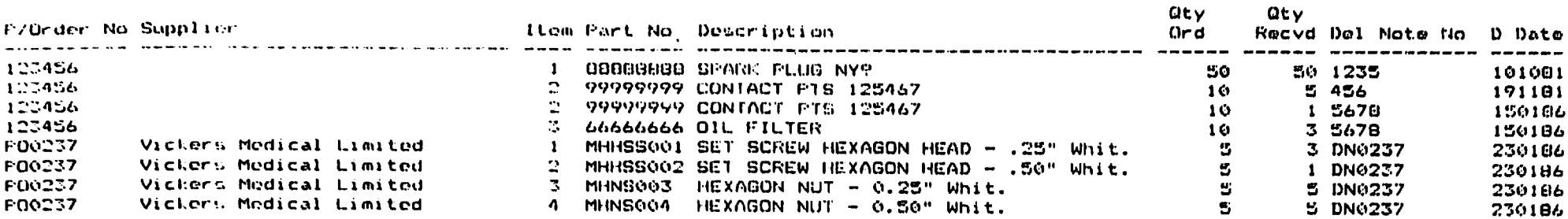

Payment Authorisation Slips Not Deleted

End of Report

 $\vec{z}$ 

 $\frac{1}{2}$  $\overline{a}$  PAGE NO  $\mathbf{1}$ 

PAYMENT AUTHORISATION SLIPS

## ALL ORDERS BETWESN 010186 AND 010286 FAGE NO 1

 $\overline{\phantom{a}}$ 

J

 $\overline{\phantom{a}}$ 

1

1

 $\mathbf{I}$ 

 $\ddot{\phantom{0}}$ 

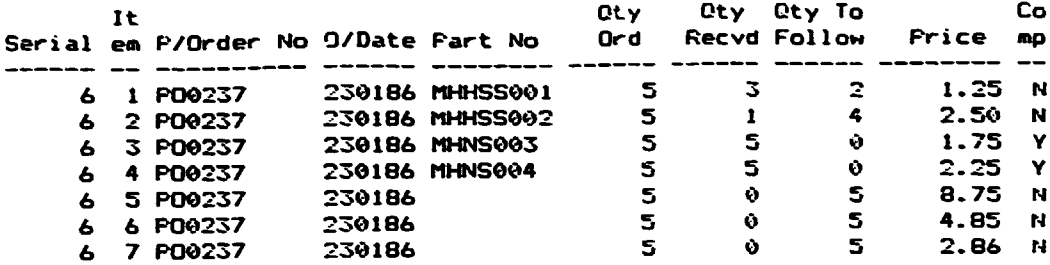

End of Report

 $\overline{1}$  $\bar{\Gamma}$  $\mathbf{L}$ 

 $\mathbf{r}$ 

 $\bar{\Gamma}$ 

 $\mathbf{r}$ 

## DATAFLEX TRAINING GUIDE

INTRODUCTORY COURSE

 $\hat{\boldsymbol{\beta}}$ 

 $\mathbf{H}^{\text{max}}_{\text{max}}$  and  $\mathbf{H}^{\text{max}}_{\text{max}}$ 

PIERCE MANAGEMENT SERVICES DICKENSON HOUSE 30 ALBION STREET CHIPPING NORTON **OXFORDSHIRE** 037 5BJ<br>TELEPHONE 0608 41901

 $\sim 1$ 

 $\sim 10$ 

 $\sim 1$ 

 $\ddot{\phantom{a}}$ 

#### a or 16 bit - What does this aean

I

I

I

I

I

I

I

I

I

I

I

I

I

I

I

I

I

I

I

I

In an 8 bit computer, one bit is one eighth of a byte, each byte being <sup>~</sup>portion of the computer's memory. So a 32K machine has 32768 bytes of memory or  $262,144$  bits of memory. Lets take this a step further  $-$ 

<sup>A</sup>computer can under stand only two conditions - on or off. This can be further developed to mean yes or no or one or ncught, or to use numbers it counts in binary.

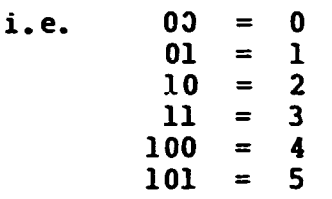

To make things manageable, a computer usually deals with eight-bit numbers, each group of eight bits equalling one byte of computer memory.

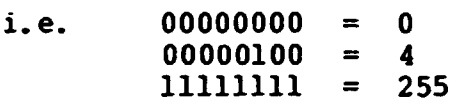

These eight bit numbers are dealt with in parallel by the computer. Instead of having to examine each nought and one in a sequential fashion they are sent around the computer in ranks of eight over what is known as a bus. The bus is simply like an eight lane motorway. Its job is to deliver the information to the various components in the computer.

The eight-bit numbers are called bytes. Each byte represents a combination of on/off conditions or, as explained earlier, ones and noughts. These eight on/off conditions can represent 255 combinations, 256 if we count 00000000.

The 255 combination available in a byte give more than enough space to allocate a byte to each letter of the alphabet in upper and lower case, each decimal number, and plenty of special symbols like punctuation marks etc. Each one of these can be displayed on the screen and are known as characters. With all these included only half<br>the available 255 combination are used. The rest are used as the the available 255 combination are used. computer's own special instructions for the processor.

This 8-bit bus, or eight lane motorway, can only handle a single character at a time, each successive character being sent sequentially. By increasing the width of this motorway to sixteen lanes and using a 16-bit bus, it is possible to send two bytes simultaneously, therefore, making the transference of data quicker.

Also by making the processor itself 16-bit it is possible to increase<br>the number of inbuilt processing functions quite dramatically. If we the number of inbuilt processing functions quite dramatically. now split a byte of memory into 16 bits we can increase the number ot characters available as follows:

we know that 11111111 = 255 11111111 111111111

I

I

I

I

I

I

I

I

I

I

I

I

I

I

I

I

I

I

I

I

The result of increasing the number of characters available to the processor, is that the computer can "address" each portion of memory at a far greater rate, therefore the computer becomes more powerfull.

#### DATABASE MANAGEMENT SYSTEMS (D.B.M.S.)

WHAT IS A DATABASE?

I

I

I

I

I

I

I

I

I

I

I

I

First of all, what is Data?, Data is information and can be organised in two ways. structured and unstructured.

Unstructured data has no particular size, length or position. Examples of this would be letters, books and the "pile of papers" on top of your desk. In a computer, word-processors are usually used for processing unstructured data, i.e. WordStar.

Structural data has a predefined format, with the groups of data limited in length and identitied by what they contain. An asset input form is an example of structured data that you are all tamiliar with. In a computer, Database Management Systems are usually used for processing structured data, i.e. DataFlex.

All of the data which makes up a particular information system is referred to as the "database".

Groups of structured information about like things, make up DATABASE FILES. Database files can be compared to a filing cabinet drawer full of asset input forms. Dataflex can have from 1 to 250 database files (125 in 8-bit systems) of structured information. Each is immediately accessible or  $*$ ON LINE<sup>\*</sup> to the system. Each database file is assigned to Dataflex FILENAME and a FILE NUMBER to identify it uniquely.

There are basically three types of data:-

1) ASCII - This refers to the full set of printable characters that your computer can generate. It includes all letter, numbers and special characters. Examples of fields which would be "typed" as ASCII data include - names, descriptions and notes. Each ASCII tield is assigned a maximum length {number of characters) that the aata in the field can occupy. Each ASCII character requires ONE byte of storage. Numbers  $(0 - 9)$  entered in fields that are of the ASCII type will be treated only as characters without numeric properties.

2) NUMERIC - The only characters that can be put into a numeric field are the numbers  $(0 - 9)$ , a minus sign "-", and the decimal point ".". Numeric fields are used to store numbers.

Examples are: prices, amounts and quantities.

Numeric fields can be used in calculation. In Dataflex each TWO numeric characters defined in a numeric data field require ONE byte of storage, so numeric fields take up half the amount of space as ASCII fields.

Numeric fields must be assigned a number of characters before and after the decimal point. This storage CANNOT be split over the decimal point. thus, 5.4 and 54.5 and 54.54 would all require 1WO bytes of storage.

3

3) DATE - Although dates can be represented as ASCII or NUMERIC fields it is more convenient to have a special data type for them. In Dataflex, a date can be entered in a data screen window in the following formats.

MMDDYY, MM/DD/YY, MM.DD.YY, or MM,DD,YY.

Once the date data is entered it will be displayed formulated as MM/DD/YY. Date fields always require 3 bytes of storage.

It is important that each data field is assigned the correct type and is of sufficient length to hold the largest or longest possible value that you would want to put into the field.

The total storage requirement for each record, or the RECORD LENGTH, can be computed by adding up the length in bytes for each field in the data record. Space consumption is determined by a field's defined length, not the length of data actually entered into it from one record to the next.

To summarise then, the makeup of a database is as follows:

A database is a collection of related files

I

I

I

I

I

I

I

I

I

A file is a collection of records grouped in an orderly way

A <u>record</u> is a consistent collection of <u>fields</u> of information<br>clustered around a central identifier. For example - the clustered around a central identifier. information regarding one asset in the file.

A field is one specific piece of information. For example - the name of one asset. Location and Item Codes are also fields for each asset.

A database may be defined as a collection of structured data supporting the operations of the whole or major areas of a business. It may also be defined as a centrally located data file providing the foundations of a computer based management information system.

The following definition of a database was given at a conference on databases in 1973: "A non-redundant collection of all data serving one more defined business applications, that data being structurally linked to and peimitting access to all other data in that collection for which a natural or logical business relationship has teen defined to exist, however complex-."

4

A typical example would be a computer file containing the following information:

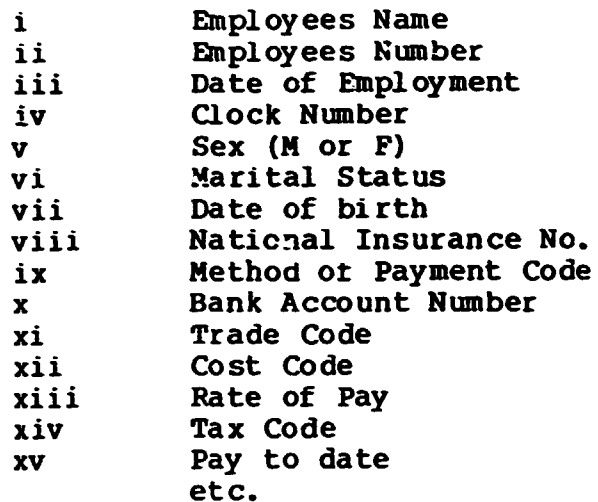

I

I

I

I

I

I

I

I

I

I

I

**I·** 

I

I

I

I

I

I

I

<u>| L</u>

As can be seen from this list, only a few of the items would be applicable to the wages department, a few to personnel department and even less to the employing department.

The individual departments would only access the information relevant to their discipline.

An essential requirement of a database is not merely to store data etficiently but also to provide an etfective means of retrieval. The objective of a database is to provide reliable up-to-date unambiguous information on demand.

The term "data" in the context of a database refers to a collection of data elements which, when related ir. a logical manner, provide meaningful information.

 $\mathbf{r}$ 

Important factors related to the use of databases are summarised belO'fl:

- a Data should be input once only
- b Redundant data should be eliminated
- c Data should be capable of being speedily retrieved
- d

I

I

I

I

I

I

I

I

I

I

I

I

I

I

I

I

I

I

I

I

Files should be easy to maintain

- e Files should be expandable
- f Access to files should be restricted to
- authorised users by the use of passwords
- **q** h Restart and recovery procedures are necessary Selective print-outs should be provided for the specific information requirements of managers
- i Ad-hoc print-outs should be available to cater for special requirements

A database need not be a single file, as it is often practicable to implement several small data bases serving the needs of several integrated systems.

For example, a sales accounting system may be integrated to provide for invoicing and stock concrol.

PRODUCT FILE

CUSTOMER FILE

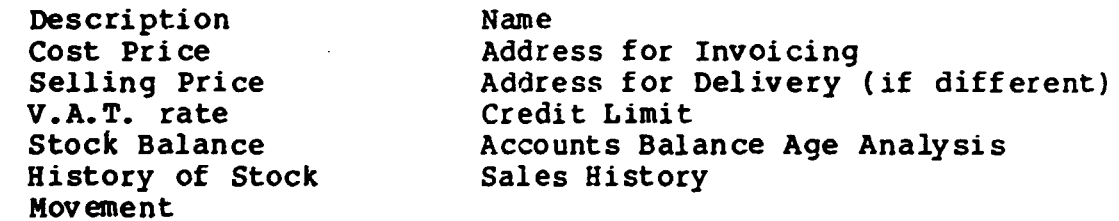

The product file enables stock schedules and re-order lishs to be printed on demand.

The customers file enables lists of account balances, accounts which have exceeded credit limit, aqe analysis of account balances, profitability reports and statement of account to be printed out as required.

By using these two separate files a complete Stock Control/Purchasing/Invoicing system can be run.

## WHAT IS A DATABASE MANAGEMENT SYSTEM?

I

I

I

I

I

I

I

I

I

I

I

I

I

I

I

I

I

I

I

I

A D.B.M.S. is a highly complex software package for creating, updating and extracting information from a computer-oriented database.

As an example, DATAFLEX is a D.B.M.S. using Pascal as a host language, which provides users with a simplified and easy to use method for record processing using mass storage index sequential filing.

It is a general purpose system which can be used to build a variety of databases ranging from a single file serving an individual application up to and including a complex integrated database serving an entire business.

Typical D.B.M.5. specifications include:

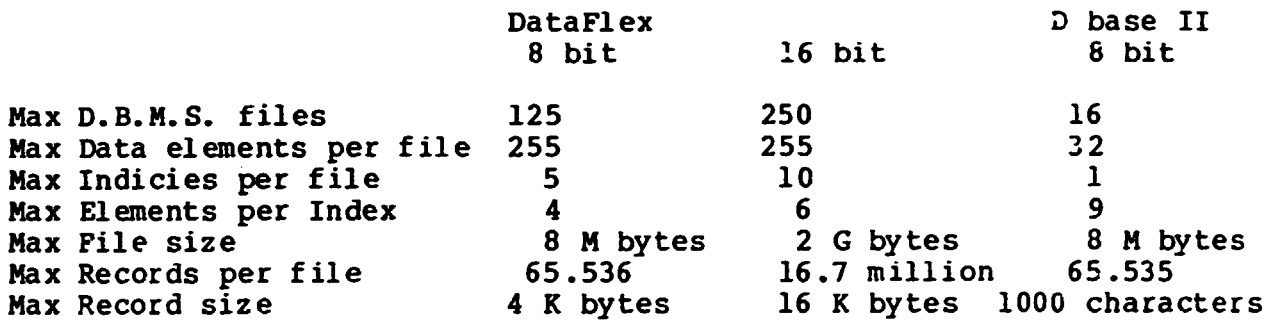

7

 $\mathbb{L}$ 

 $\Gamma = 1$ 

 $\mathbf{1}=\mathbf{1}$ 

#### DATAFLEX UTILITIES MENU

- $\mathbf{1}$ . Define a Database (FILEDEF)
- $2.$ Define Menus (MENUDEF)
- $3.$ Edit a Text File
- $4.$ Create an Application (AUTODEF)
- $5.$ Compile a Contiguration
- 6. Run a Configuration
- $7.$ Re-Index a Data File
- 8. Generate a READ Application
- $9.$ Query Database

 $\pmb{\Lambda}$ 

I

PLEASE ENTER YOUR SELECTION ----->

 $\mathbf{E} = \mathbf{E} \times \mathbf{E}$  , where

 $\sim$  11

Use UP or DOWN ARROW to select option, then <RETURN> Press <ESCAPE> to return to previous menu.

 $\pm 1$ 

 $\mathbf{H}^{\mathrm{c}}=\mathbf{H}^{\mathrm{c}}$ 

8

 $\mathbf{L}$ 

GENERAL RULES

Below is a screen image for a single entry program.

/FORK

I

I

I

I

I

I

I

I

I

I

I

I

I

I

I

I

I

I

 $\mathbb{I}$  $\bar{1}$ 

 $\mathbf{1}$ 

I

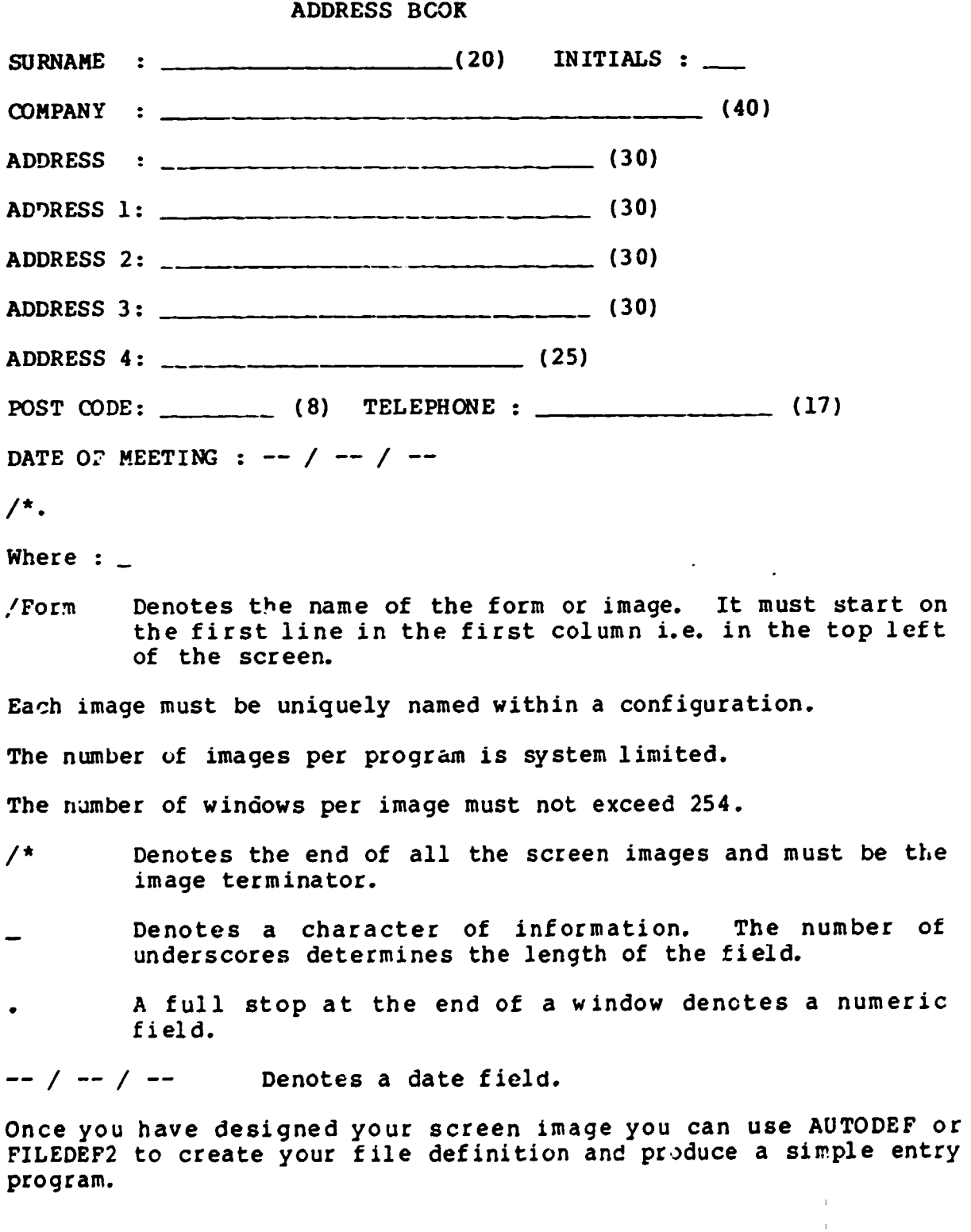

9

 $\bar{1}$ 

 $\bar{1}$ 

 $\mathbf{r}$ 

OPTION 4 Create an Application

I

I

I

I

I

I

I

I

I

I

I

I

I

I

I

I

I

I

I

I

CREATING A FILE DEFINITION USING AUTODEF

There are three main stages when using AUTODEF and they are as follows:-

a. State the maximum number of records in the file.

b. State the field name of each of the fields.

c. State the f ield(s) to be indexed.

A. MAXIMUM NUMBER OF RECORDS

IMAGE NAME FILE ROOT NAME DATAFLEX FILE NAME CONFIGURATION NAME TRAINING **TRAINING** TRAINING TRAINING. FRM

NEW FILE TRAINING ASSIGNED FILE NUMBER 2 WHAT IS THE MAXIMUM NUMBER OF RECORDS "TRAINING;" COULD HAVE \_\_ (Up to 16.7 million can be input here)

B. NAMING FIELDS

NAME \*\*\*\*\*\*\*\*\*\*\*\*\*\*\*\*\*\*\*\*

ADDRESS

 $\mathsf{DATE}$   $\_\!\_\!/$  /  $\_\!\_$ 

ENTER FIELD NAME FOR FIELD 1

(For the window where the \*\*\*\*\*\* appear type the field name, each is asked in turn)

C. DEFINING INDEXES

 $\mathbf{1}=\mathbf{1}=\mathbf{1}=\mathbf{1}=\mathbf{1}=\mathbf{1}$ 

1 NAME 2 ADDRESS 3 DATE

DEFINING INDEX 1 ENTER FIELD NUMBER(S) TO INDEX OR RETURN TO END: (Enter the field number(s) for the first index) WILL DATA IN THIS INDEX BE UNIQUE <N>

(Answer Y(es) or return for  $N(o)$ 

10
## OPTION 5 Compile a Configuration

I

I

I

I

I

I

I

I

I

I

I

I

I

I

I

I

I

I

I

I

### USING mE COMPILER TO COMPILE OOhFIGURATIONS

After a program has been written in DataFlex it must be compiled before it can be used. The compiler will change Source code (your DataFlex program) into Object code.

While the compiler runs it will display to the screen your source code with line numbers beside and any error messages that occur. The compiled code will be put into a file with a .FLX extension.

<sup>A</sup>semi-colon after the file name followed by one of the letters below will produce the following :-

- E Pause on error
- S Save intermediate code
- L Send to list Jevice (printer)
- M Expand/contract memory for macro expansion
- Q Quiet, don't ring bell
- F Send to a file
- D Save .FLX extension on specified drive

OPTION 6 Run a Configuration

# USING DATAFLEX TO RUN CONFIGURATIONS

Choose this option and type in your program name and DataFlex will run it.

OPTION 7 Re-Index a Data File

I

H

I

I

I

 $\overline{\blacklozenge}$ 

I

I

## USING RE-INDEX TO RE-CREATE AN INDEX STRUCTURE

At some stage in using your database the index on a file may either become damaged or you may simply wish to change the indexed field in a file. When this occurs you can use the REINDEX utility to recreate the index in the file without losing or re-entering your data.

### OPTION 8 Generate a READ Application

# USING READ TO READ DATA INTO A FILE

The READ utility generates a program that will read data from an ASCII sequential text file either line or comma delimited, into a DataFlex data file.

 $\bar{1}$ 

 $\mathbf{1}$ 

 $\mathbf{I}$ 

# HOW TO CPERE A SIMPLE DATAFLEX APPLICATION

create an •image• of a database file on your screen using a word processor.

I

R

H

I

1

I

I

I

l

 $\overline{\phantom{0}}$ 

I

I

I

- a 'lype in WS and press RETURN<br>b When "Editing no file menu" When "Editing no file menu" is displayed open a non-document file by entering N
	- c Type in STOCK and press RETURN<br>d Create the dataflex image by ty
	- Create the dataflex image by typing in the following:

### STOCK MASTER FILE **ENTRY**

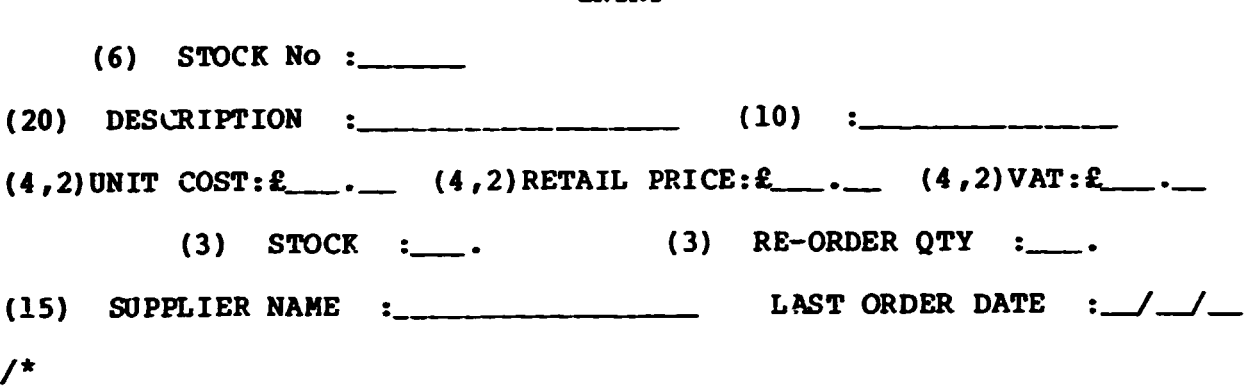

e Type in CTRL KX to finish processing with Wordstar.

 $\bar{1}$ 

Load DataFl·!X from the operating system by typing FLEX and press RETURN. The master menu will be displayed. Select the DataFlex configuration option from this Master Menu. From the next menu displayed, select the option AUTODEF.

The screen will clear and prompt:

ENTER RETURN TO 3XIT OR

"ROOT NAME" OF FILE DEFINITION TO CREATE:

If you want to return to the menu, press RETURN, otherwise type STOCK to let AUTODEF know the name of the file that you want to work on.

DataFlex will now display a list of the files created as a result of AUTODEF's processing of the STOCK file:

FILENAME SUMMARY:

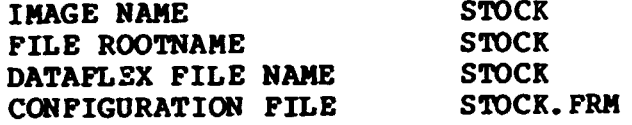

DataFlex will then prompt:

I

I

I

I

I

I

I

**I:** 

WHAT IS THE MAXIMUM NUMBER OF RECORDS "STOCK" COULD HAVE?

For the purpose of this exercise enter 100 and press RETURN.

AUTODEF will now read the STOCK image file from the disc. When the image has been read, you will be prompted for the names of the data windows on the image. Enter the following list of window names as they are requested.

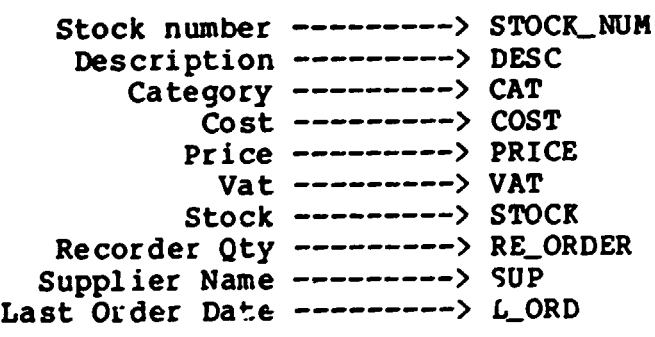

Each window will be highlighted by asterisks (\*\*\*\*\*) in place of the underline character (\_\_\_\_\_\_) as you are being asked about it.

If the above list has been properly entered, press "C" to continue, if not, press •R• to re-enter the window names.

When "C" is pressed, a list of the window names will be displayed for you to make a selection of the fields which are to be used to FIND the data in the data base.

 $\mathbf{r}$ 

Since we will want to find Stock by its number enter •1• to select tnat window for indexing.

DataFlex can allow for duplicate entries in a data file, or it can reject them. The next prompt establishes whether or not duplication is allowed:

WILL THE DATA IN THIS INDEX BE UNIQUE? "N"

I

I

I

I

I

I

I

I

I

I

If you want duplication allowed, press "N". If you want to reject duplicate entries, press "Y". Select the option for unique data.

Let us also select field number 3 for CATEGORY

Press RETURN to end selection. AUTODEF will process the file definition and create the index and data files for the operation of the application.

STOCK.FRM must now be •compiled• to be run under DataFlex. The DataFlex compiler reads STOCK.FRM in the form that we see it here, and processes it into a highly compressed file that contains the internal codes and instruction on which DataFlex operates.

After processing STOCK.FRM the compiler will output a file called STCCK. FLX.

Select the Database Configuration option from the Master Menu screen. On the Configuration Menu, enter the number for the Compile a Configuration option. When prompted there for the file name to compile, type STOCK.FRM.

Upon successful completion of this operation you are now ready to test your first DataFlex application.

From the Configuration Menu or Master Menu, select the •Run a Dataflex Contiguration• Option. When the option is selected, you will be prompted for the name of the application that you want to run.

Enter STOCK and press RETURN. In a few seconds, your screen should look like the image you created, but it is more than just an image, it is an active data entry screen that is waiting for you to enter data into, and recall data from the data base.

The Filedef program can be used to examine and alter the structure of a database.

Enter the file number for the stock example and use option 3 from the menu. The following details will be displayed:-

8

R

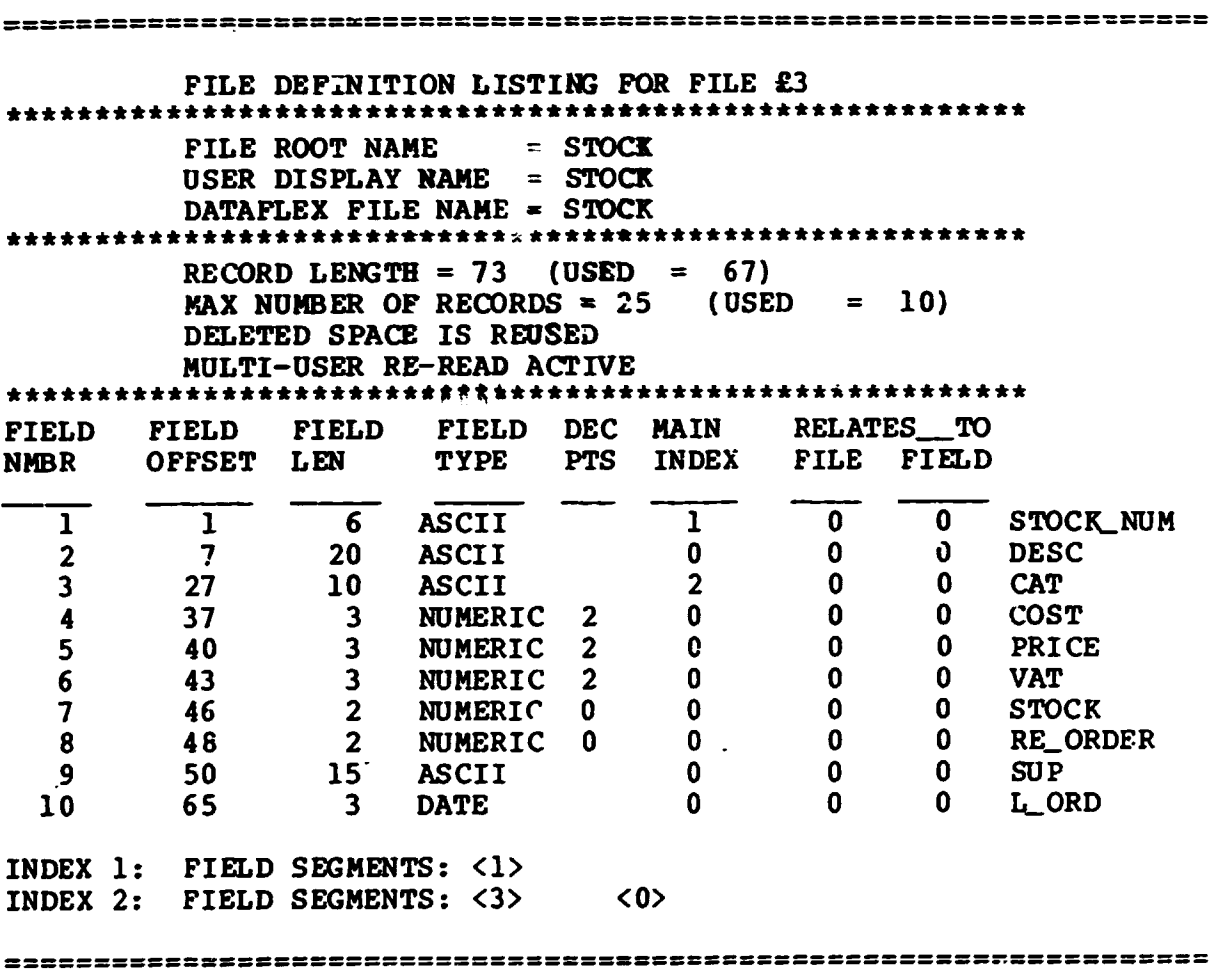

Note that the second index (CATEGORY) must include record no. to make it a non-unique index. This allows more than one entry of the same category.

 $16'$ 

 $\mathbf{H}^{\text{max}}_{\text{max}}$  and  $\mathbf{H}^{\text{max}}_{\text{max}}$ 

 $\bar{1}$ 

# **DATAFLEX <b>•FLEXKEYS**<sup>\*</sup>

I

1

I

I

I

I

I

I

I

I

The Dataflex Manual refers to FLEXKEYS, these are keys which are used throughout the operation of any Dataflex program. Flexkeys are preprogrammed function keys set up during installation of your terminal , programmed runction keys set up during installation of j

- ---------------------------------

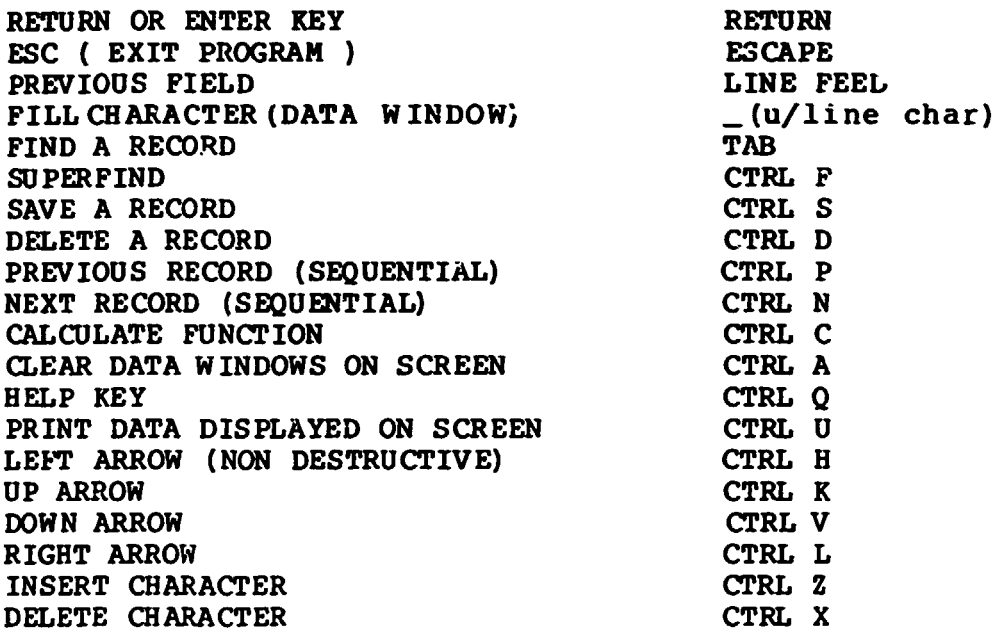

## SAMPLE DATA ===========

I

I

I

**1·** 

I

I

I<br>I<br>I

1

 $\vert_{\rm I\!\!I}$ 

B

1

1

I

I

I

I

I

I

 $\blacksquare$ 

 $\bar{1}$ 

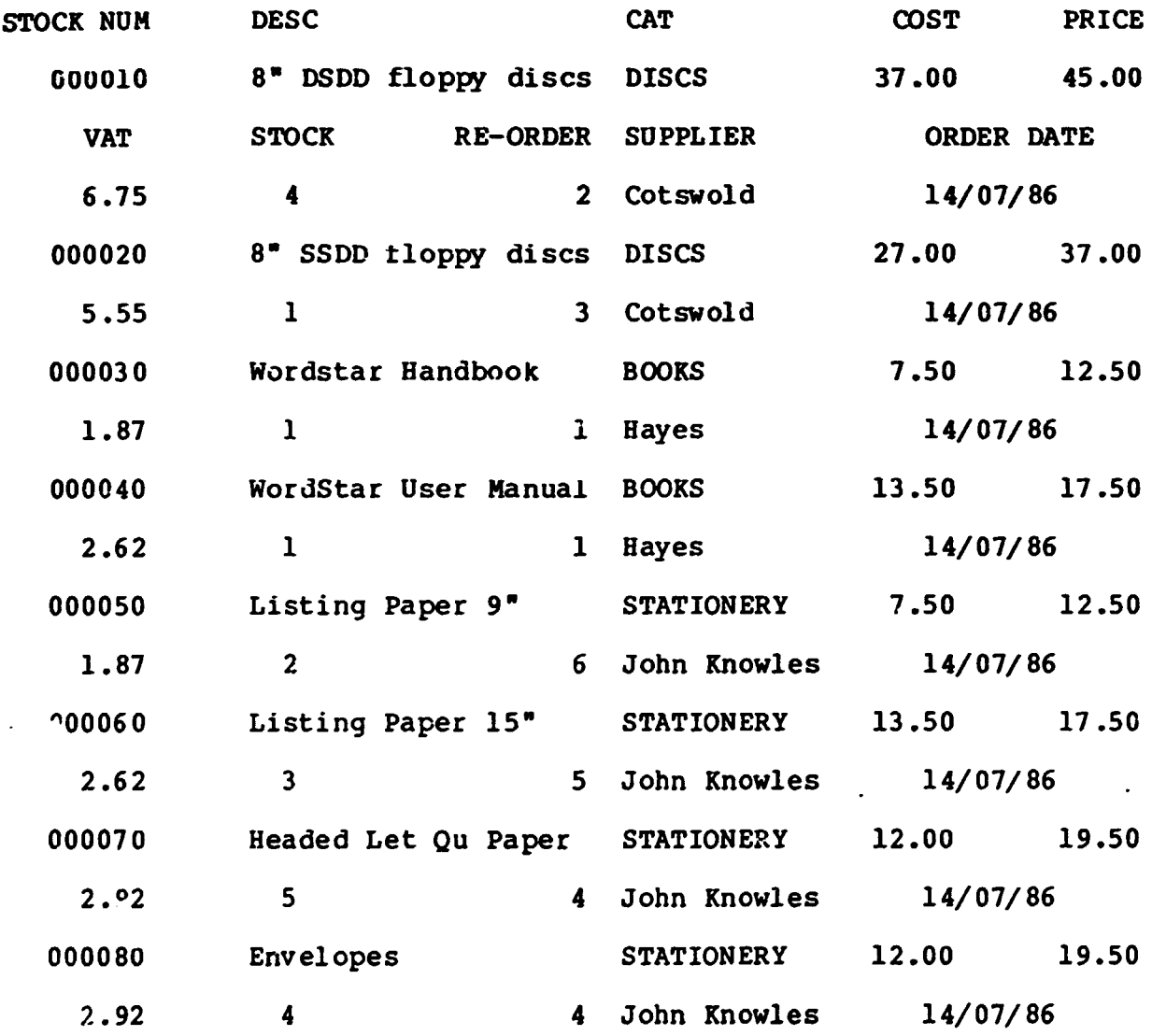

 $\pm$ 

 $\bar{\Gamma}$ 

 $\bar{1}$  $\bar{\rm I}$  $\bar{1}$  $\bar{1}$  $\bar{\rm I}$  $\bar{1}$ 

 $\parallel$ 

The following *is* a listing of the simple entry configuration produced by Autodef:-

/FORM

/\*

I

I

I

I

I

 $\pm$   $\pm$ 

#### STOCK MASTER FILE ENTRY SCREEN ==============================

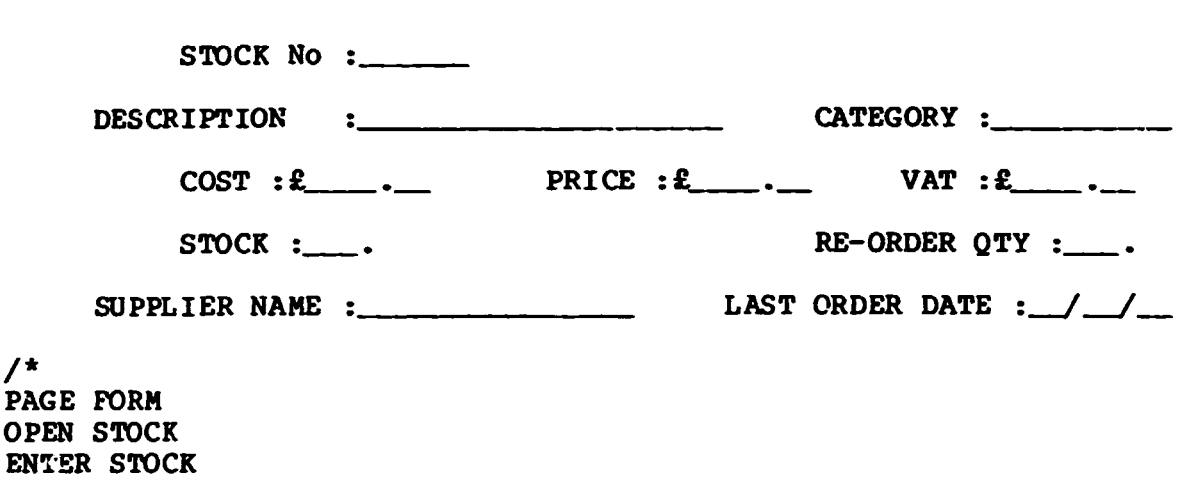

EN<sub>T</sub> AUTOPAGE STOCK ENTRY STOCK. STOCK\_NUM ENTRY STOCK. DESC ENTRY STOCK. CAT ENTRY STCCK. COST ENTRY STOCK. PRICE ENTRY STOCK.VAT ENTRY STOCK. STOCK ENTRY STOCK. RE\_ ORDER ENTRY STOCK. SUP ENTRY STOCK. L\_ORD RETURN ENTER END ABORT

There are certain options that can be included in this file that will enhance data entry.

- **AUTOFIND** Executes a find Equals on the main index of the database. This is useful in this example to stop the duplication of stock numbers.
- CAPSLOCK Converts all lower case input to upper case without the need of the ahift key.
- REQUIRED Cursor cannot be moved to next window until entry has been made.

**CHECK** Applies a match string test against the data that has been entered into a window.

 $\pm$ 

 $\pm$ 

 $\pm 1$  .

 $\overline{1}$ 

Here is the simple report configuration produced by QUERY. For notes on how to use the Query facility see Appendix V /HEADER

#### STOCK LISTING

STOCK NUM DESC **COST STOCK REORDER L ORD** 

--- ---·- --· --· \_/\_/\_

/BODY RESIDENT

/\*

I

I

I

 $\mathbf{r}$ 

I

I

OUTFILE OPEN STOCK REPORT STOCK BY RECNUM SECTION HEADER OUTPUT HEADER SECTION BODY PRINT STOCK. STOCK\_NUM PRINT STOCK. DESC PRINT STOCK.COST PRINT STOCK. STOCK PRINT STOCK.RE\_ORDER PRINT STOCK. L\_ORD OUTPUT BODY REPORTEND ABORT

 $\pm 1$ 

Use QUERY to produce a price list for the stock control system. Create a report image and use the editor to enhance this report.

Use the editor to add the word "CON:" after the word OUTFILE. This will direct the report to the screen rather than the printer.

Remove the number of records printed Remove "total" statements

The Heading for the report will be PRICE LIST. The file name PRICET.ST

Finally produce a menu for all the configurations produced today. The Menudef program is self explanatory and will allow the creation of a new menu that can be called up by the main menu.

A relationship is a link formed between the records of two or more<br>files. In DataFlex this relationship is a many to one In DataFlex this relationship is a many to one relationship. (i.e. many transactions records can be related to one stock record.)

The purpose to having related files is really two fold.

1. It cuts down the amount of data redundancy in files. This means that information stored in one file need not be stored in another, but can still be retrieved via a relationship.

2. By splitting the data stored into logical groups (files) we can look at the data in different ways (different programs) with the possibility that not all segments of the data (not all the files) need be opened in all the programs.

The next exercise is to create a transaction file relating to the stock file already created. We will then create a more detailed report from the two files.

Using EDITOR create the screen below, in a file called TRANS.

/FORM

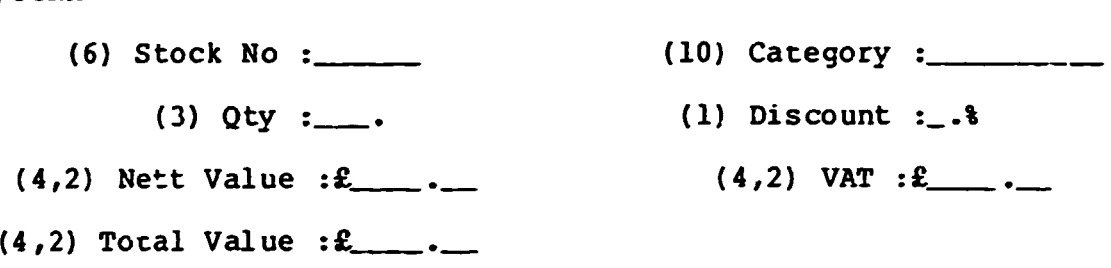

 $/$ \*

I

I

I

I

I

Now using Autodef create the file definition for the transaction file. Index the transaction file by category this will allow us to take a report based on stock file and the transaction file subtotalled by category. It is important that this index be nonunique as there will be many entries of the same category.

Next use FILEDEF to relate the Stock\_Num field in the TRANS tile to the Stock\_Num field in the STOCK file

I

I

1

8

1

8

1

1

I

I

I

1

İI

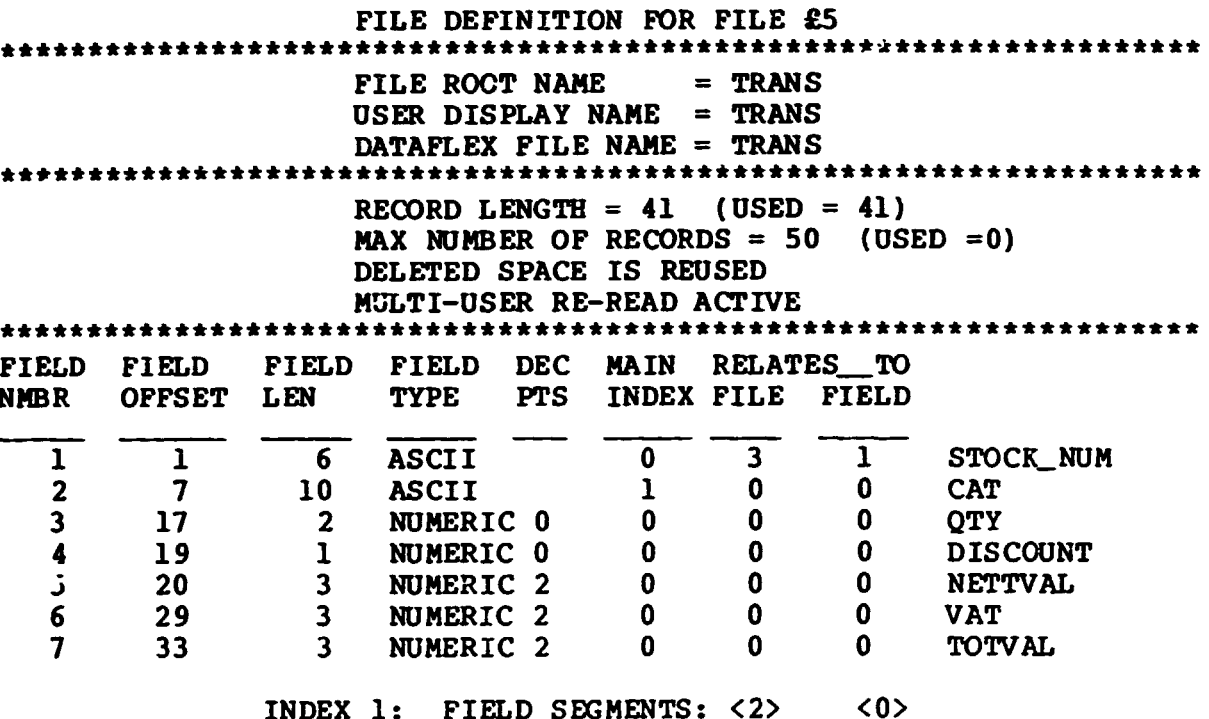

Now use EDITOR to amend the program in the file TRANS.FRM to that shown below.

/FORM

I

 $\blacksquare$ 

1

1

I

I

I

I

I

I

I

R

 $\mathsf{I}\mathsf{I}$ 

 $\mathbf{r}$ 

 $\mathbf{L}$ 

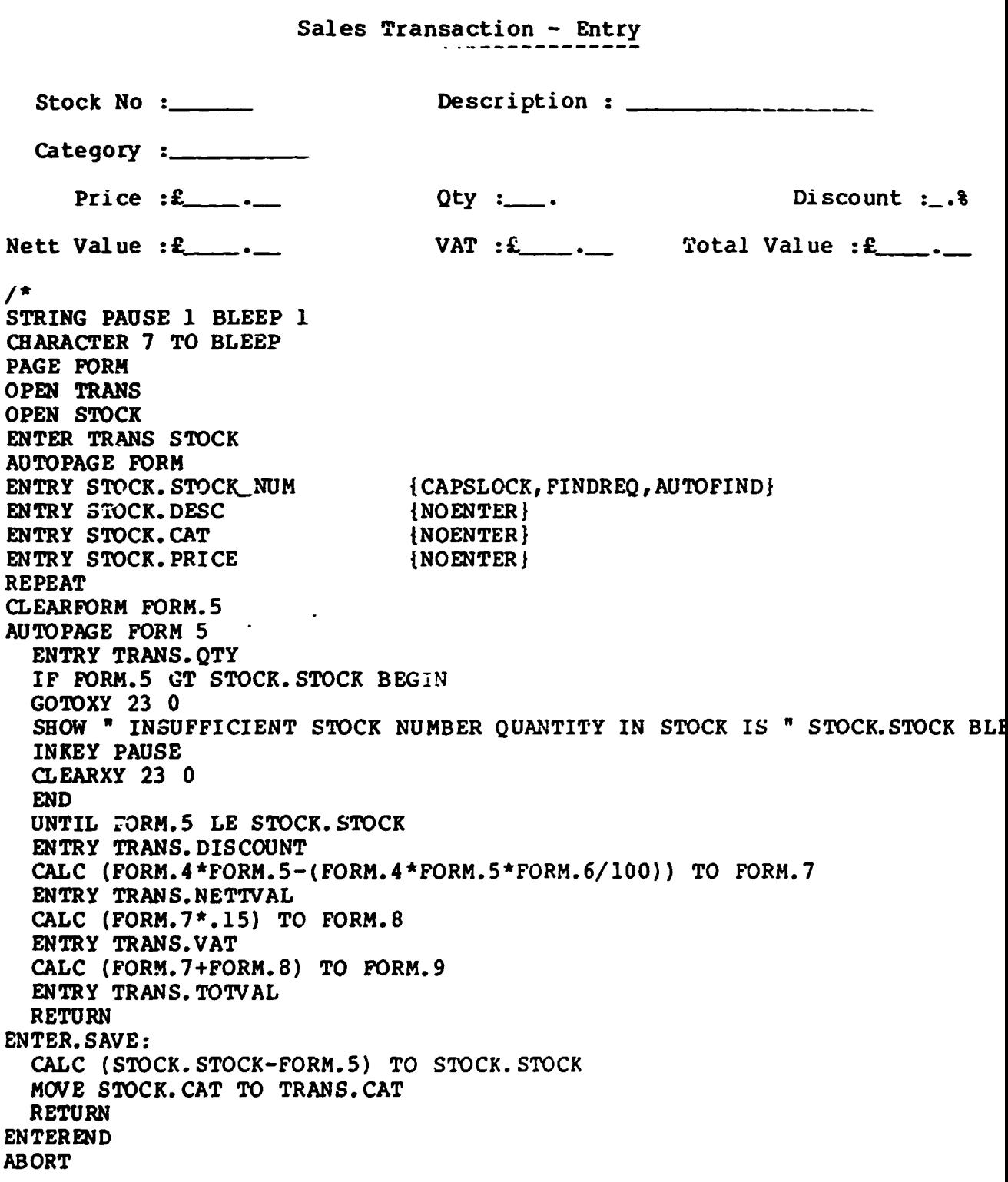

 $\mathbf{r}$ 

### DataFlex Error Messages and Bow to Recover from them

There are two types of Error Messages that can be generated by<br>DataFlex. There are those which occur when a program is compiled and There are those which occur when a program is compiled and those which occur when a program is run.

The DataFlex compiler takes your English command source code and translates it into a •compiled• form that is more efficient to exceute. This compiled form is not machine language, but an internal form unique to DataFlex.

When this compilation takes place, the compiler may encounter a command line which is logically impossible, or which it in some other way can pot make any sense of. This is called a compile time error. Most errors in the use of commands, as well as typographical errors, are caught at compile time, which guarantees that your program is syntactically correct when it runs. Other errors may be caused by the action of the operator, the data which is acted upon by the program, or faulty logic by the programmer. These errors are usually flagged when the compiled program is actually run (runtime).

### Compiler Error Messages

During normal running of the system you will never encounter a compiler error message, these can only appear after creating a new program or after carrying out a "bug-fix•. For more information about the compiler error messages use pages F24 - F29 of the DataFlex User Manual.

### Runtime Error Statuses

I

 $\begin{array}{c}\n\downarrow \\
\downarrow \\
\downarrow\n\end{array}$ 

I

I

I

I

I

I

I

I

Errors in DataFlex are reported on STATUS messages, starting with explanatory text, followed by the name of the configuration running.

Runtime statuses are those which occur when you are actually running a configuration. Runtime statuses can be the result of a fault in a file definition, the specifications made in the installation of DataFlex, configuration of your operating system, or operator actions.

## Operator Errors

Lets look at the Operator Errors first, their being the most common.

STATUS 11 : NUMBER TOO LARGE FOR FIELD ALLOCATION

The number entered in a particular data field is too large. Try entering a lesser number.

STATUS 13 : AN ENTRY IS REQUIRED ON THIS WINDOW

This is a compulsory field. Therefore enter valid data before continuing.

## STATUS 14 : PLEASE ENTER A NUMBER

I

I

I

I

I

I

I

I

I

I

I

I

I

I

I

I

I

I

I

This is a numeric field and an attempt has been made to enter alpha characters. Enter a number and continue.

#### STATUS 15 : INVALID ENTRY FOR THIS WINDOW

The entry made does not conform to the system specification. It this is the screen or printer option enter only s or P, If this is the start print option enter only Y or N.

STATUS 16 : PLEASE ENTER A VALID DATE (MM/DD/YY)

An invalid date format or value has been entered. Enter a valid date in the correct format before continuing.

STATUS 17 : NUMERIC ENTRY IS OUT OF RANGE

The entry made does not conform to the system specification. Enter a number within the range specified.

STATUS 28 : DUPLICATE RECORDS NOT ALLOWED IN FILE

An attempt was made to enter two records with the name key field. All key fields have to be unique and the system will not allow this to happen. Enter another record with a unique key field.

STATUS 41 : FIND PAST BEGINNING OF FILE

An attempt has been made to find a previous record at the beginning of the file.

STATUS 42 : FIND PAST END OF FILE

An attempt has been made to find a next record at the end of the file.

STATUS 71 : NO RECORD IN MEMORY TO DELETE

An attempt has been made to delete a record which does nct exist in the data file being accessed.

STATUS 92 : CONFIGURATION FILE NOT FOUND

An attempt has been made to run a DataFlex program which does not exist on the logged in disc drive. Enter a valid DataFlex program name or press the return key to return to the main menu.

None of the above status would involve any data recovery action being taken, they are errors which can happen at any time during operation of the system. Try entering a character other than the ones specified where there is an option, you will get a STATUS 15 displayed.

#### Media and Hardware Errors

I

I

I

I

I

I

I

I

I

I

I

I

I

I

I

I

I

I

I

I

SYSTEM STOPS or "LOCKS UP" at random times.

Host probably a power flicker or spike. Although if you have asked the computer to carry out a search on a very large file you may think that the system has "locked-up" when in fact it hasn't.

BOOS Error: Bad Sector: I/O Error; Read/Write Error.

These errors are returned directly from the operating system and can be the result of:

- a) If you are trying to access a floppy disc, you may have entered the disc into the drive the wrong way.
- b) Has the floppy disc been formatted.
- c) Is the floppy disc formatted to a format which can be read by your computer.
- d) If you are accessing a hard disc drive, or the floppy disc has been formatted and inserted correctly, you have a serious problem.

Usually the only way to recover from the situation is to revert to your backup discs, assuming that you have been taking regular back ups.

If this happens frequently, have your hardware checked cut. If you are using floppy discs, try using another brand.

STATUS 4

This status indicates problems with the operating system directory structure of the disc drive. Power failure is a common cause of directory corruption. The only way to recover from this is to reformat the disc and revert to your back ups.

STATUS 20, 21, 22 & 26

 $\sim 1^{\circ}$ 

Status 20, 22 and 26 are caused by a corrupted index file, generally caused by power failure, flicker or spike. Status 21 can also be caused by a disc full condition. To recover from this use the REINDEX facility of DataFlex. How to use this is described later in the mannual. If this happens repeatedly, there may be a subtle problem with the operating system or equipment. If you are on a multiuser system, carry out the checks in the following checklist.

- 1) Run SETSCREE Option 1 must be set to Multiuser.<br>2) Run FILEDEF to set the data file to re-read, tr
- 2) Run FILEDEF to set the data file to re-read, true.<br>3) Have you followed each step of the installation
- Have you followed each step of the installation

4) Is your DataFlex a Multiuser version? When DataFlex signs on after the system has been booted, it will show you the Multiuser Operating System that your copy of DataFlex is to operate on. Kake sure this matches of batariex is to operate on. Hake sure this matches<br>(or is compatible with) your operating system. If it signs on •single user• or with an incompatible operating system, contact your dealer.

STATUS 81 : RECORD NUMBER OUT OF RANGE

I

I

I

I

I

I

I

I

I

I

I

I

I

I

I

I

I

I

I

I

If a record number out of range status occurs when running a record, it indicates a corrupted data file. Use REINDEX on the file.

STATUS 30 : CAN'T READ CONFIGURATION FILE

The configuration file (.FRM) is not a compiled DataFlex program or the file is damaged. Check that the correct program name is being used, if so revert to your back up copy of the program.

Any of the above status in this section can result in data recovery techniques being used. There is a good statistical probability that eventually you will have a media failure of some kind, so it is important that you are aware of the data recovery techniques available to you. Some of these data recovery techniques require that you have back up copies of your programs and data files so be warned TAKE BACK UP COPIES REGULARLY.

### DATA RECOVERY TECHNIQUES : WHY WOULD YOU NEED TO RECOVER DATA?

Due to power problems, media failure and sometimes configuration errors, it may become necessary to restore the integrity of your data. This recovery may be necessary on several levels. If you have a corrupted disc directory, you will need to recover all of the files on a disk (primary data recover). If only one file is corrupted, there are specific methods for recovering one file (secondary data recovery).

Before starting any kind of data recovery you should consider wnether it is worthwhile. Assuming you have made proper back ups, it may be simpler to restore your back ups and bring those files up to date by manually re-inputting the data.

### PRIMARY DATA RECOVERY : CORRUPTED DIRECTORY

If the directory on your disc is corrupted, you will need to recover the integrity of your disk before you start on the individual data files. You should first make another back up of your entire disc drive and then reformat the disc according to the operating system instruction. Next, verity the disc crive to make sure there are no media errors. Finally, restore the files from your back ups. You should examine all data files for corrections and proceed with secondary file recover on ALL files.

 $1 - 1$ 

?7

 $\mathbf{r}$ 

## SECONDARY DATA RECOVERY : CORRUPTED FILE

I

I

I

I

I

I

I

I

I

I

I

I

I

I

I

I

I

I

I

I

**I** 

 $\pm$   $\pm$ 

If the integrity of any file is suspect, you should use the REINDEX<br>utility on each file. Instructions on how to use this facility are Instructions on how to use this facility are included in this handout. REINDEX will restore the internal list of deleted records in the .DAT tile and recreate the indexes. are any bad or duplicate records in the file, they will be removed. After this procedure, it is a good idea to use QUERY (instructions included in this handout) ·to look at the data files.

If REINDEX cannot recover the badly damaged data, it is usually better to restore the back up files than to try further recovery.

Once again emphasis is on the importance of taking regular back ups.

Another problem that may be encountered while running DataFlex is a disc full condition, particularly if you are using a floppy disc based system.

The following status codes are returned for disc full.

STATUS 2,5 : DIRECTORY OVERFLOW (DISC FULL)

The maximum number of files allowed in a disc directory has been<br>exceeded, the maximum number varies from machine to machine. To exceeded, the maximum number varies from machine to machine. recover from this situation you must delete ary obsolete files from the disc drive.

STATUS 1,6 : SEEK PAST END OF DISC (DISC FULL)

The full amount of available disc space has been used up. Recover as for previous status.

STATUS 21 : WRITE ERROR ON DISC FILE

The full amount of available disc space has been used up when trying to expand an index file. Recover as for previous status.

STATUS 32 : CAN'T OPEN OUT?UT FILE

The disc directory has become full when trying to open an output file. Recover as for previous status. Recover as for previous status.

One status that is due to configuration limitation that may arise is:

STATUS 23 : INDEX FILE, EXCEEDS DEFINED SIZE

When running FILEDEF and AUTODEF you are asked for the maximum number of records that could be in a file. If this number is greatly exceeded, you will get STATUS 23. To recover from this, simply re-enter FILEDEF and change the maximum number of records. You will then have to rebuild all indexes for the file using REINDEX instructions on how to use FILEDEF and REINDEX are included in this handout.

 $\mathbf{r}$ 

Other status you may come across while running a configuration comes under the beading of Configuration Errors. In any program or configuration, it is possible to use commands which are syntactically correct but which make no sense or cause errors when the program is run. The majority of these errors should be deleted during the validation stage of program writing.

STATUS  $10 : +++ 00T$  OF MEMORY  $+++$ 

If this is a new installation on 16 bit machine, run the SETSCREE utility. Otherwise you are out of memory, see the section on memory requirements.

STATUS 31 : CONFIGURATION FILE NOT FOUND

DataFlex configuration file you are trying to run has not been found. Press the return key and have a look at tbe directory of the disc to ensure that the configuration name is correct. This can also be caused by an improper menu configuration or an error in a OIAIH• statement.

The final set of errors you may come across, al though would be the first ones to be encountered, are associated with installation of the DataFlex system or the placement of the required files or the data files on your system. These are some files that are required to be on the default drive and other files that reside on the drive specified<br>by the configuration. Refer to the Appendix for more information on Refer to the Appendix for more information on the file extension.

The following files are ABSOLUTELY required on the default (logged in) drive:

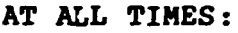

I

I

I

I

I

I

I

I

I

I

I

I

I

I

I

I

I

I

I

I

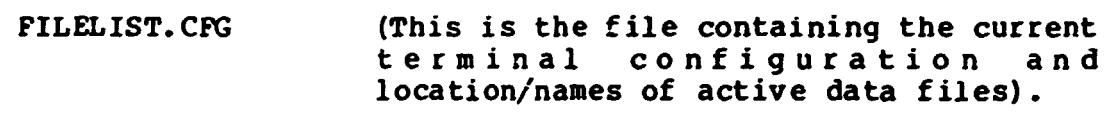

AT RUN TIME:

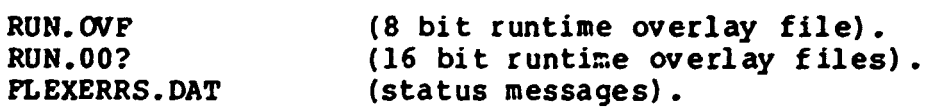

AT COMPILE TIME:

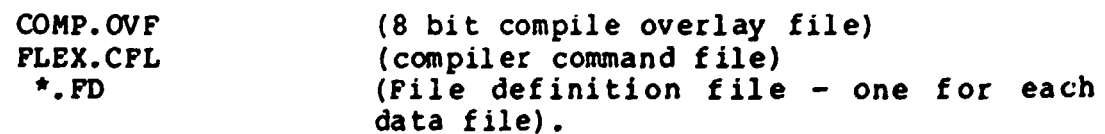

 $\mathbf{1}=\mathbf{1}$  .

 $\mathbf{1}$ 

 $29<sub>1</sub>$ 

# WHEN RUNNING SETSCREEN

I

I

I

I

I

I

I

I

I

I

I

I

I

I

I

I

I

I

I

I

 $\left| \cdot \right|$   $\left| \cdot \right|$ 

TERMLIST. CFG (List of terminal codes and your serial number).

DataFlex will not run if you have not activated FILELIST.CFG by running SETSCREE.

THE DataFlex distribution disc contains multiple copies of FILELIST.CFG<br>and MENU.DAT. These set up DataFlex properly to run on floppy or hard These set up DataPlex properly to run on tloppy or hard disc systems depending on the sequence in which the discs are copied. If you do not copy the discs in the correct  $(A, B, C etc.)$  sequence, you will get set up status.

The following status commonly arise from improper set up:

STATUS 43 : CAN'T OPEN INDEX FILE

The index information is kept in a separate file from the actual<br>data. The indexes have the "ROOT" file name with a ".K?" The indexes have the "ROOT" file name with a ".K?"<br>ion, where "?" is the index number. These files must extension, where  $"?"$  is the index number. reside on the same drive as the data file.

STATUS 74 : CAN'T OPEN "FILELIST.CFG"

FILELIST.CFG must be present on the logged in disc drive.

STATUS 75 : CAN'T OPEN DATA FILE (.DAT)

The data file name contained in FILELIST.CFG can't be found. Make sure that the daca files are on the correct disc drive, typi cally B:.

The list of status given here is not a definition list. For further information on status refer to the DataFlex Users Manual.

 $\sim 10^{-1}$ 

 $\mathbf{1}^{\mathrm{c}}$  and  $\mathbf{1}^{\mathrm{c}}$ 

Dataflex Files are made of more than 1 physical disc file. The following list shows the purpose for each part of the database, and which disc they should reside on.

I

I

I

I

I

I

I

I

I

I

I

I

I

I

I

I

I

I

I

I

- \*.DAT This corrains the actual data and structure of the file.<br>The .DAT file must NEVER be deleted. This file must The .DAT file must NEVER be deleted. reside on the Data Disk as specified for this file in the Filelist.
- \*.K?? These files contain the inaexing information for the data file. They must reside on the same disk as the .DAT file.
- \*.TAG This file contains the individual names of the fields within each record of the file. It is used by QUERY and FILEDEF to name the fields. (The information in this file produces the titles on reports produced by OUERY). The produces the titles on reports produced by QUERY). .TAG tile should reside on the data disk.
- \*.FD This file describes the structure of the file in a condensed form. It is used only by the compiler and should reside on the same disc as the compiler.
- \*.DEF This file describes the structure of the data file in ASCII (ie. printable form). This file is produced by FILEDEF using option 3. This file may be used to rebuild the data file structure  $\sim$  note that only the structure may be rebuilt, not the actual data.
- \*.RPT These files are produced by QUERY. These may be EDITED and then compiled to form a program.
- $\star$  . These files are usually the "Raw Screen" entry forms that have been created in the EDITOR. These can be run through AUTODEF to produce source code and data files.
- \*.FRM This file is the source code file that is produced by AUTODEF.

31

OPTION 3

1

1

 $\blacksquare$ 

 $\blacksquare$ 

1

1

 $\blacksquare$ 

1

1

 $\blacksquare$ 

l

 $\blacksquare$ 

J.

 $\blacksquare$ 

1

# EDIT A TEXT FILE

# TEXT EDIT COMMANDS

The Editor can be used to design the screen layout for a DataFlex entry progam.

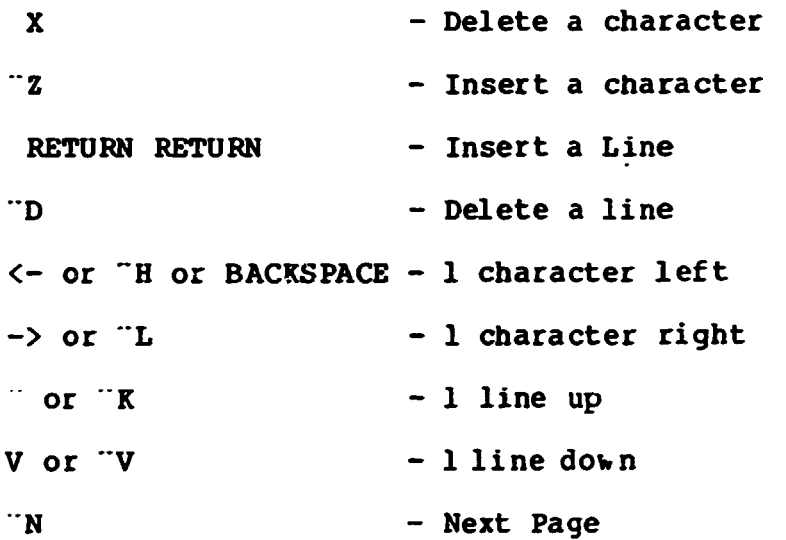

 $32<sup>1</sup>$ 

 $\bar{1}$ 

 $\mathbf{u} = \mathbf{u} + \mathbf{u}$  and  $\mathbf{u}$ 

 $\sim 1$ 

 $\mathbf{u}$ 

 $\mathbf{1}$ 

 $\bar{\rm I}$ 

 $\bar{1}$  $\bar{1}$  $\hat{\mathbf{r}} = \hat{\mathbf{r}}$ 

 $\Gamma = 1.4$ 

### CREATING A FILE DEFINITION USING FILEDEF

This facility can be used to:-

I

I

I

I

I

I

I

I

I

I

I

I

I

I

I

I

I

I

I

I

1. Set up total file definition (as in Autodef)

2. Read in and set up file detinitions from other systems

3. Amend existing file definitions

Tnere are 10 facilities that can be used as follows:-

1. CREATE/EDIT FIELD SPECIFICATIONS

Allows the user to create a new file definition or amend an existing one.

2. CREATE/EDIT INDEXES

Allows the user to add/delete/edit indexes.

3. DISPLAY/PRINT FILE DEFINITION

Allows the user to display the file definition to the screen, to the printer or save it in a file on disc <filename>.def.

4. SET FILE PARAMETERS AND NAMES

Allows change in actual record length and number of records used. Can set REUSE DELETED SPACE Yes/No MULTI USER RE-READ On,'Otf

Can change file names ROOT NAME DISPLAY NAME DATAFLEX NAME

s. ERASE DATA FILE

Will erase all data in a .DAT file.

6. SET FILE INACTIVE

Sets a file and all its associated files i.e. index files inactive on the database.

7. CREATE DEFINITION FROM A SCREEN IMAGE

Has the same function as AUTODEF.

# 8. CREATE DEFINITION FROM A .DEF FILE

Once a file definition has been written to a disc file as in Option 3 it can be ported to another DataFlex system, once there it can be put onto the date directory using this option.

9. SAVE FILE DEFINITION AND EXIT

I

I

I

I

I

I

I

I

I

I

I

I

I

I

I

I

I

I

I

 $\blacksquare$ 

10. ABORT WITHOUT SAVING DEFINITION

 $\mathbf{r}$ 

 $\sim$  1.

# OPTION 2 Define Menus (MENUDEF)

# USING MENUDEF TO CREATE MENUS

MENUDEF is a DataFlex utility that allows the programmer to create new, and modify the standard DataFlex menu options with ease.

When this option is chosen from the utilities menu the following screens will appear:-

# DATAFLEX MENU SYSTEM

MENU SELECTION

# Number

 $\mathbf{r}$ 

Header

- ---- DataFlex ---- $\mathbf{I}$ MASTER MENU
	- $\overline{2}$  $---$  DataFlex  $---$ Sample Applications Menu
	- DataFlex Utilites  $\overline{\mathbf{3}}$ Menu

 $---$  DataFlex  $-- \overline{\mathbf{4}}$ System Utilities Menu

ENTER NUMBER OF MENU YOU WISH TO EDIT : \_

Enter the menu number to edit an existing menu or return to create a new menu.

 $\mathbf{r}$ 

If a return is entered the following screen will appear:-

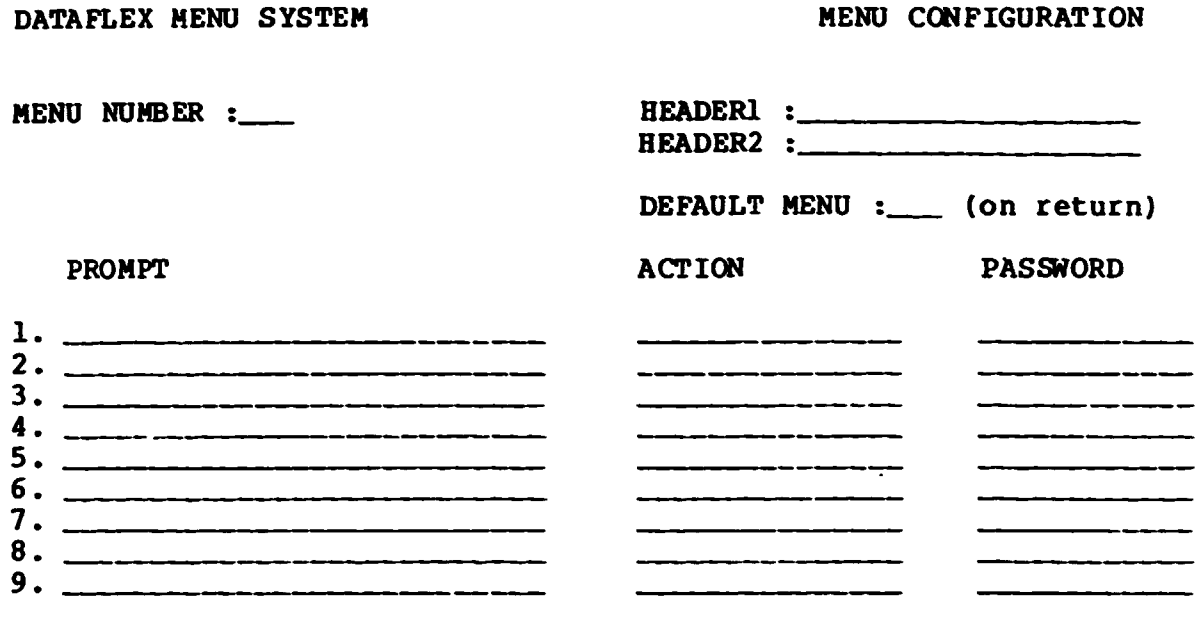

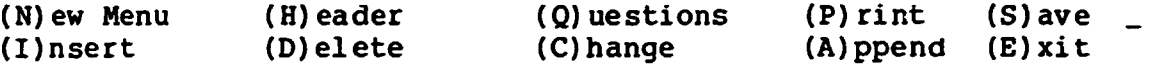

- $(N)$ This will return you to the previous screen and allow you to choose a NEW MENU.
- $(H)$ This will allow you to enter a menu title into the HEADER windows.
- $(Q)$ This will allow you to add QUESTIONS to the bottom of the menu when a specific option is chosen.
- $(P)$ This will allow you to PRINT the menu.
- $(S)$ This will allow you to SAVE the edited menu.
- This will allow you to INSERT menu options into the screen at  $(I)$ a given line number.
- $(D)$ This will allow you to DELETE a line
- $(C)$ This will allow you to CHANGE a line in the menu.
- $(A)$ This will allow you to add options at the end of the menu.

36

### APPENDIX V

#### DATAFLEX QUERY FACILITY

I

I

I

I

I

I

I

I

I

I

I

I

I

I

I

I

I

I

I

I

The DataFlex QUERY program enables any level of system user to quickly<br>and easily extract information from a DataFlex database file. OUERY and easily extract information from a DataFlex database file. can automatically format the file data for reports, screen displays, or disc files. The information can be output by any index, and can be selectively extracted according to specifications entered at run time. The operation of QUERY is completely interactive and non-technical.

Additional features of the QUERY program include optional totalling *ot*  numeric fields, and a full range of logical selections (less than: less than or equal to, etc) can be used. Up to ten selections per session are allowed.

Output from QUERY is device-independent, meaning that it can be directed to the screen, printer or a disc file, the data is stored in ASCII format so that it can be edited or read by other programs. QUERY also has the ability to generate a report configuration source file which can be compiled and run as a DataFlex program.

QUERY is designed to handle one DataFlex data base file at a time with an 8 bit machine and multiple files with a 16 bit machine.

 $\Gamma = 11$ 

### OPTION 9 Query Database

#### USING QUERY TO WRITE REPORTS

#### SCREEN ONE

I

I

I

I

I

I

I

I

I

I

I

I

I

I

I

I

I

I

I

I

The names of the DataFlex databases you can Query are listed on this screen. These are not actual filenames; they are the "User Display Names" of data-bases defined for operation with DataFlex. Picking one of these gives you access to any other database (s) to which your choice relates.

### MAKING A SELECT ION

SELECTION is the process of having Query pick out ("select") those records in the database that satisfy your criteria. A criterion is composed of a database field, a way to compare it and a value you enter to compare with the field. Query will prompt you through the steps necessary to build up to 10 criteria.

EXAMPLE, suppose you wanted to select records from a database of PARTS supplied by *:* supplier called "ACME" with a cost of £ 100. First, you would choose the SUPPLIER field, pick EQUAL TO as the way to compare, would choose the sorrhink lield, pick hooks to as the way to compare,<br>and finally enter a value of "ACME" to form the first criterion. Then, you would choose the COST field. GREATER THAN for the comparison and "100" to form the second criterion.

At this stage of Query, you should "POINT" to a field by which you want to make a selection. After establishing your selection criteria pre&1 <SAVE> to proceed with Query.

If the Database you have chosen has too many fields to display on one screen press <NEXT RECORD> to display more of the tields available to you. If the database you have picked relates to any others, you can use their fields for selection also. You can display the related files 1 ist by pressing <FIND>.

You must now tell Query how to compare the information in the database field you just picked with the value you will enter to form the selection criteria.

In our example, we have established that we want to select records based on the content of the SUPPLIER field in the PARTS database. Since there will be many SUPPLIERS, Query needs to be "told" how to select the records that you want from the others (ones with a SUPPLIER field EQUAL TO "=-" a value of "ACME"). You use "POINT & SHOOT" symbols to define how to make the selection comparison.

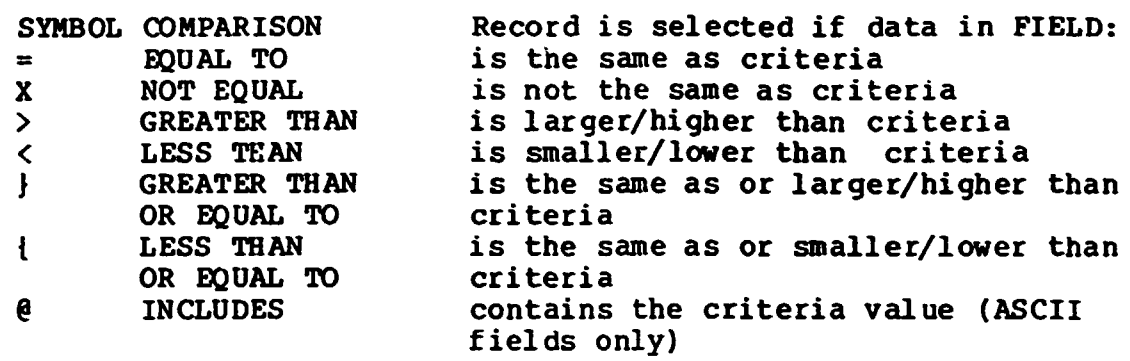

### SCREEN 2

I

I

I

I

I

I

I

I

I

I

I

I

I

I

I

I

I

I

I

I

I

The selected records may be listed in any of the sequences for which your database has an index (a finding list). The existing indexes are listed on this screen for you to choose from. "POINTS & SHOOT" your choice.

Any database may be listed in order by record numbers, which is the physical order in which the records are stored on the disc and may be the order in which the records were entered. Record number listings can be made even if no indexes exist for the database. This may be meaningful where DataFlex assigned record numbers are used as account numbers or serial numbers.

If one of the indexes were listed as "SUPPLIER COST", for example, that choice would produce a list of the records in alphabetic order by SUPPLIER and then for each SUPPLIER, by COST (each SUPPLIER's list would start with PART having the lowest COST, and proceed upward, going on to the next SUPPLIER alphabetically after the highest COST PART was listed for the previous SUPPLIER).

### SCREEN THREE

This screen will ask you to select all the fields that you want to appear on your report. You do this by moving the cursor to the field you require (POINT) and press the return key (SHOOT).

# SCREEN FOUR

Here you can pick the form of output for your Query. (S) creen will output to your screen. (P) rinter will output to your printer. (D) is c output to your screen. (P) rinter will output to your printer. File will output your data to an ASCII (text) file on your disk drive which can be processed further, merged with a document or transferred to another program or system.

I I

The (G) enerate Program option doesn't output your data; it writes a DataFlex program which, after ycu compile it, can create the same Query output that you have here without having to answerthe questions all over again.

I

I

I

I

I

I

I

I

I

I

I

I

I

I

I

I

I

I

I

I

I

Each of these choices will return you to this screen after output, so you could: (a) check your output on the screen, then (b) print the output to the printer, and finally (c) generate a program to repeat the query any time you like. (R) estart abandons your current query and lets you start a new one, and (E)xist aborts QUERY altogether.

# DATAFLEX WIMS ADVANTAGES

I

I

I

I

I

I

I

I

I

I

I

I

I

I

I

I

I

I

I

I

I

# 1. INDEX SEQUENTIAL FILING (NO "TIDYING")

The files that use this version of data storage are commonly called ISAM (Index Sequential Access Method) files. The data entered is immediately available for use (Real Time Processing) as opposed to the RAM (Random Access Method) filing where it is necessary to carry out a File Tidying routine (Batch Processing) before the data is available.

### 2. TRANSPARENT MULTI-USER OPERATION

A number of users are given simultaneous write privilege to the same record at the same time. This provides a transparent multiuser operation with data protection to the field level.

# 3. OH-SCREEN EDITING USING FLEXKEYS

DataFlex uses •F1exkeys• to accomplish various actions on a screen display. These are in lieu of a menu which would list the options available to as system operator at any given point while running WIMS. The same keys are used for the same function<br>throughout all DataFlex applications on a given system. For throughout all DataFlex applications on a given system. example, by pressing the CTRL and N keys together the next record in the current file is displayed, CTRL and P keys displays the previous record.

## 4. AD BOC REPORTING PROCEDURE USING QUERY

Special one-otf reports are quickly and easily obtained using the DataFlex Query Facility. The output can be sequenced by any index in existence for the database, and can be selectively extracted according to specifications entered at run-time.

# S. ALL REPORTS CAN BE DISPLAYED OR PRINTED

All standard reports available from the WIMS programs can be displayed on the screen or printed. With the original version of WIMS some reports are print only.

#### 6. EXISTING DATA FILES CAN BE CONVERTED TO DATAFLEX FILES

All data created in the RAM version of WIMS can be quickly and easily converted into DataFlex ISAM files by using the conversion programs supplied.

I I I

41

### DATAFLEX WIMS DISADVANTAGES

## 1. HARD DISC OVERHEADS

I

I

I

I

I

I

I

I

I

I

I

I

I

I

I

I

I

I

I

I

The number of files created by a DataFlex configuration is usually greater than a basic configuration because of the number of indexes created. For an 8 bit system there may be up to 4 indexes plus the data files and for a 16 bit system up to 9 indexes plus the data files.

Other files are also required by the system for each data file such as:

- a) The file which contains the individual names at the fields within each record of the file.
- b) The file which describes the structure of the file in a condensed form.
- c) The file which describes the structure of the data file is ASCII.

For File Extension meansings see Appendix I of handout.

- 2. To carry out "Bug-fixes" the full development package of DataFlex is required. The source program is written in a form of PASCAL<br>and therefore is not as commonly known as BASIC. Once "Bugand therefore is not as commonly known as BASIC. <sup>f</sup>ixes• have been carried out it is necessary to compile the new source program.
- 3. To run DataFlex there is a m1n1mum requirement of RAM after loading the operating system. On 8 bit system there is 52K and on 16 bit system lOOK.

This means that if you have a 16 bit computer with 128K of RAM and your operating system consumes 34K, you do NOT have enough memory to run DataFlex properly.

WIMSDFCS.EXS

- ----- --------------

APPENDIX D

L

I

8

I

8

 $\blacksquare$ 

 $\blacksquare$ 

 $\blacksquare$ 

 $\blacksquare$ 

COPY OF UNIDO CORPORATE WIMS LICENCE

L.

 $\pm$  $\bar{1}$ 

 $\mathbf{u}$ 

 $\sim 10^{-11}$ 

 $\pm$ 

 $\pm$   $\pm$ 

 $\overline{1}$ 

 $\mathbf{r}$ 

 $\sim 1-1$ 

Licence Agreement No: P1188

I

 $\blacksquare$ 

L

I

1

8

1

 $\mathbf{u}^{\dagger}$ 

 $\hat{\mathcal{A}}$  and  $\hat{\mathcal{A}}$  are  $\hat{\mathcal{A}}$  . In the  $\hat{\mathcal{A}}$ 

 $\sim 10^{-10}$  and  $\sim 10^{-10}$  . The  $^{-1}$ 

 $\sim$   $\pm$ 

 $\bar{\rm I}$ 

This Licence cancels and replaces Licence P0487 dated 10 March 1987

Agreement for Use of the Computerised Works Information and Management System (WIMS)

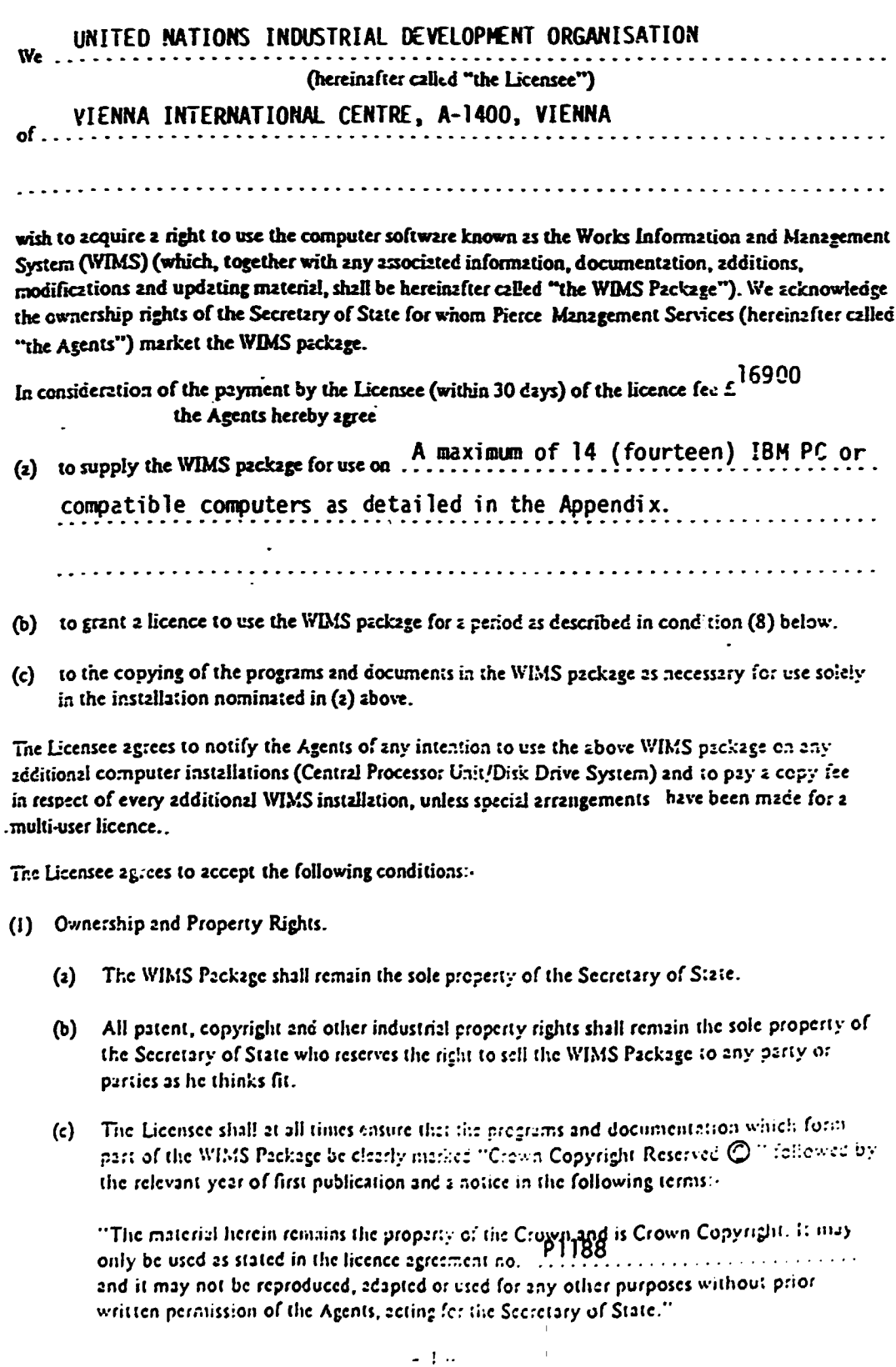

 $m^{2}$  can

(2) Modifications..

I

I

I

I

I

I

I

I

I

I

I

I

I

I

I

I

I

I

I

I

- (a) The Agents will supply. subject to the Licensee paying necessarily incurred costs. copies of all relennt refinements to the originally supplied programs which may from time to time be issued by the Secretary of State to the Agents.
- (b) The Licensee shall be entitled to amend the WIMS Package by updating it. making improvements, modifications and/or innovations, (hereinafter called "the Amendments"). on condition that the Licensee notifies the Agents in writing of the Amendments within one month of amendment action.
- (c) The Crown shall be entitled to a free, irrevocable and non-exclusive licence to copy the said amendments and to use the same for its own purposes within the NHS estate or similar areas of Crown responsibility, but excluding use by non-Crown controlled commercial users. unless with the specific written authority of the licensee.
- (d) Additional programs which may be added by the Secretary of State to the \YJlfS Package as supplied at the date of this agreement shall be offered by the Agents to the Licensee when such additions are made available to the Agent by the Secretary of State, at a price to be determined and quoted at the time that the additional programs are made available.
- (3) Publicity.

All publicity about or referring to the use of the WIMS Package by the Licensee shall-be subject to the prior written agreement of the Agents. acting for the Secretary of State.

 $(4)$  Caveat.

The Agents accept no liability whatsoever in respect of any failure or defect in the WIMS Padcage causing any loss, damage or injury (including injury resulting in death) to any property or persons (including and without prejudice to the generality of the foregoing any servant, employee, agent or licensee of the Licensee) arising in any way out of or in connection with the use of the WIMS Package or the amended WIMS Paclcage or any pan thereof. The Licensee shall indemnify the Agents against all costs, charges, expenses. actions claims and demands in respect of any such loss, damage or injury.

- (S) Security.
	- (a) The licensee shall be responsible for the safety, care and protection of the WIMS Package or any parts thereof.
	- (b) The Licensee shall effect and maintain adequate security measures to safeguard the WIMS Package from theft, unauthorised copying or access by any person other than his servants or employees.
	- (c) The Ucensee shall take all reasonable precaurions ro mainrain the confidentiality and integrity of the WIMS Package and shall not disclose or permit disclosure of the WIMS Package without the prior consent of the Agents acting for the Secretary of State.
	- (d) The Licensee shall instruct all staff having access to the WIMS Package to comply with the above requirements.
	- {e) In rhe evenr rhar rhe WIMS Package or any parr or parrs of ir should come inlo rhe hands of a rhird parry rhrough rhe Licensee or any employees. or fonner employees, con1rary to the terms of this licence, the Licensee shall compensate the Agents for any claims made on rhe Agcnrs by rhe Secrelary of S1are.

(6) Licences.

I

I

I

I

I

I

I

I

I

I

I

I

I

I

I

I

I

I

I

- (a) The Licensee is not permitted to grant licences of the WIMS Package to any third party.
- (b) The Licensee shall not, without the prior written consent of the Agents, acting for the Secretary of State, sell, lease, assign or part with any benefit or with any of the rights granted herein or otherwise make available for any purpose whatsoever whether gratuitously or for valuable consideration the WIMS Package or any part thereof of any information in respect thereof to any person or persons or company.
- (7) Suitability.

The Agents offer the licence on condition that the Licensee has satisfied himself as to the suitability of the WIMS programs for his particular local circumstances, including the suitability of the computer on which he intends to run the programs. Such condition shali not negate the nonnal Cammon Law rights existing between buyers and sellers.

(8) Duration.

This licence shall come into effect on the date of signature hereof and shall remain in force for an initial period of five years subject to those rights of termination contained in condition (9) hereof. If the licence bas not been terminated under condition (9) hereof at the expiration or the aforesaid five year period then the Licence shall continue in force subject to the same rights of termination.

- (9) Termination.
	- (I) In the nent or non-compliance with the Conditions or this Agreement and the Licence hereunder, the licence may be tenninated by either party giving to the other not less than one month's notice in writing, and upon termination of the Agreement the User shall certify to the Agents in writing that the package and all relevant documentation and information in any form connected with the Package and any copies thereof have been destroyed.
	- (2) Termination of this Agreement howsoever caused shall not release the User from any duty or obligation of confidence which falls on him under this Agreement or under the general law governing confidential information nor shall it prejudice or affect any right, action or remedy which shall have accrued before termination or shall accrue thereafter to either party.
	- (3) In the event of termination in accordance with condition (9) (I) above being caused by non-compliance with the Conditions by the Agents, full or partial refund of purchase monies paid by the Licensee shall be subject to mutual agreement between the parties. In the event of a failure to agree such refund the matter is to be referred for arbitration to DHSS, Works Group, representing the Secretary of State as the Owner of the \VIMS package, with whom the User shall have the right to renegotiate a reissue of the License at the discretion of the Secretary of State.
- (10) Notices.
	- (I) Any notice, consenr and communication authorised or required to be given hereunder for 1he purposes hereof shall be deemed 10 be duly given if left or sent by first class post addressed to the User at his last known place of abode or business or address of its registered office or if sent by cable or telegram so addressed and confirmed by first class post in like manner and by the User if sent by first class post, or if sent by cable or telegram, and confirmed by first class post in like manner.

-3-

 $\frac{1}{2}$  ,  $\frac{1}{2}$
- (10) Notices. (Contd.)
	- $(2)$ Any such notice if served by first class post, cable or telegram shall be deemed to have been given at the time when it would have been received in due course by first class post. cable or telegram respectively and in proving service of such notice it shall only be necessary to prove that the lett r, cable or telegram containing the same was properly addressed and (if necessary) pre-paid and put into the post or left at the office of the cable company or the Post Office as the case may be.
	- (3) This Agreement shall be construed as a contract made in England and shall be subject to English law.
- (11) Definition.

The "WIMS Package" referred to in this agreement relates to the following programs . . . . . . . . . .

The Asset Management Module, The Stock Control and Purchase Orders Module (DataFle. 2.3 version) 

- (12) Warranty.
	- (1) The WIMS Package as defined in (11) above is warranted for 90 days from the date of this agreement to be free from normal statement errors. Any such errors must be reported to the Agents in detail in writing within the warranty period, and the Agents will issue in writing such corrections as are necessary to correct the program function. The same warranty will apply to modifications to the programs by the Agents for a period of 90 days from the date of supply of such modifications.

The Agents cannot accept responsibility for errors occurring in modifications where these modifications are made by parties other than the Agents.

(2) Notwithstanding the above, the Agents will inform the licensee of program statement errors as and when these are reported to the Agents by the Secretary of State, when such errors are relevant to the programs detailed in (11) above.

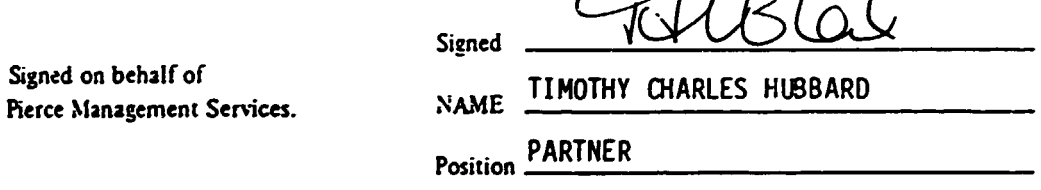

 $\int$ h $\ln$ 

 $\epsilon$  all  $\epsilon$ 

Siened

DAGMAR TRKALOVÁ NAME

Signed on behalf of the Licensee.

> CHIEF EXECUTIVE Position .

Date 6 February 1989

V5C11105

## WORKS INFORMATION MANAGEMENT SYSTEM (WIMS)

LICENCE NO: P1168

LICENSEE: UNITED NATIONS INDUSTRIAL DEVELOPMENT ORGANISATION (UNIDO)

#### APPENDIX

I

I

I

I

I

I

I

I

I

I

I

I

I

I

I

I

I

I

I

I

This licence is issued for a maximum of 14 (fourteen) installations in establishments participating in UNDP Project DP/RER/87/036. The 14 nominated installations consist of one National Focal Point Institution and one node in each of the following participating nations:

> Czechoslovakia Bulgaria Cyprus Hungary Yugoslavia Poland Portugal

The Licensee must inform the Agent of the Name, address and contact at each Jf the 14 installations as issues are made.

Installations in addition to the 14 above must be the subject of additional licensing which the Agent will supply on request.

Ref: WIMUNAPP.LIC

 $\mathcal{G}^{\ell}$  co !

**I APPENDIX B** 

I

I

I

I

I

I

I

I

I

I

I

I

I

I

I

I

I

I

I

UNIDO REFORT ON INITIAL TRAINING

 $\bar{\rm{r}}$ 

 $\frac{1}{1-\frac{1}{1-\frac{1$ 

 $\label{eq:2.1} \begin{split} \mathbf{u} & = \mathbf{u} + \mathbf{u} + \math$ 

 $\mathcal{A}$ 

 $\bar{A}$ 

 $\pm 1$ 

 $\mathbf{u}$ 

 $\sim 10^5$ 

 $\pm1$ 

## ONDP/UNIDO regional project RER/87/036

#### Industrial Computerized Hanagement Systems

### R K P 0 R T

of the Initial Training on Works Information and Management System (NlllS) held in Prague. Czechoslovakia during 6 - 10 February 1989

Based on the conclusions of the 2nd Regional Project Network Steering Committee (Warsaw, Poland, December 1988) and the UNIDO Contract No. 88/136 with Pierce Management Services. Chipping Norton, U.K. one-week initial training on Computerized Norton, U.K. one-week initial training on Computerized<br>Maintenance Management System for Personal Computers "Works Information and Management System" (WIMS) was organized by the UNIDO-Czechoslovakia Joint Programme for Cooperation, Metallic Industries (JP/HI) in Prague as the Regional Network Leading Institution (RNLI) during 6 - 10 February 1989 with the participation of 18 specialists - the representatives of NFPIs of project participating countries (for the list of participants, see Annex  $1$ ).

The host institution (JP/HI) provided Daily Subsistance Allowance for participan<sup>+</sup> as well as training facilities and teaching aids. The international travel was borne by the National Focal Point Institutions (NFPis).

The training was conducted by the lecturers of Pierce Management Services, Messrs. Timothy Charles Hubbard and Haydn John Evans (for training schedule, see Annex 2).

The UNIDO representatives Messrs. Krystyn Zaleski and Alexander Makovets of IOT/IMRB branch took part at the training evaluation. The training execution as well as organization was positively evaluated by all the participants, lecturers and UNIDO representatives as well. The special thanks were addressed to the organizers (JP/MI).

The representatives of NFPls received the Agreement for the Use of Dataflex and WIM& software systems. This Agreement will be signed in their home countries by the respective authorities of NFPis and NNPs. The signed Agreement will be returned to JP/Ml for signature of INORGA Institute represenatative. One copy of<br>the Agreement will then be returned to NFPIs through UNIDO Agreement will then be returned to NFPIs through UNIDO together with floppy discs containing WIMS.

The representatives of NFPIs received also both DataFlex 2.3<br>ons (run-time version and development version) and versions (run-time version and documentation.

The Pierce Management Services representatives will receive the list of addresses and references  $\sim$  4 installations of WIMS consisting of one NFPI and one NNP participating country, together with copies of Agreements signer and NFPI.

 $\pm 1$ 

I

I

I

I

I

I

I

I

I

I

I

I

I

I

·1

I

I

I

I

I

I

It was agreed that UNIDO would provide 250 pieces of 5 1/4" floppy discs for the preparation of the appropriate number of WIMS package copies for every participating country. The cories of WIMS system will be prepared by JP/MI staff and distributed to all NFPs through UNIDO.

It was also agreed that in case of any queries concerning **WIMS** installation, running and customization all **NFPIs** can contact directly Pierce Management Services that are prepared to assist them in the WIMS implementation and customization.

The training participants felt that the training was<br>prepared and organized on a good level. They appreciated that all country represenatives could use their own FC computer. One PC computer with large-screen projector equipment (Kodak Datashow) was used by lecturer. As the lectures were held daily from 9 17 o'clock, the training workshop was considered as very till intesive one. However, because of extensive training subject system and WIMS software package), (Dataflex database all participants expressed their opinion that additional training and exchange of experience with WIMS implementation in project participating countries would be desirable. In this respect Mr. Makovets asked one of project participating countries, preferably Hungary or Bulgaria or Poland, to organize such a workshop/<br>exchange of experience in autumn of 1989, preferably before the 3rd meeting of the Network Stering Committee in Ljubljana in October 1989. It is expected that the host country will carry daily and subsistance allowance of participants (one user from<br>each project participating country) and the participating countries will provide international travel  $of$ their representative. UNIDO will invate also a representative of Pierce Management Services for this workshop. As a part of social programme, a party was organized being attended by Mr. T. Kurtha, the First Deputy Minister, Federal Ministry of Metalurgy, Mechanical and Electrical Engineering and by Mrs. D. Trkalova, the Managing Director of INORGA Institute and JP/MI Chief Executive.

idea was also expressed by all the participants that The each country will require additional WIMS installations. Mr.<br>Makovets informed that UNIDO has already requested additional financial support from UNDP budget. Based on the availability of these funds the question of additional installations will be discussed on 3rd NSC meeting in Ljubljana, Yugoslavia in October 1989.

Tikhomirov, the representative of Moscow University, Mr. A. USSR participated in the training as an observer. During the discussions with JP/MI and UNIDO representatives he expressed the interest of USSR to join the regional project and take part in the project activities. He was given a copy of project document to study it thoroughly and to prepare recommentions concerning possible participation in the project activities.

During the training workshop, specification of equipment requested by project participating countries was finalized as well as nomination of participants for study tour to SICOB conference and exhibition, Paris.

The representative of Bulgarian. NFPI Mr. Lazar Kovatchki<br>ed JP/MI during 8-10 February 1989 to discuss the visited JP/MI during  $8-10$  February 1989 development of spare parts module to be included to\_WIHS. This module will be developed jointly by Bulgaria and Czechoslovakia. Possibilities to use some of the already prepared systems (developed either in Bulgaria or in Czechoslovakia) were discussed and demo-version of such modules were presented. Due to problems concerning different national languages and cyrilic characters, it was agreed that the final decision concerning adaptation of both software packages would require a short tour of INORGA specialist to Bulgaria, which should be carried out as soon as possible, preferable in March or April this year. The exact time of travel to Sofia will be agreed upon later and subsequently the work programme for the module development will be prepared including the requested support from project budget.

All participants as well as JP/MI staff expressed the appreciation of Messrs. Hubbard and Evans highly enthusiastic lecturing and their apparent willingness to cooperate in very friendly way in future.

Prague, 14 February 1989.

Mr. Slavoj Chladek JF/MI Chief Advisor

I

I

I

I

I

I

I

I

I

I

I

I

I

I

I

,,

## Annex 1

h

## List of Participants HIMS Initial Training

## DP/RER/87/036

# Prague. 6 - 10 February 1989

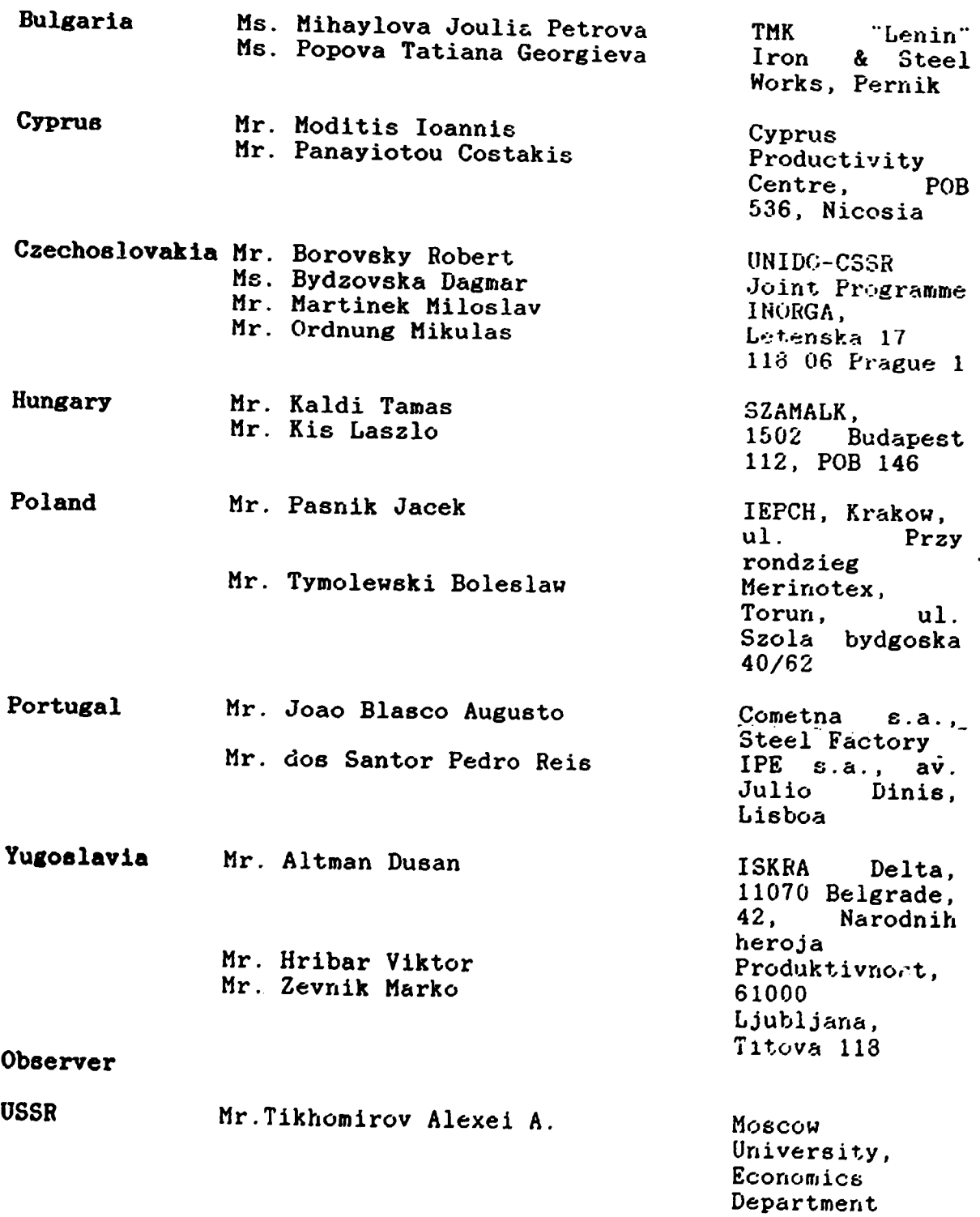

•

I

I

I

 $\bar{\beta}$ 

I·

I

I

I

I

I

I

I

I

I

I

I

I

I

'I

I

 $\left(1-\left(1-\varepsilon\right)\right)$ 

!

WORKS INFORMATION MANAGEMENT SYSTEM - (WIMS)<sup>C</sup> DATAFLEX AND WIMS FAMILIARIZATION COURSE PROGRAMME

k.

#### $6 - 10$  February 1989

## VENUE: NTCTC, NARODNI STREET, PRAGUE, CZECHOSLOVAKIA

COURSE TUTORS: HAYDN EVANS AND TIM HUBBARD, PIERCE MANAGEMENT SERVICES, U.K. the contract of the contract of the contract of the contract of the contract of the contract of the contract of

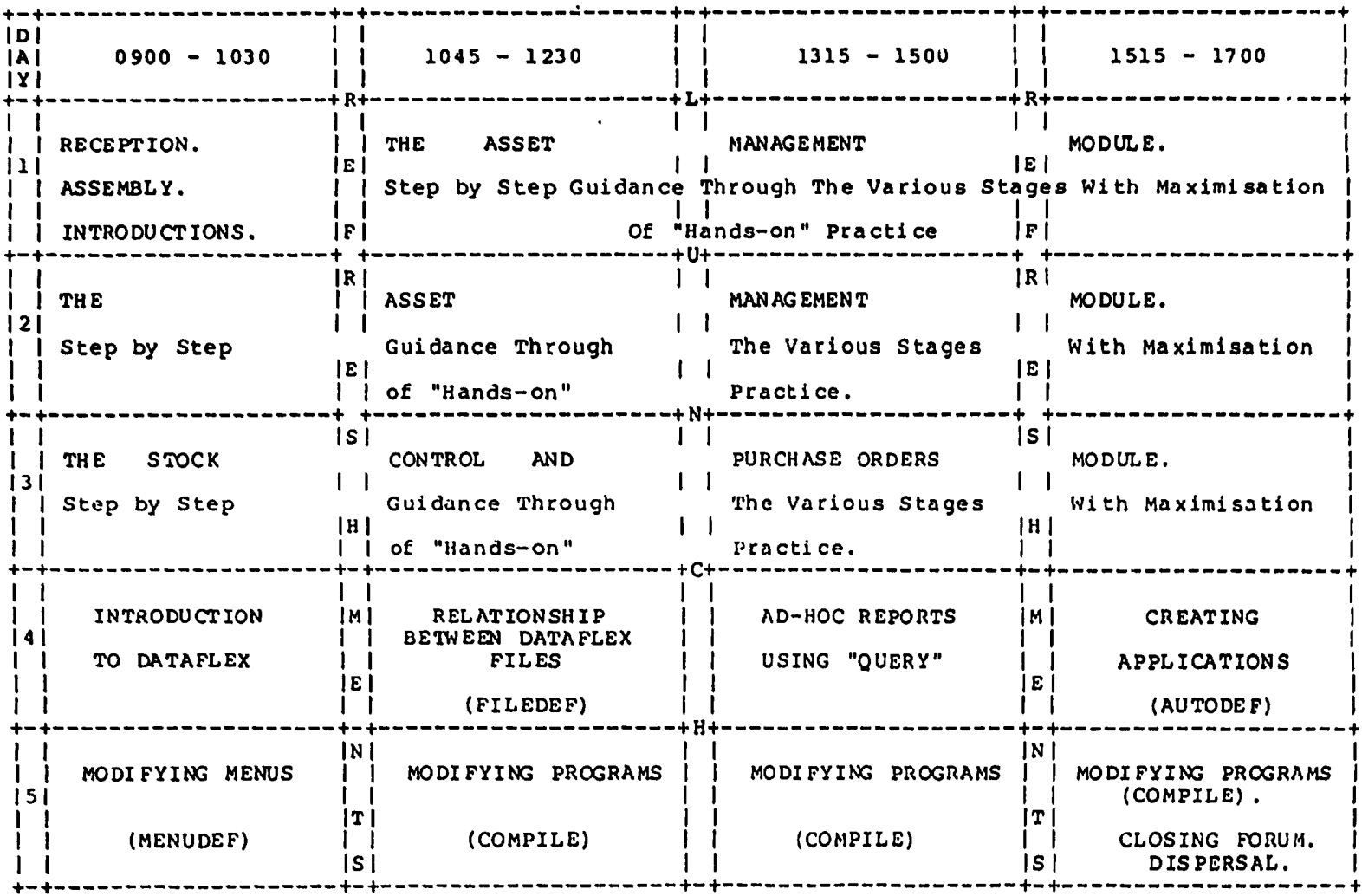

 $\epsilon$